### **2.6.** 標準プロポーザル方式

### **2.6.1.**業務の流れ

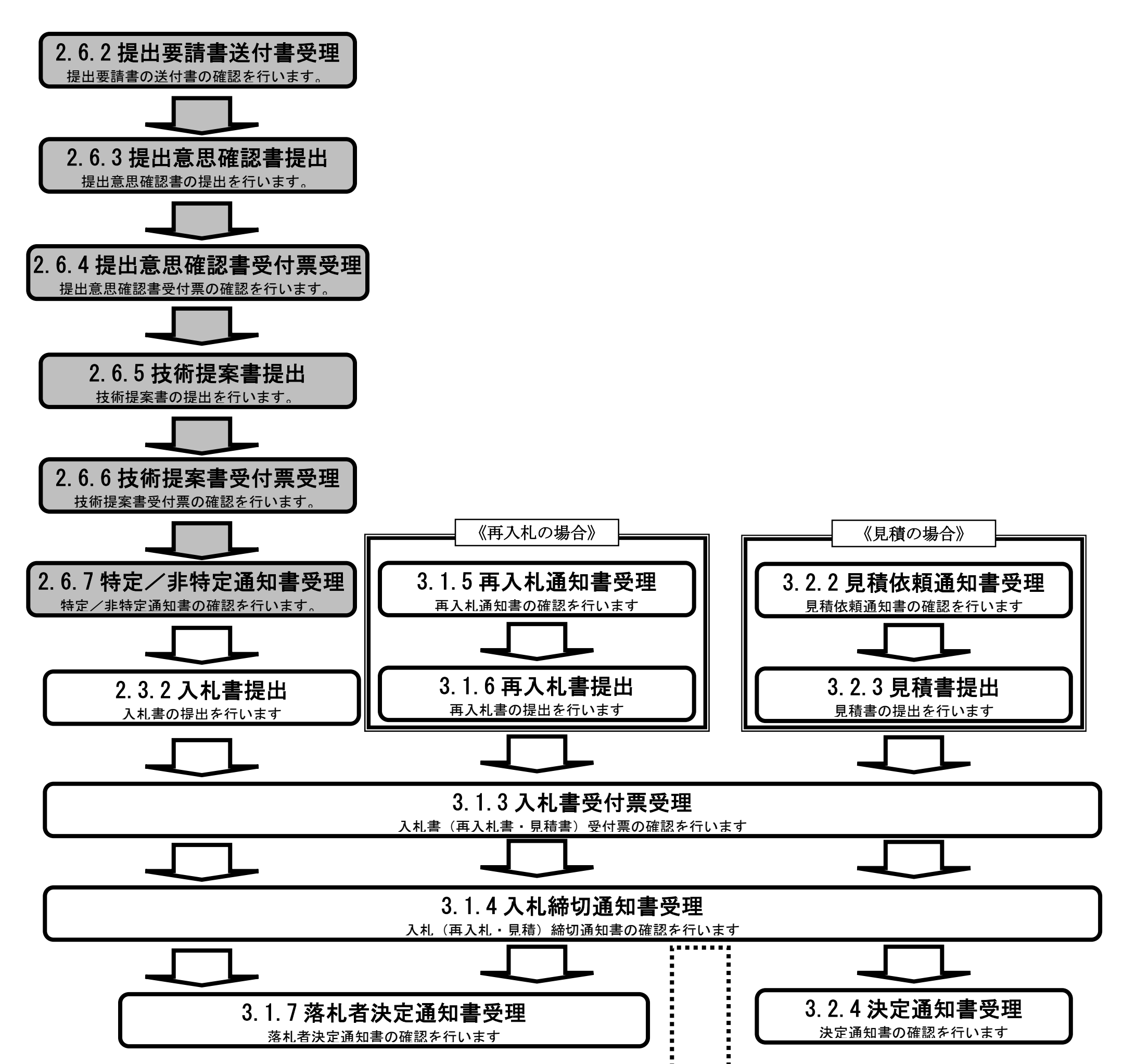

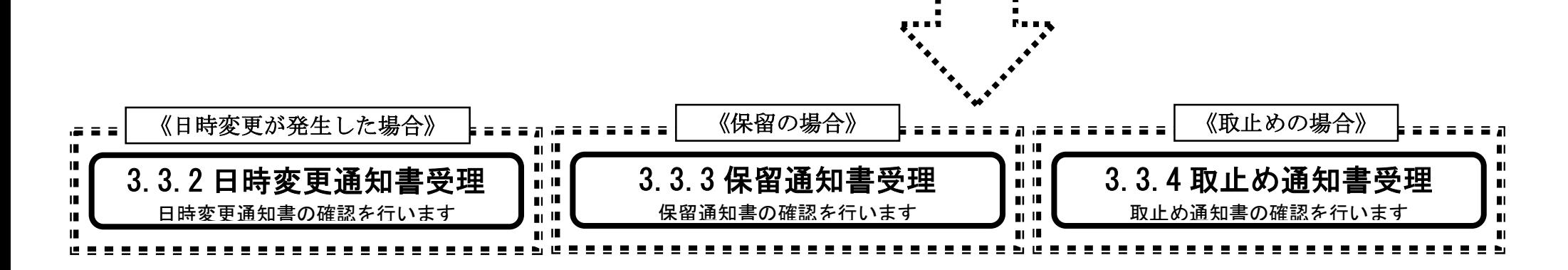

# **2.6.2.**提出要請書の送付書受理の流れ

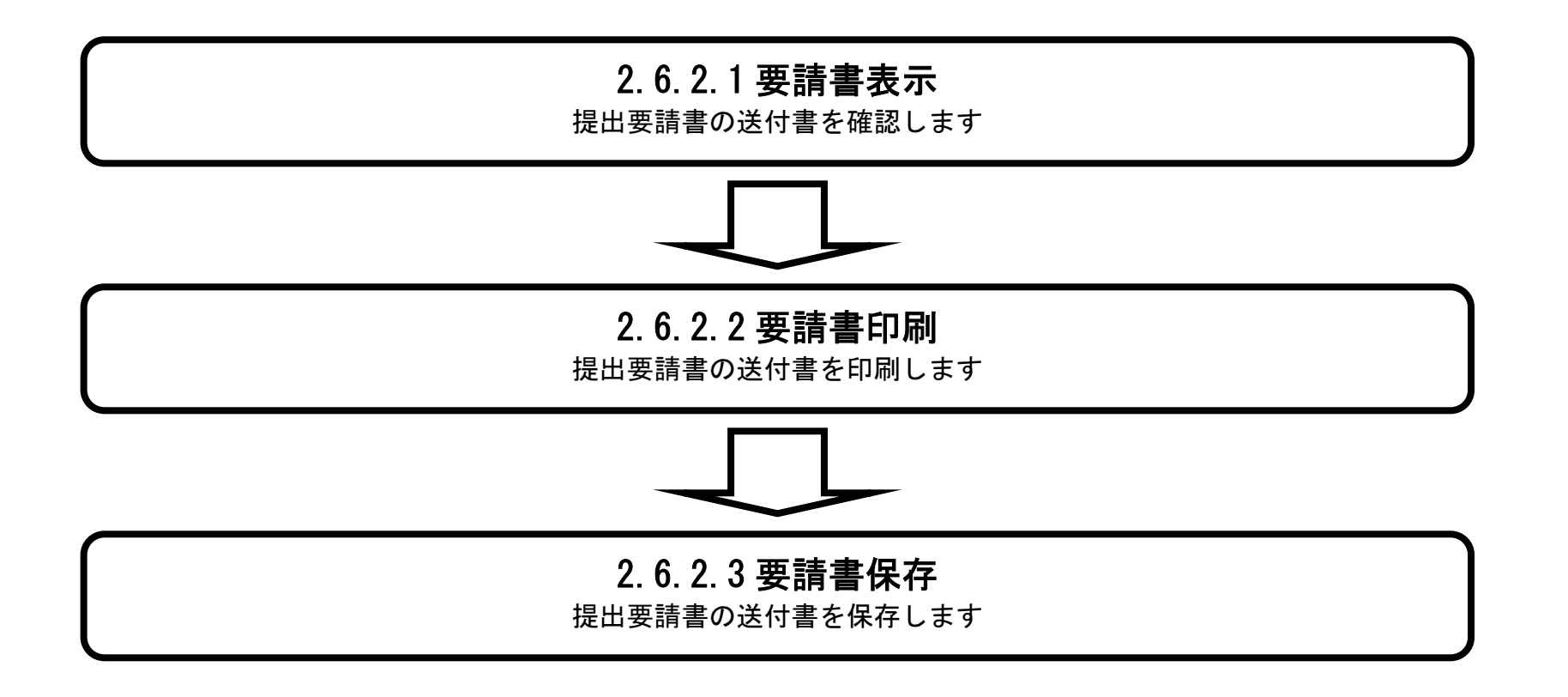

### 2.6.2.1. 提出要請書の送付書を確認するには?

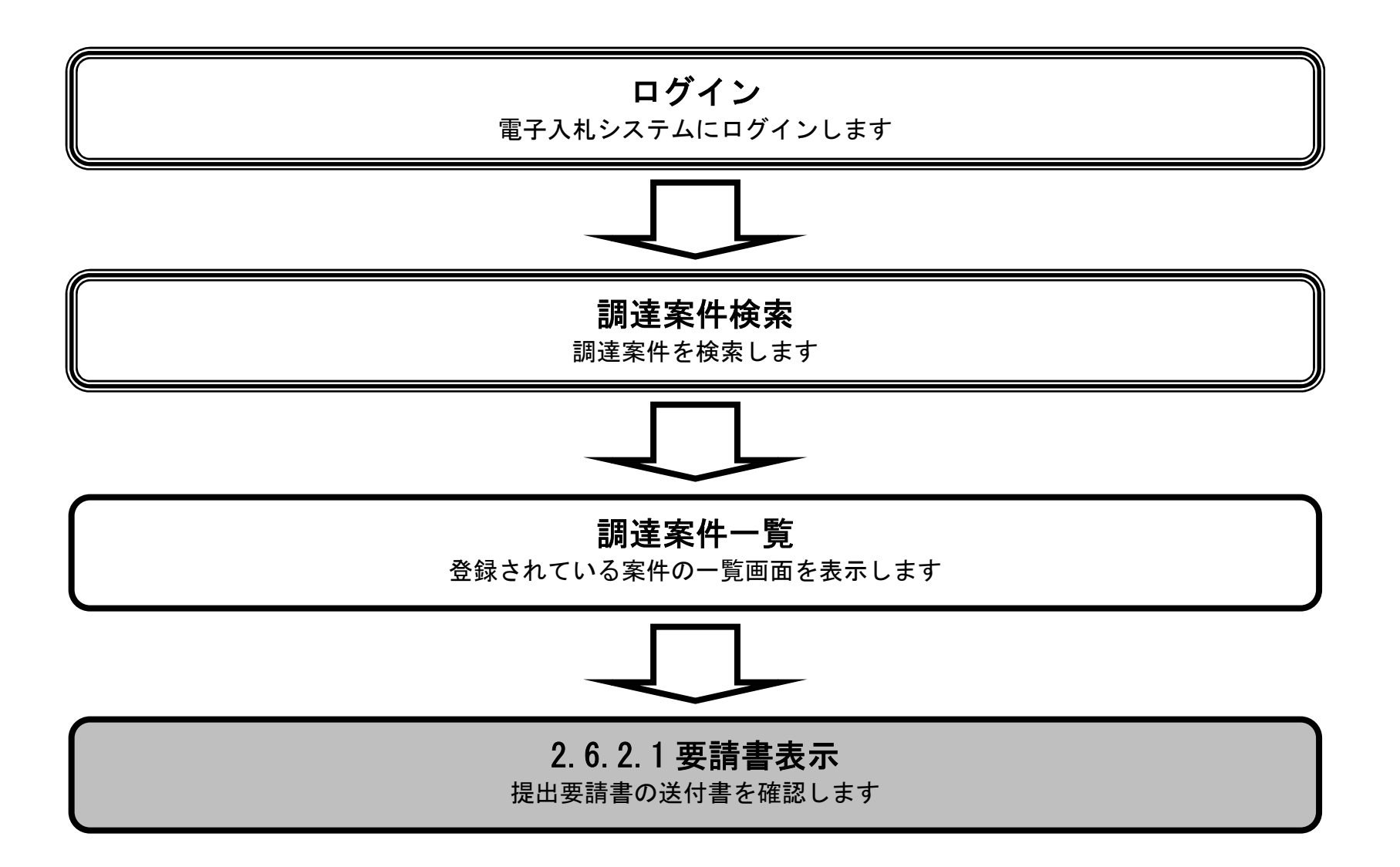

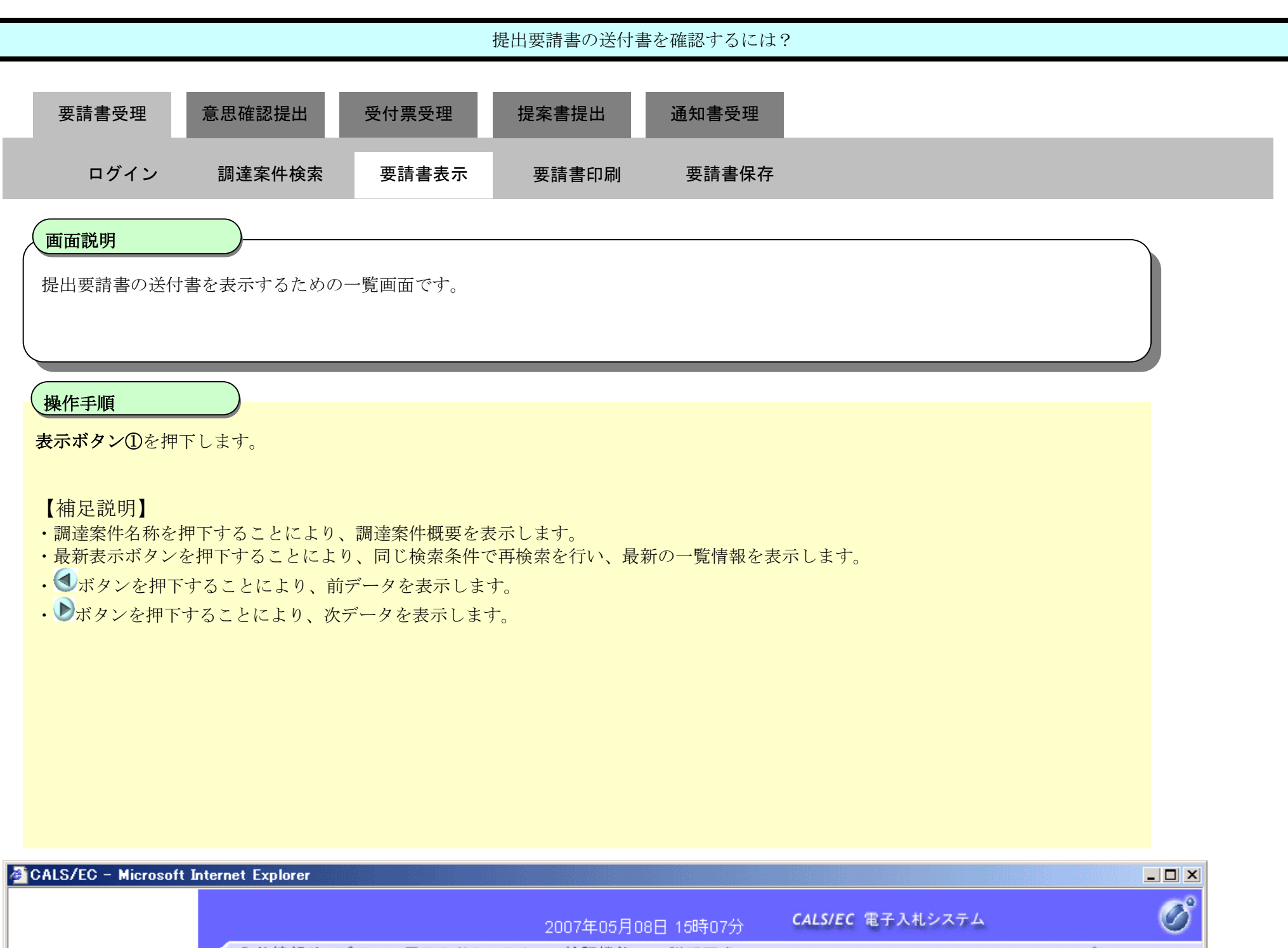

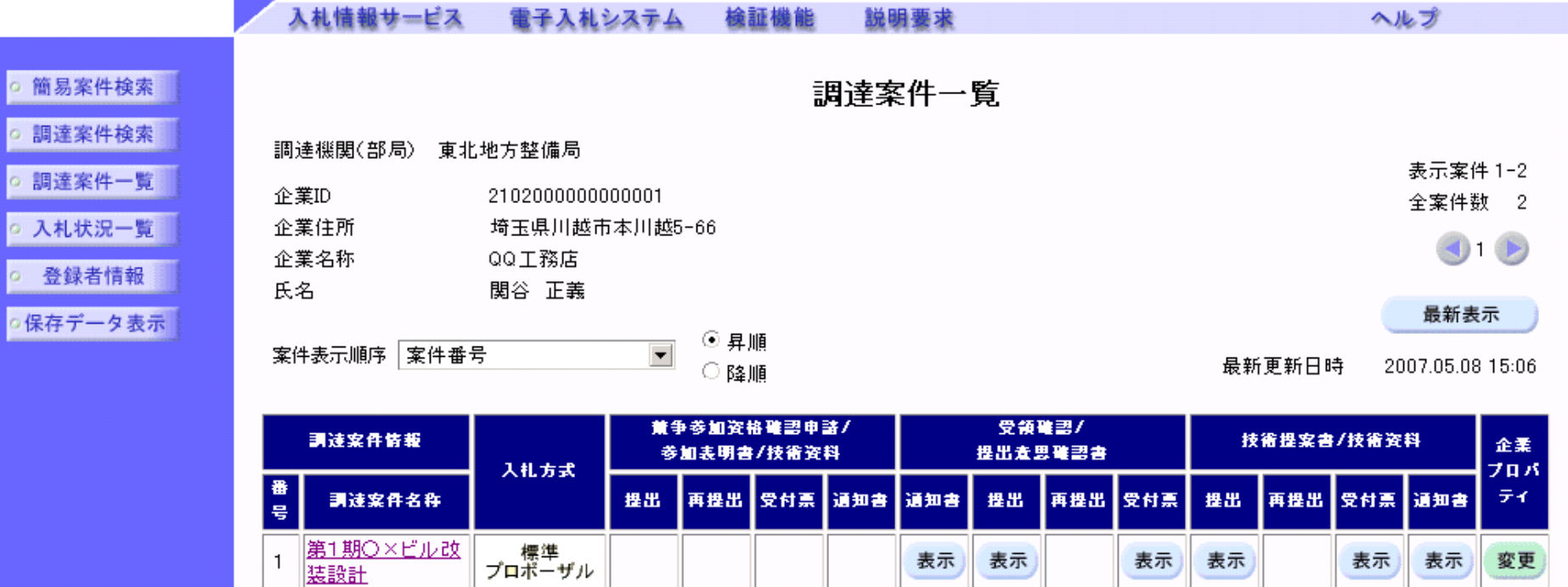

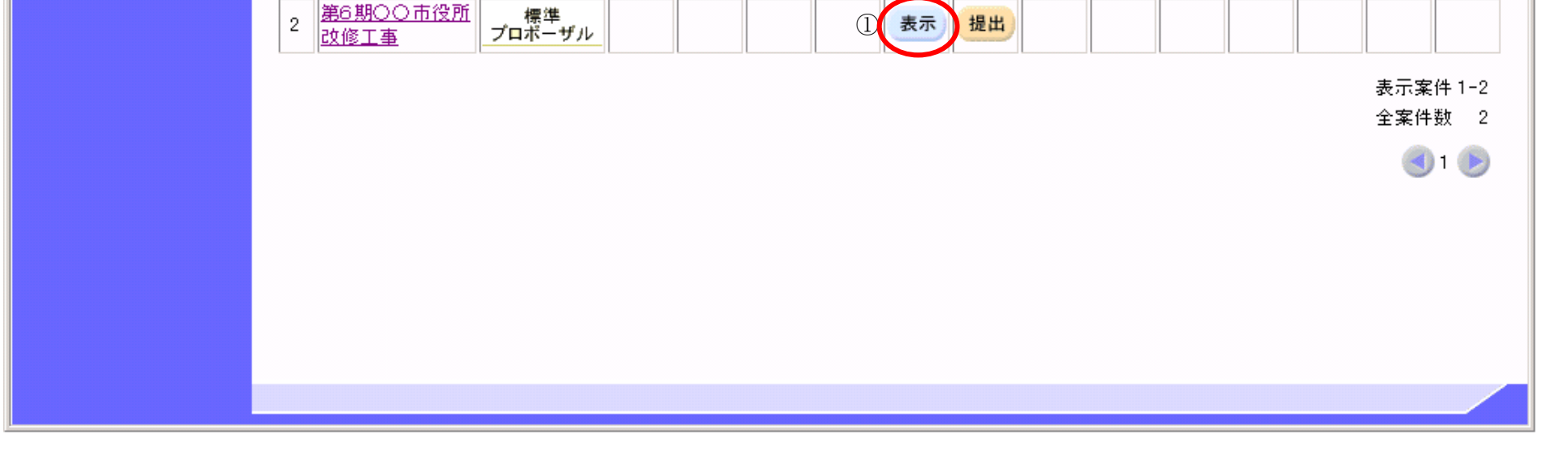

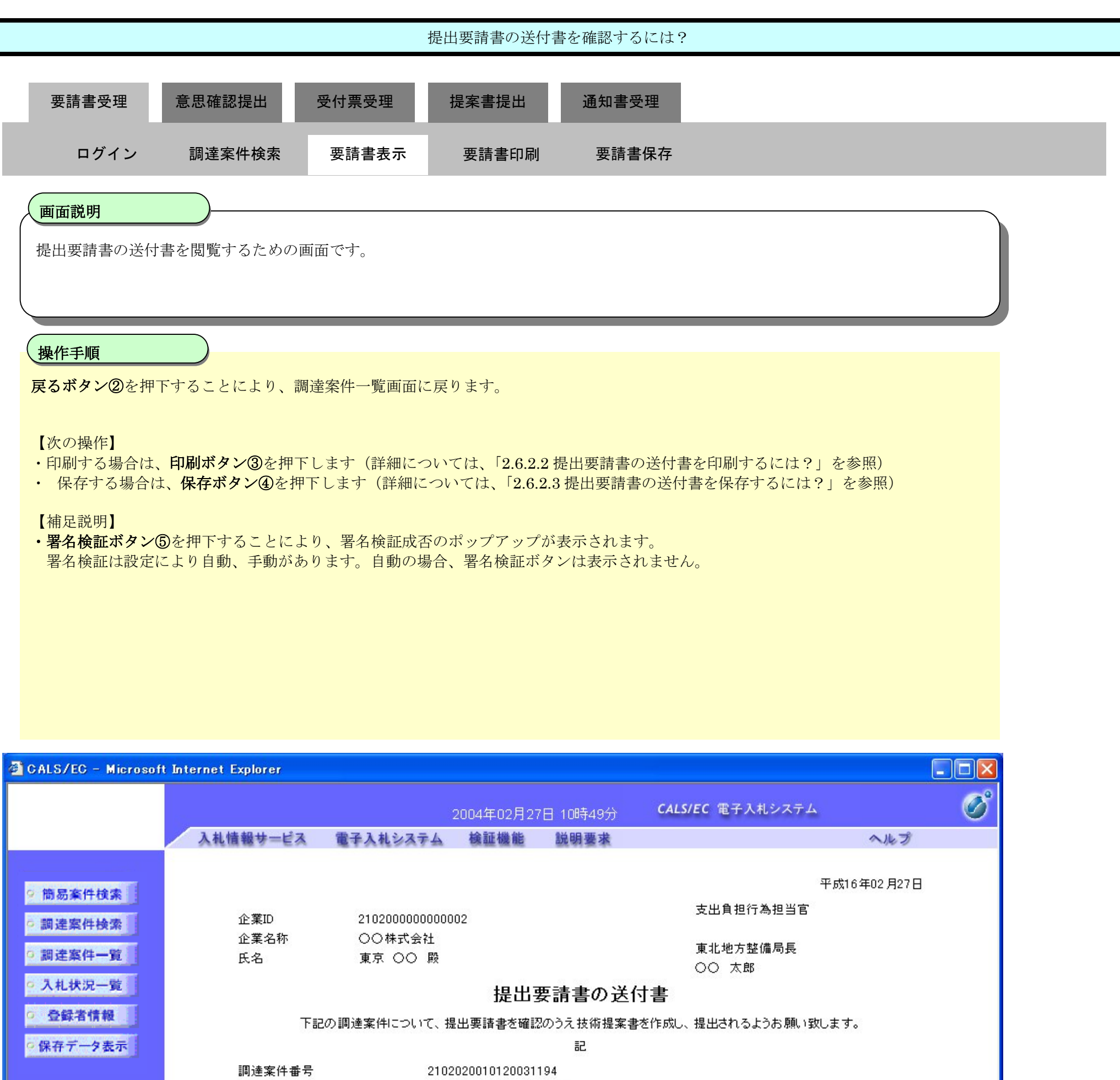

調達案件名称 県道沿い信号機設置工事 提出意思確認書提出締切日時 平成15年03月01日 00時00分 平成15年05月01日 00時00分 技術提案書提出締切日時 担当部局 総務部契約課職員役職 理由または条件 理由または条件を参照してください

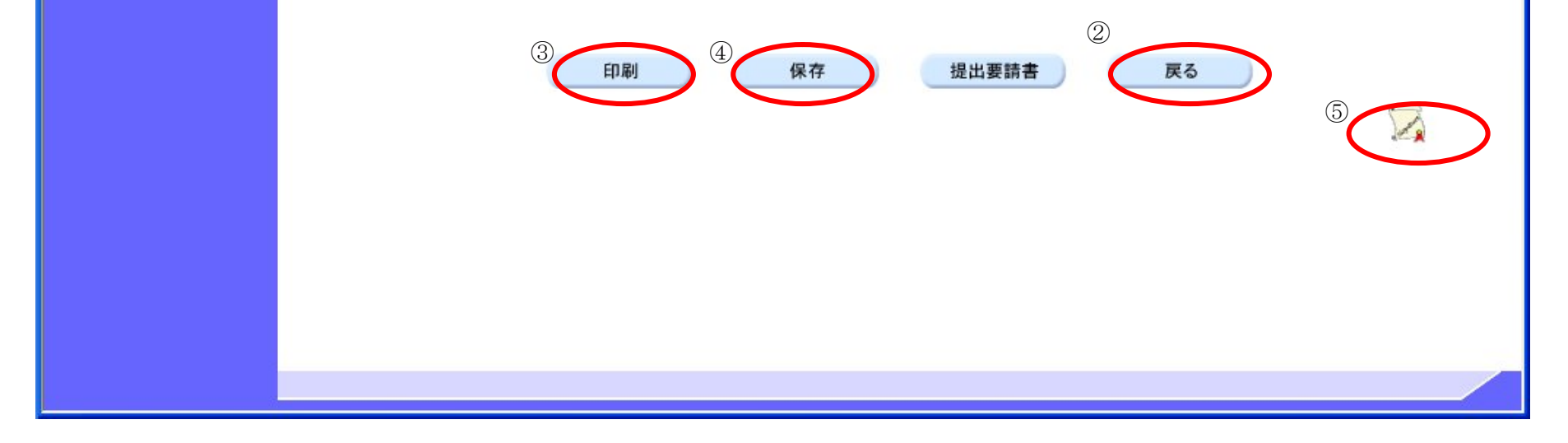

### 2.6.2.2. 提出要請書の送付書を印刷するには?

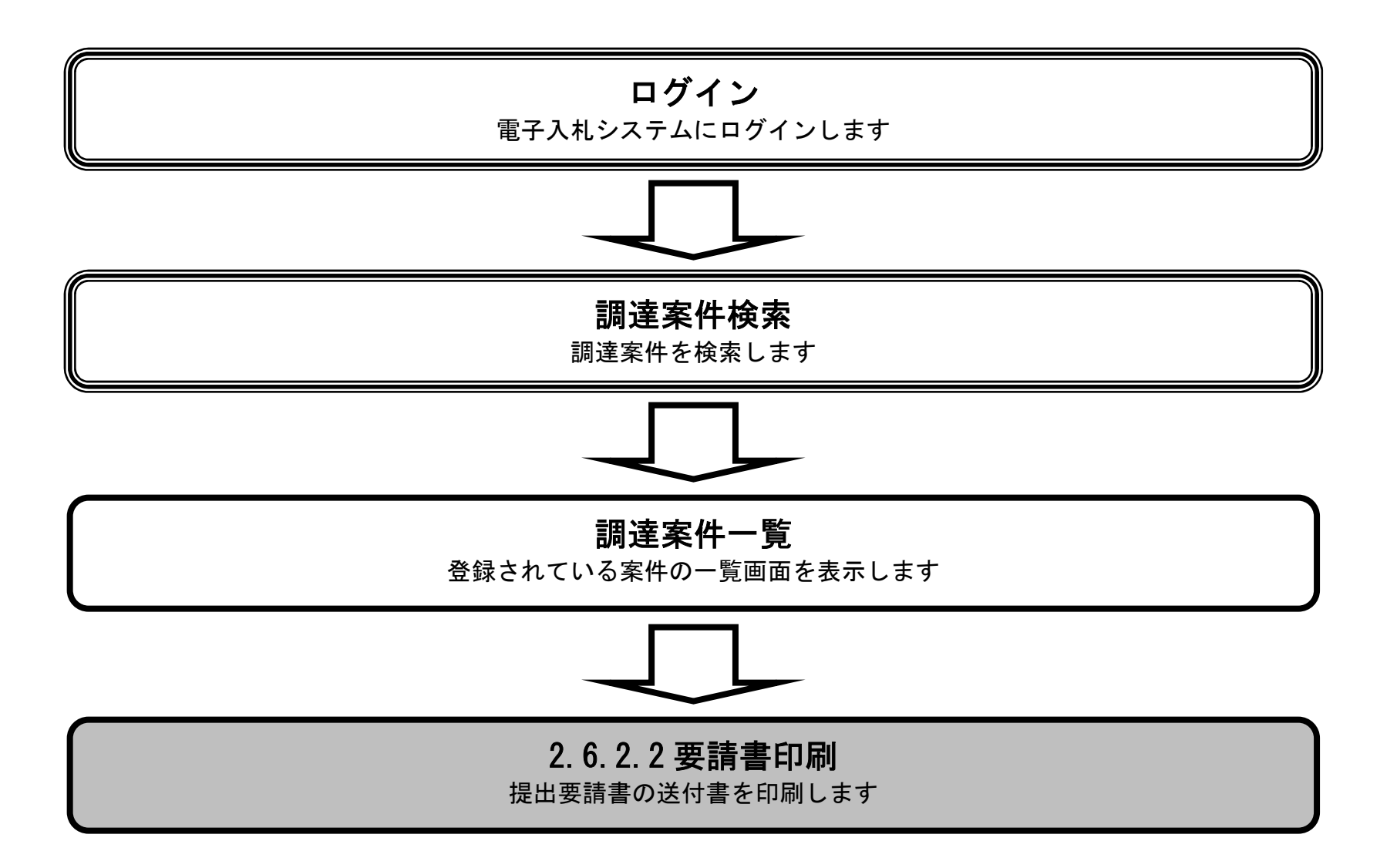

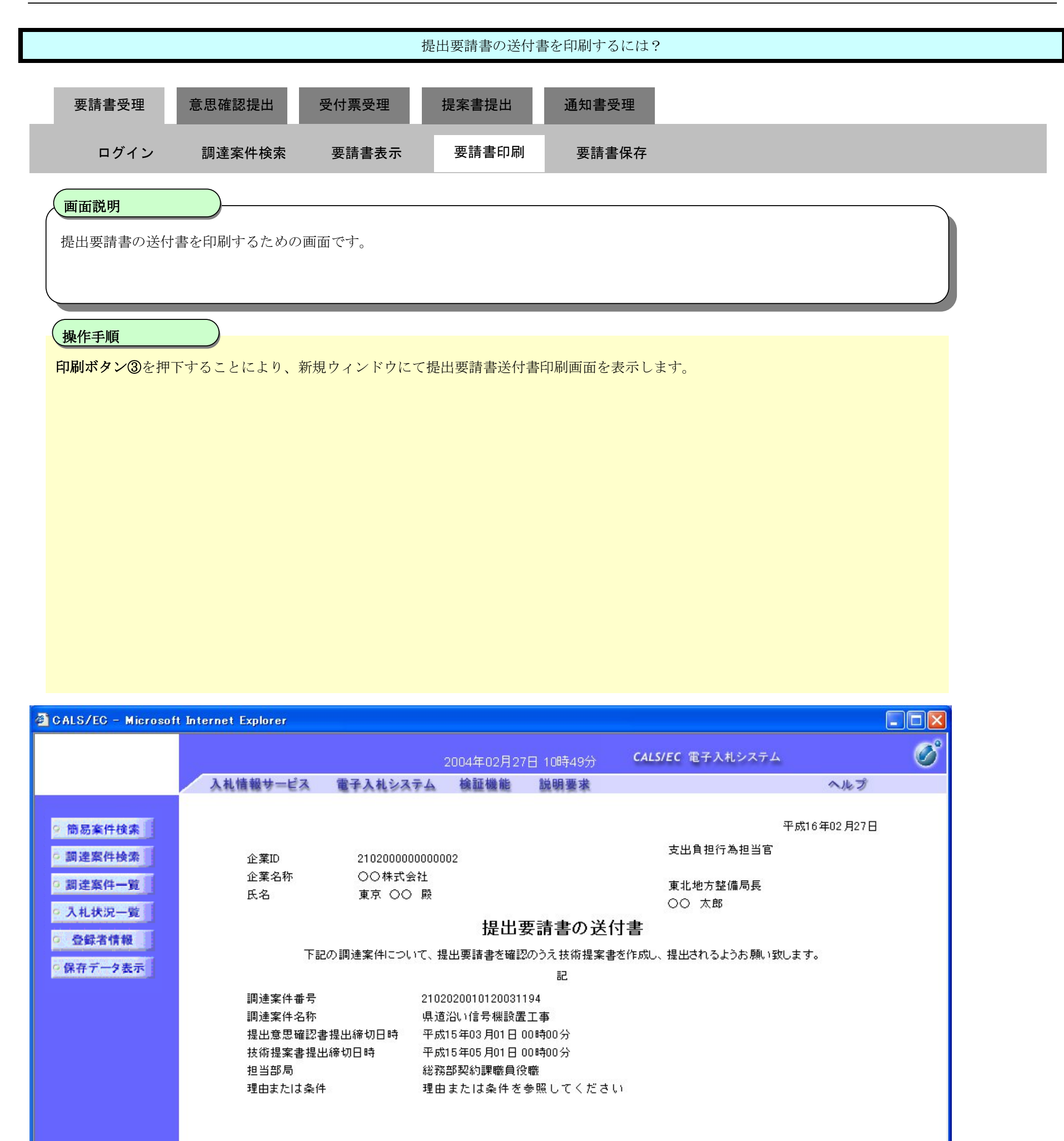

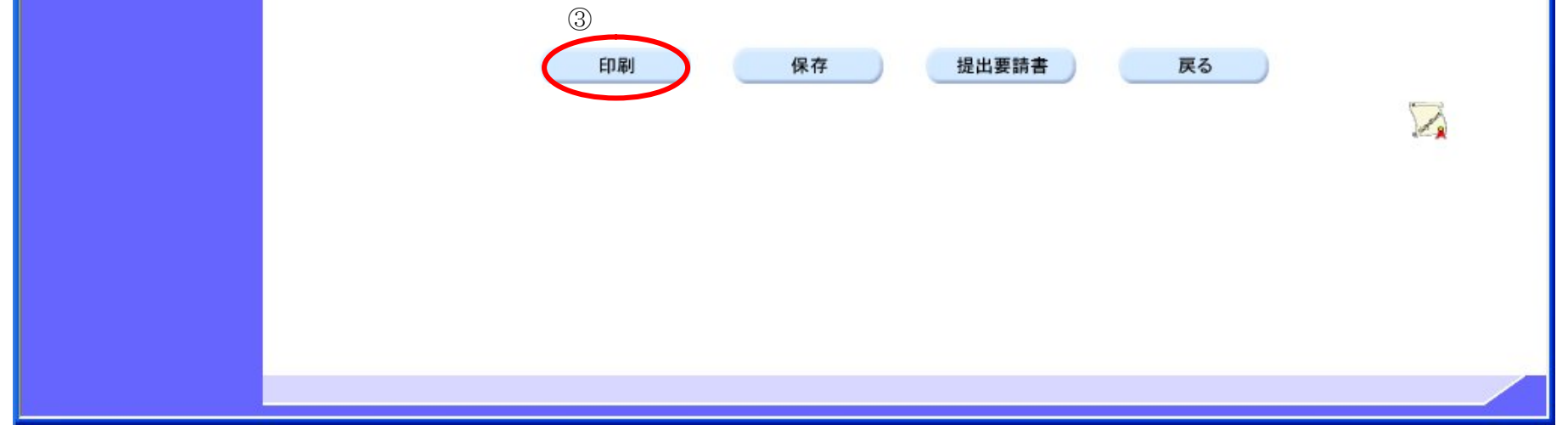

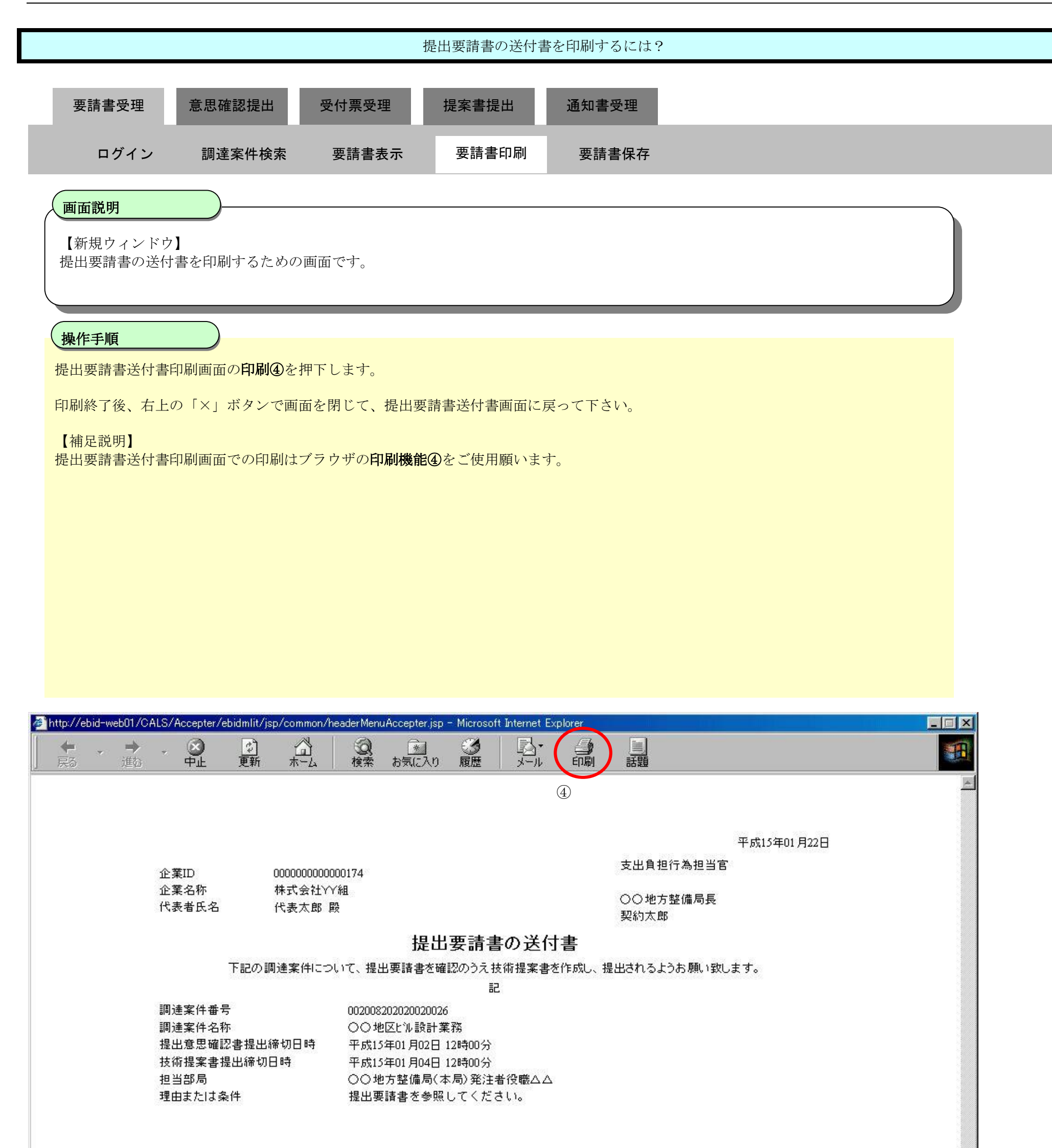

### 2.6.2.3. 提出要請書の送付書を保存するには?

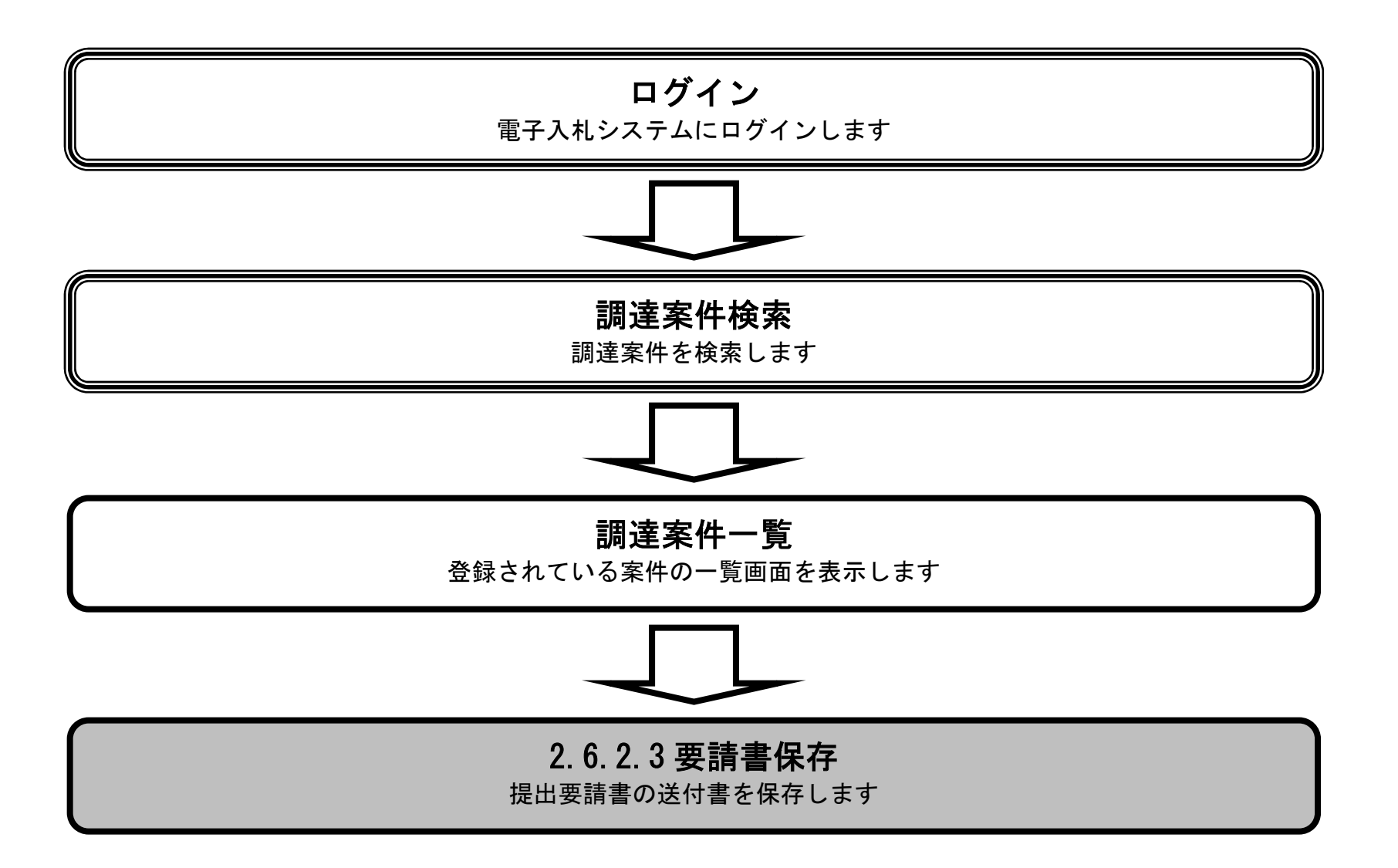

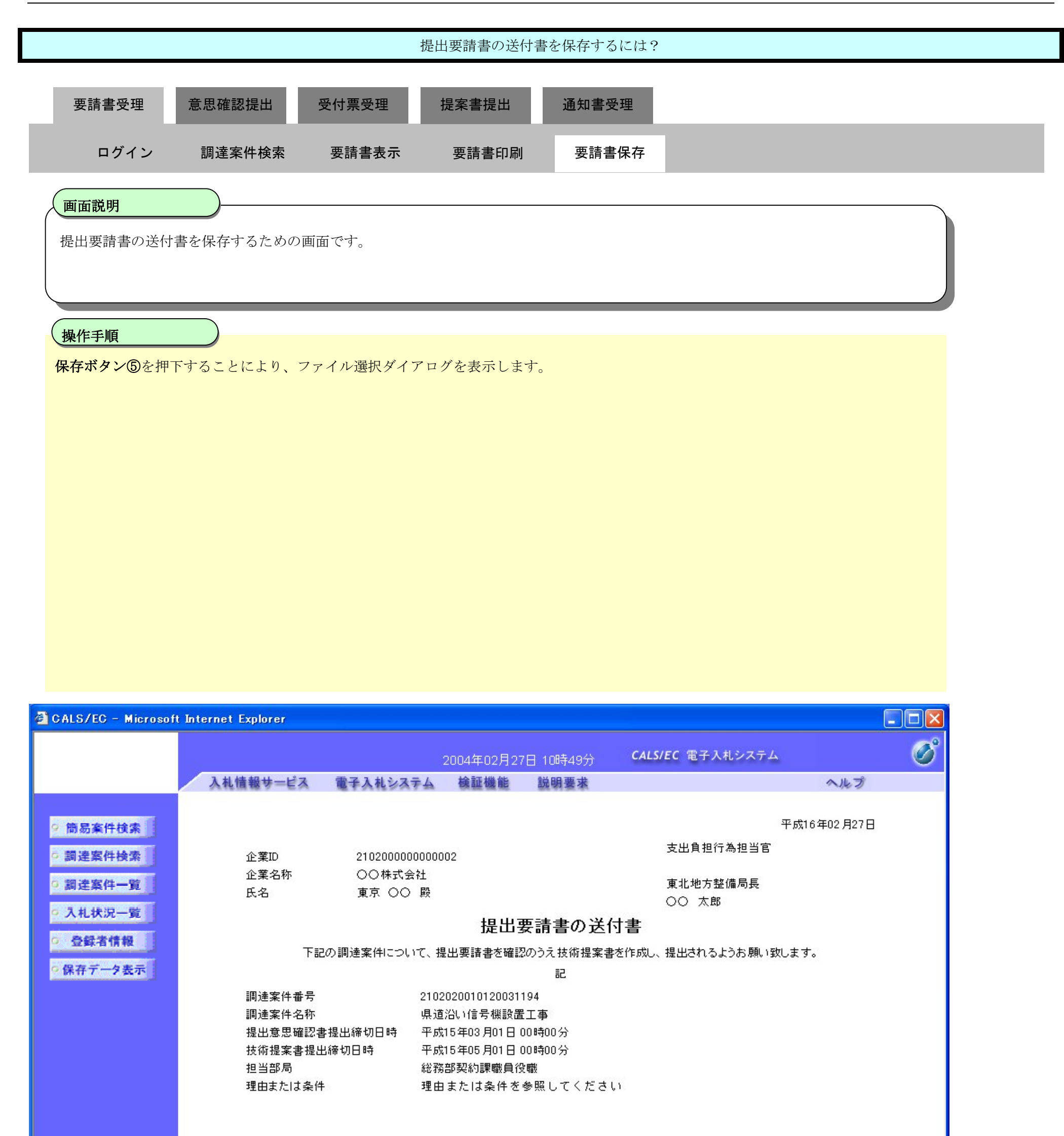

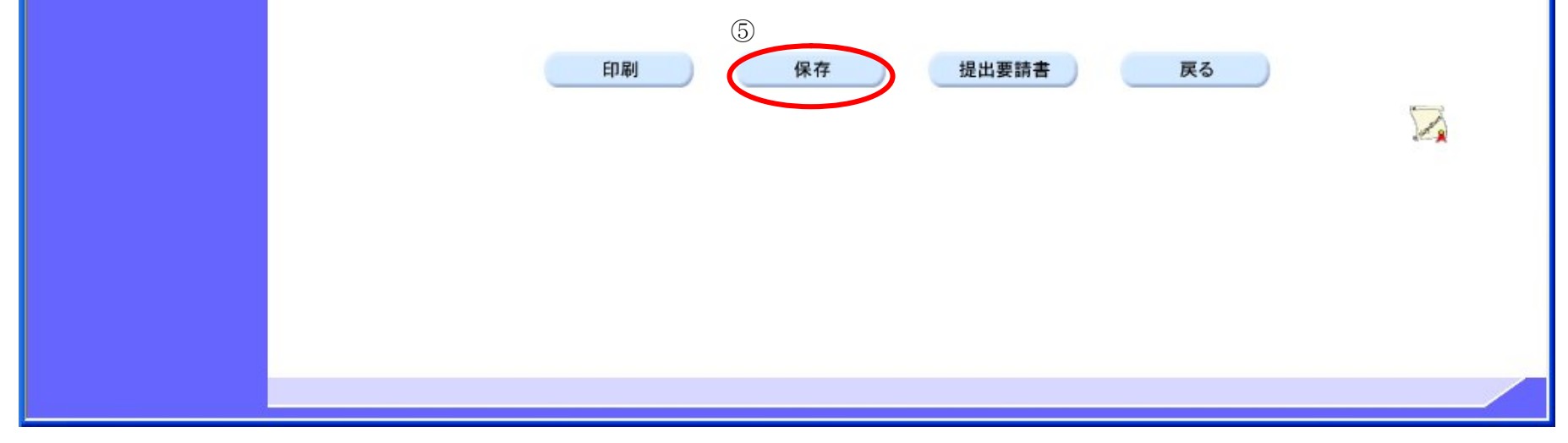

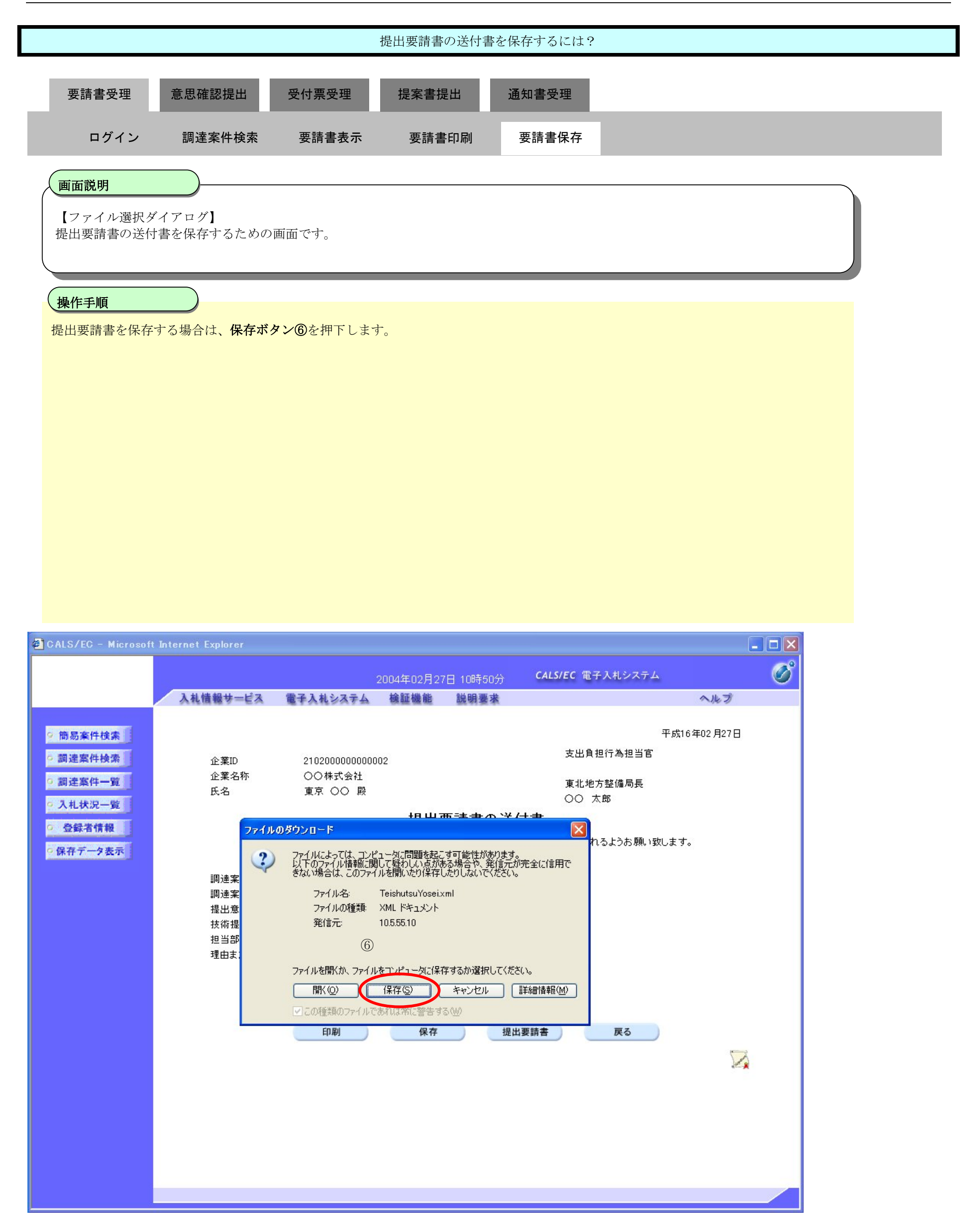

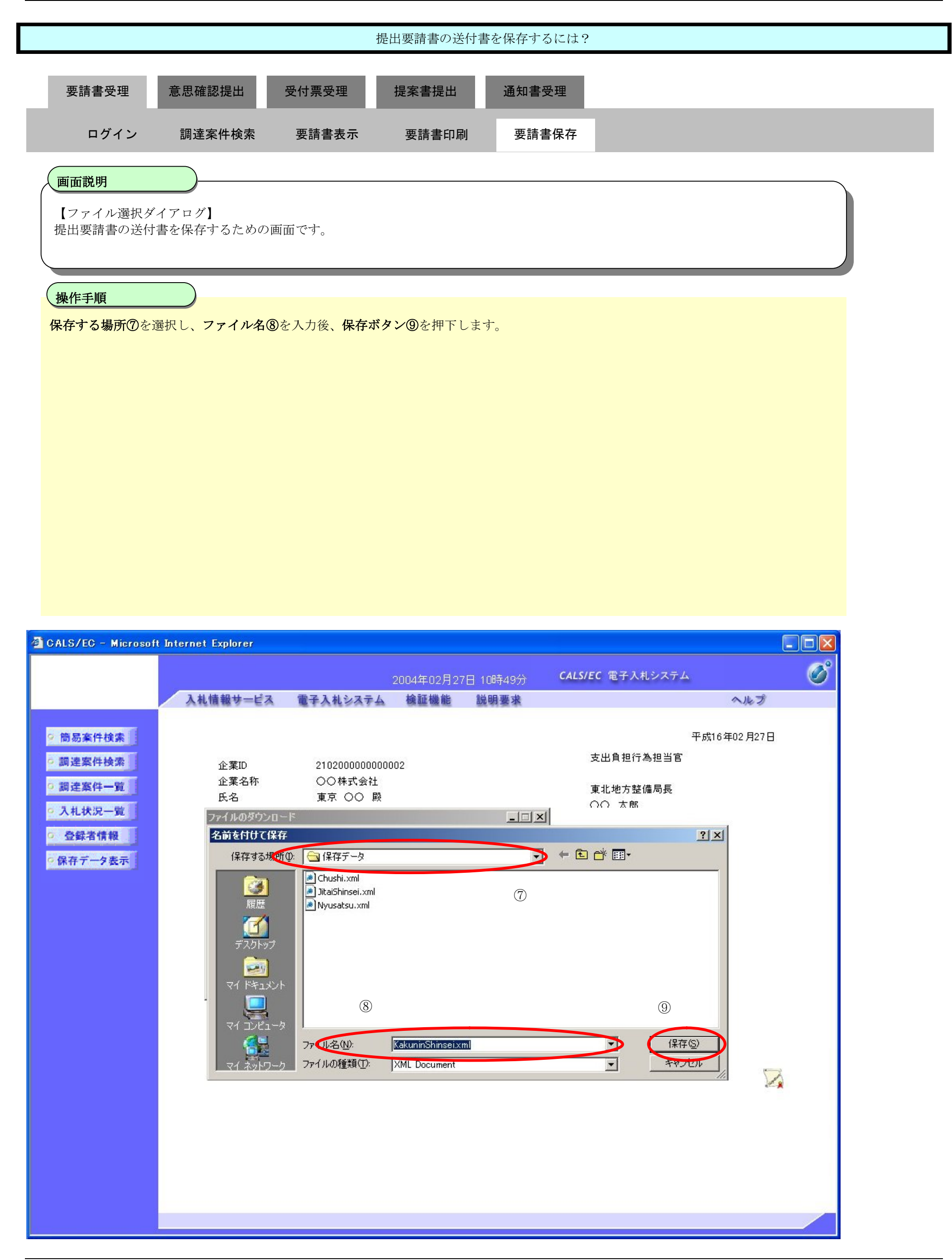

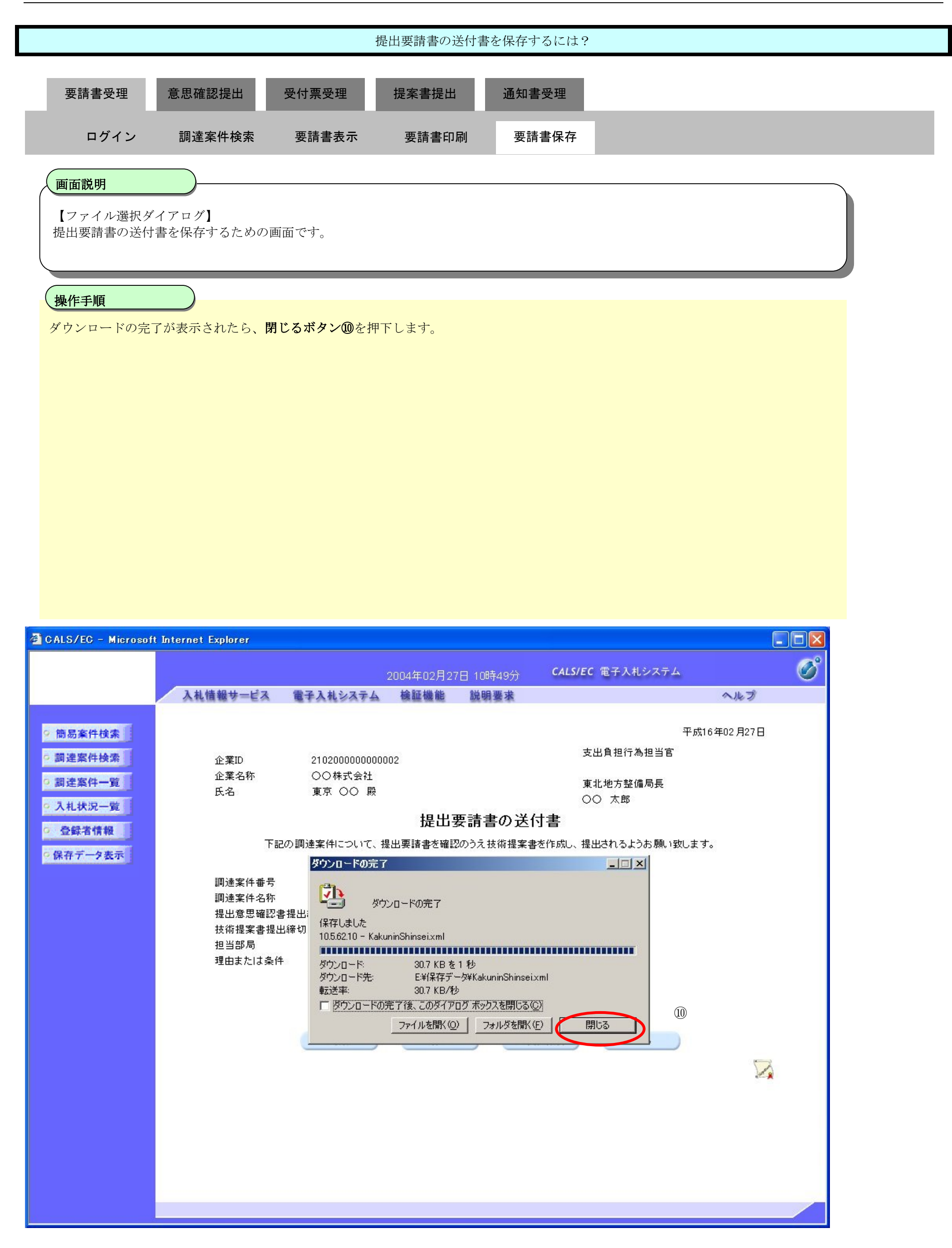

# **2.6.3.**提出意思確認書提出の流れ

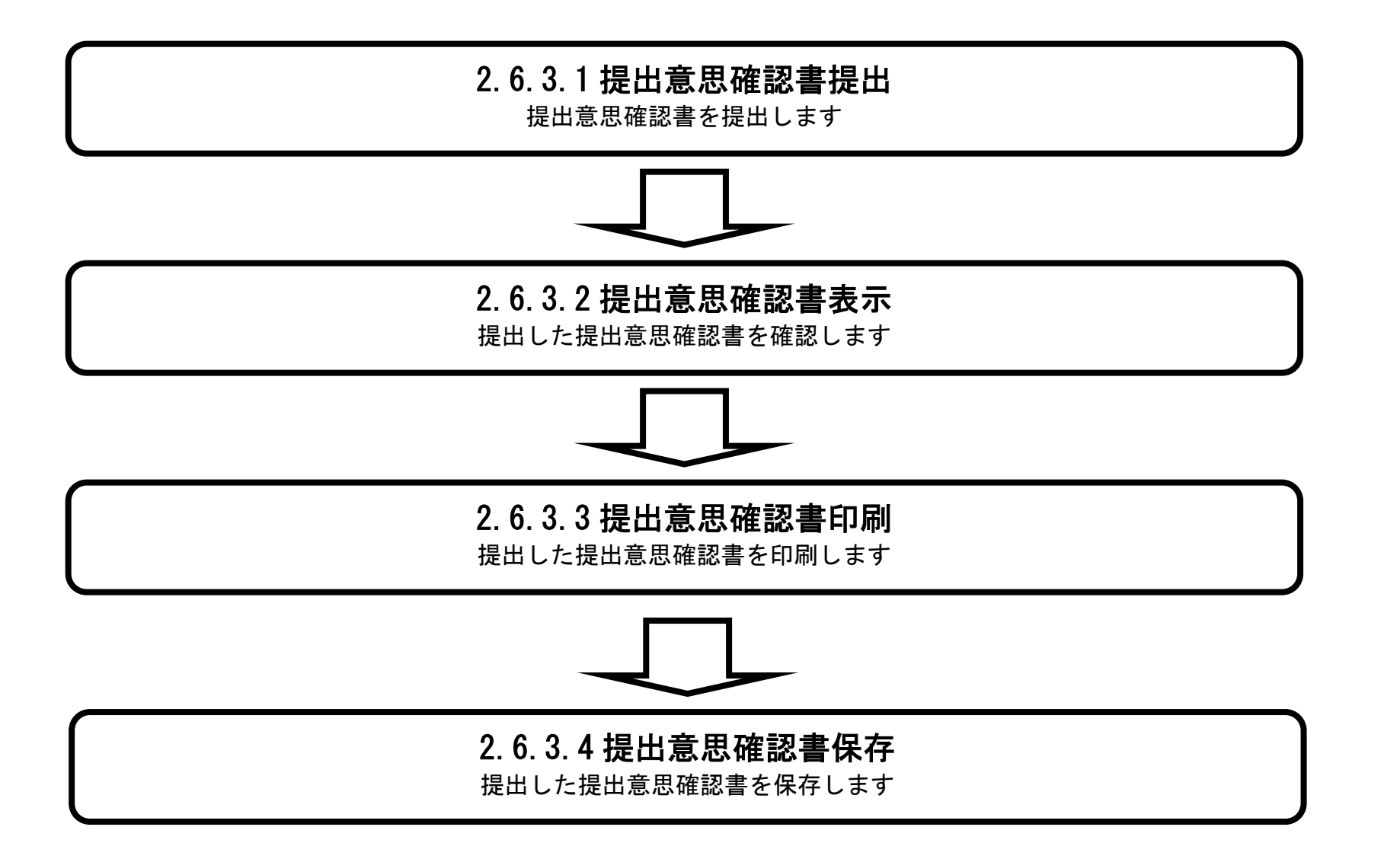

### 2.6.3.1. 提出意思確認書の提出をするには?

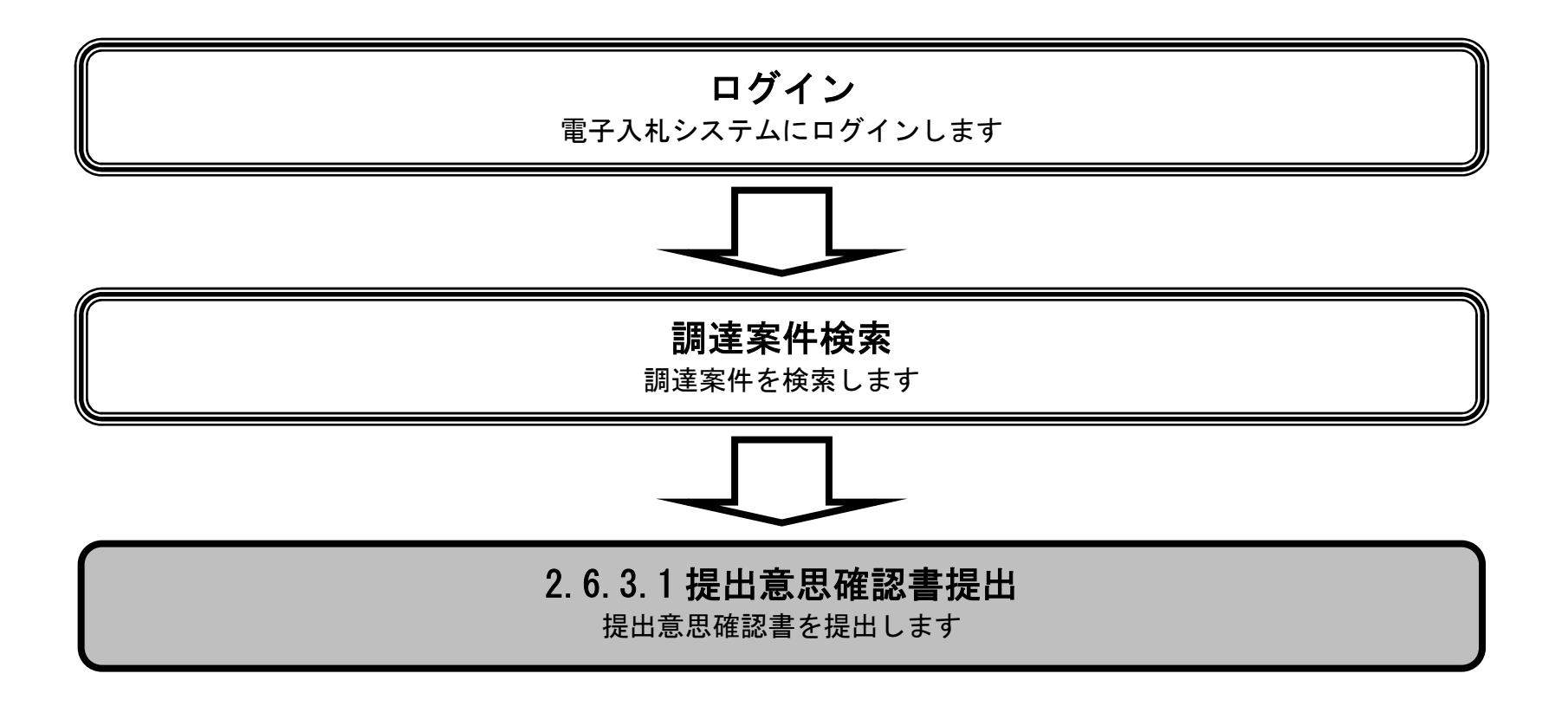

2007.05.08 15:06

最新更新日時

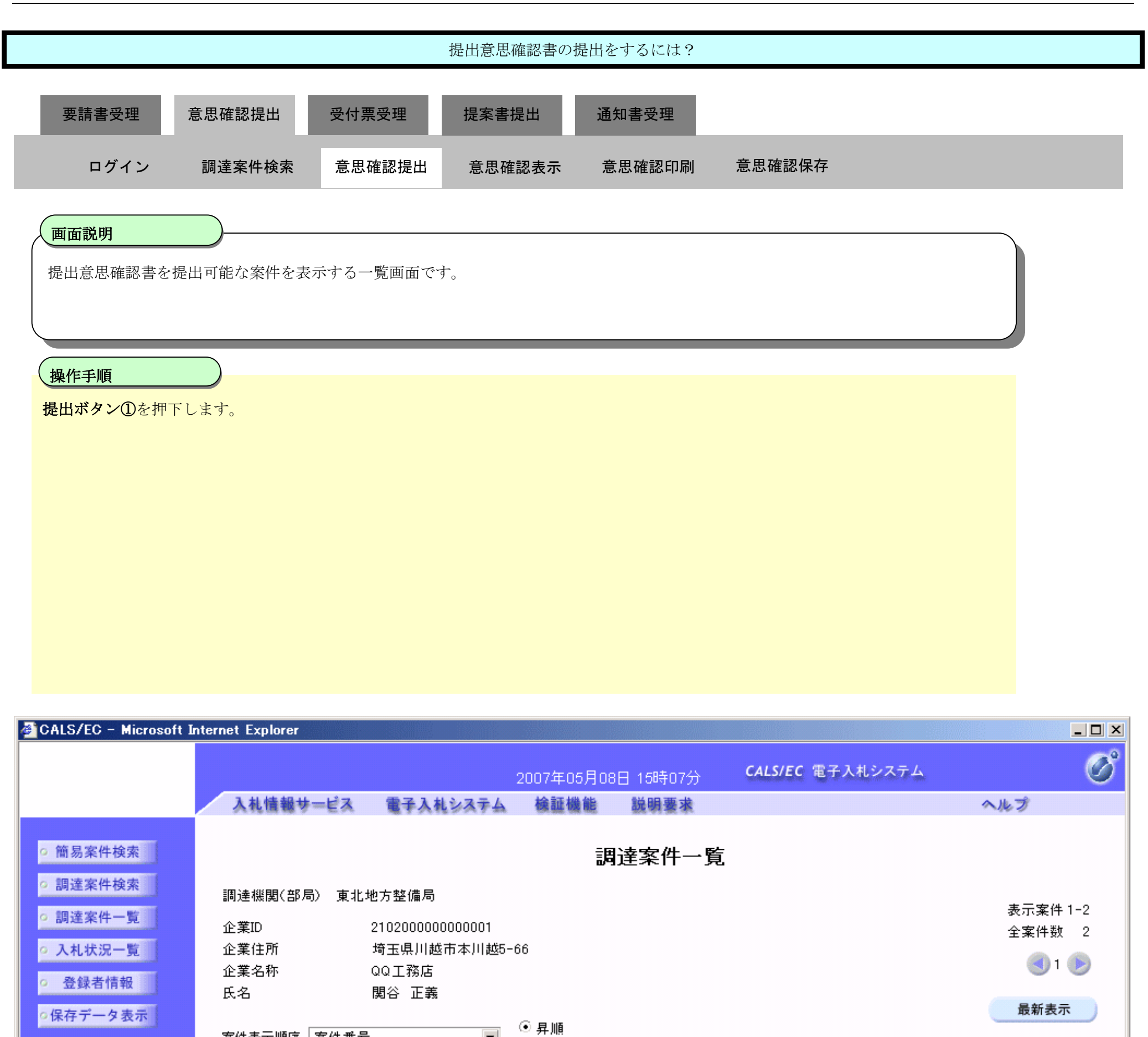

**黄争参加资格確認申請/** 受領確認/ 調達案件情報 技術提案書/技術資料 企業 参加表明書/技術資料 提出竞思確認書 プロパ 入札方式 調達案件名称 ■再提出 受付票 通知書 通知書 提出 再提出 受付票 提出 再提出 受付票 通知書 デイ 提出 号 第1期〇×ビル改 標準<br>プロポーザル 表示 表示 表示 表示 表示 表示 変更 装設計 第6期〇〇市役所 標準<br>プロポーザル 提出 表示 改修工事

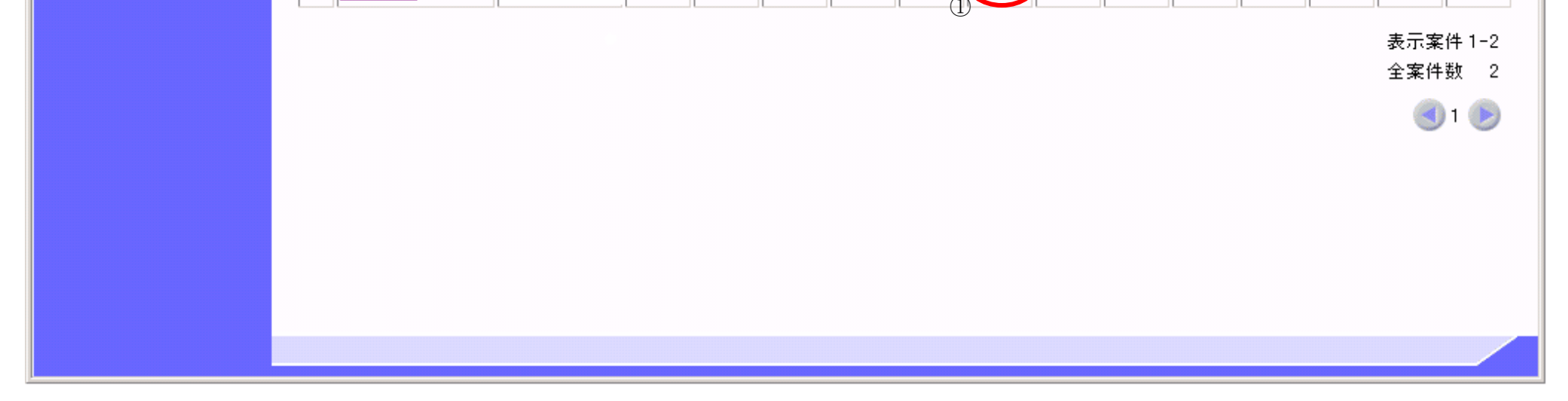

 $\overline{\phantom{a}}$ 

○降順

案件表示順序 案件番号

番

 $\mathbf{1}$ 

 $\sqrt{2}$ 

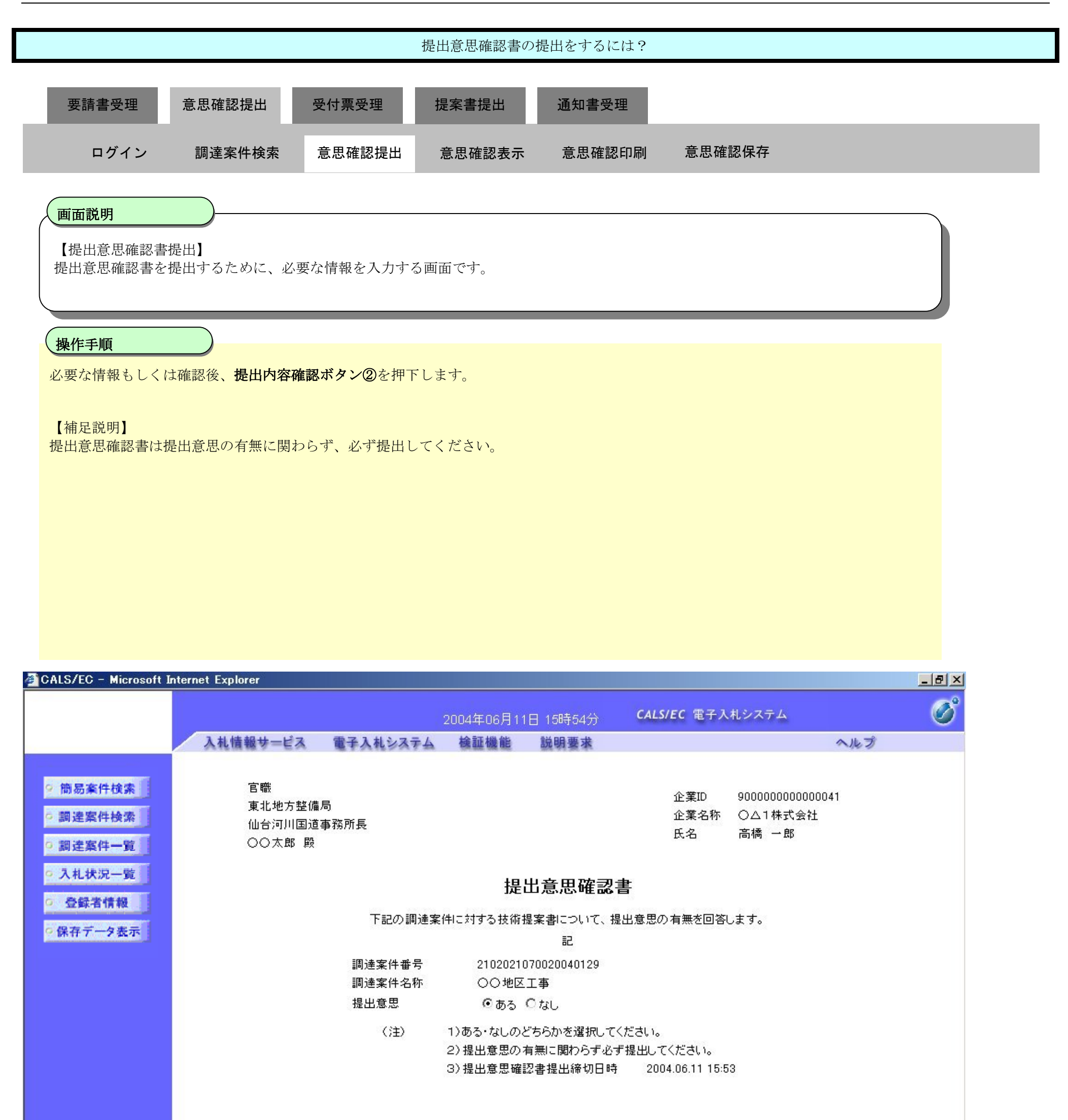

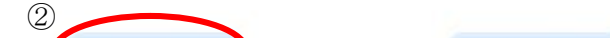

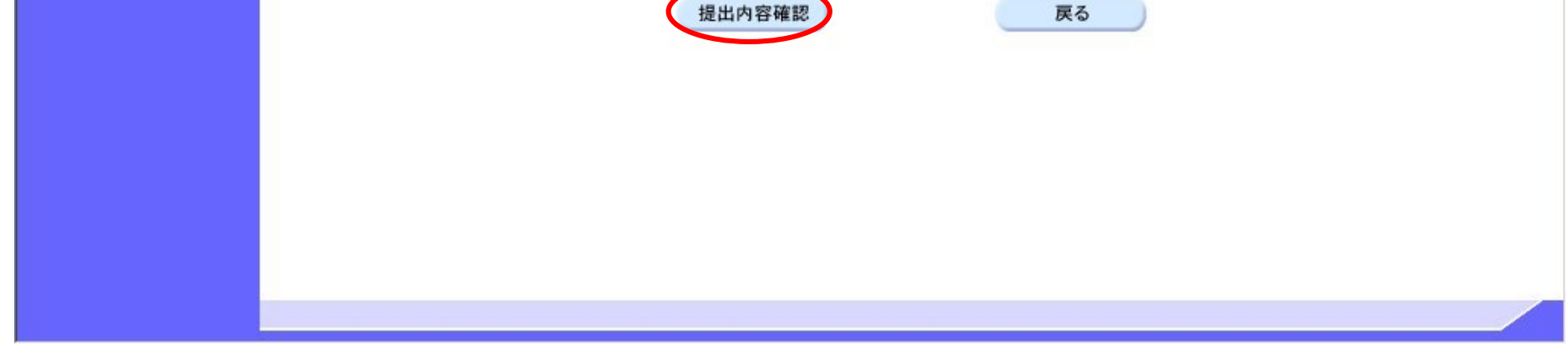

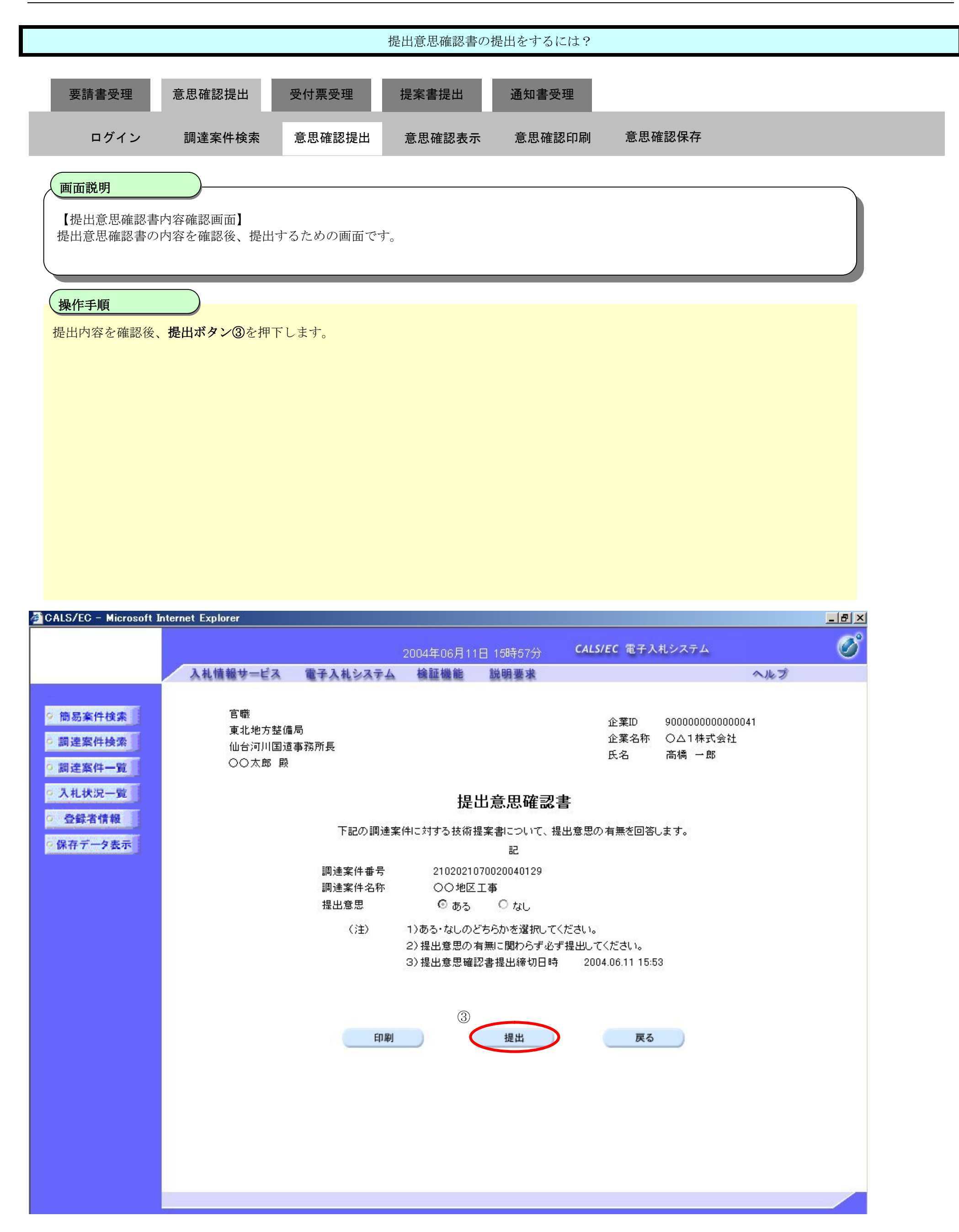

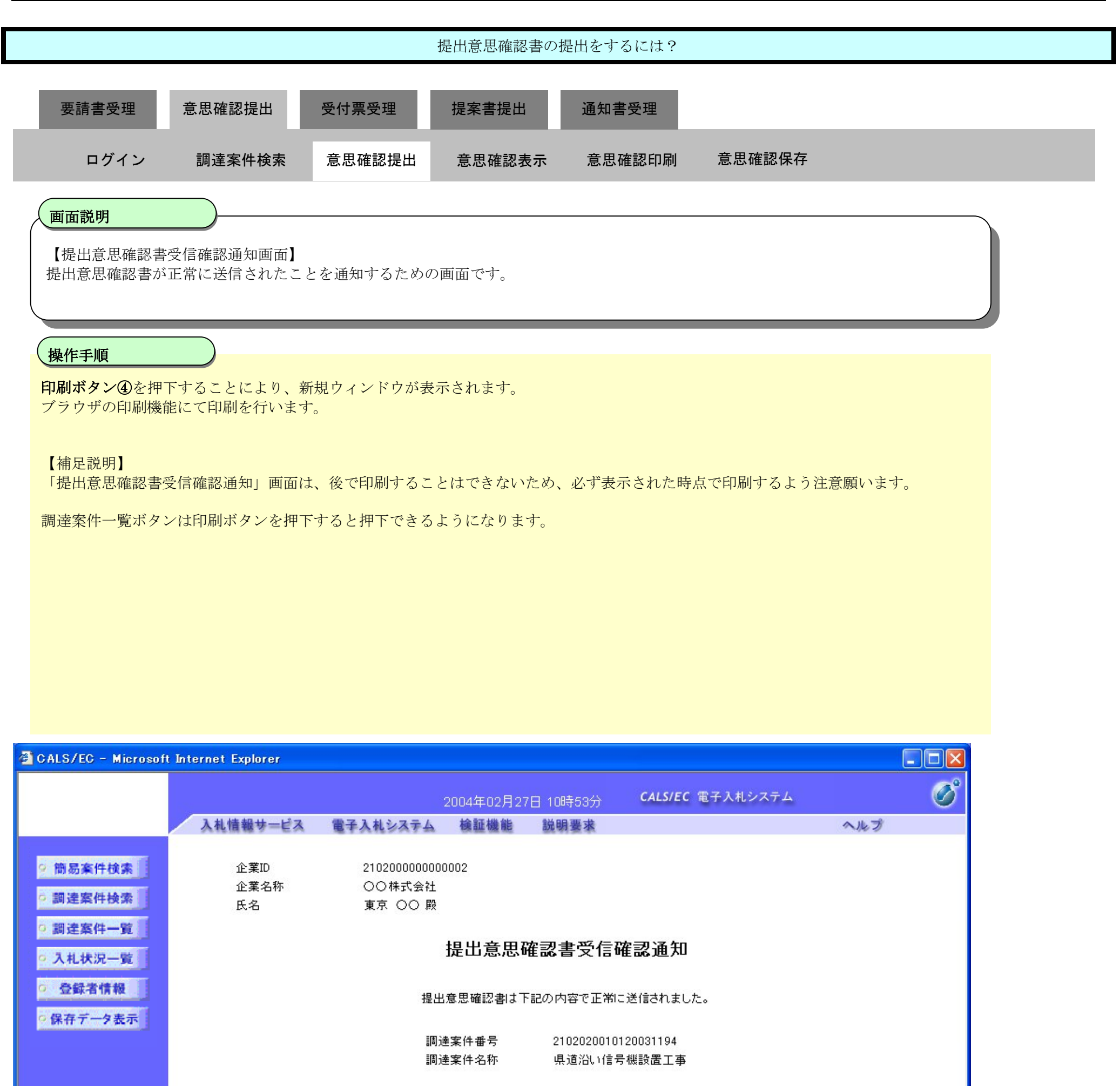

申請日時 平成16年02月27日 10時53分

#### 印刷を行ってから、調達案件一覧ポタンを押下してください

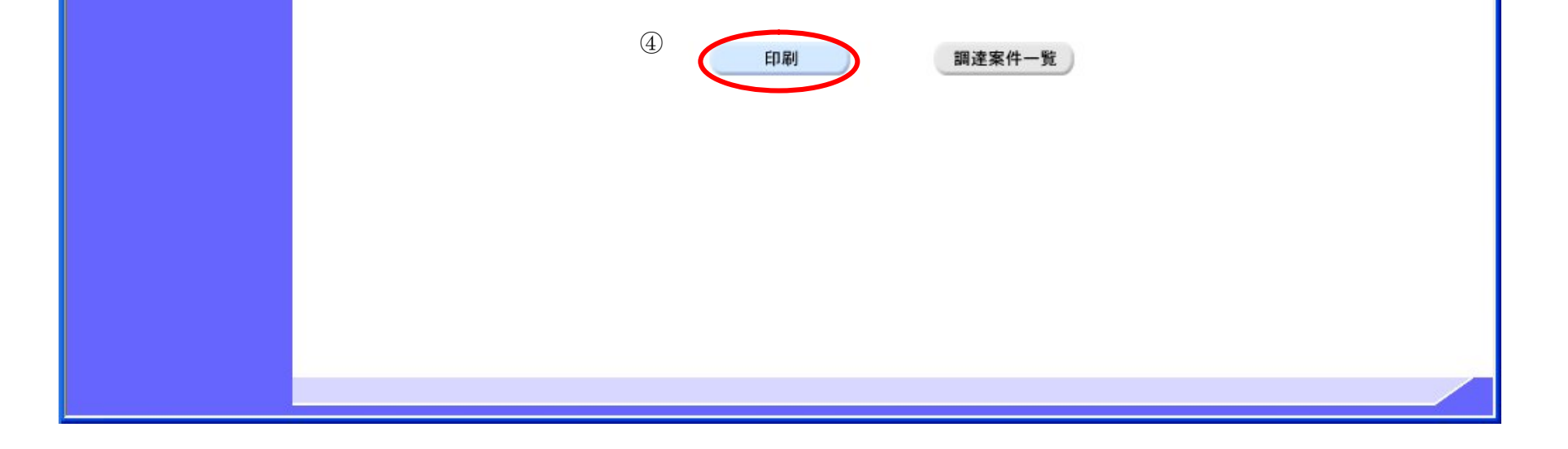

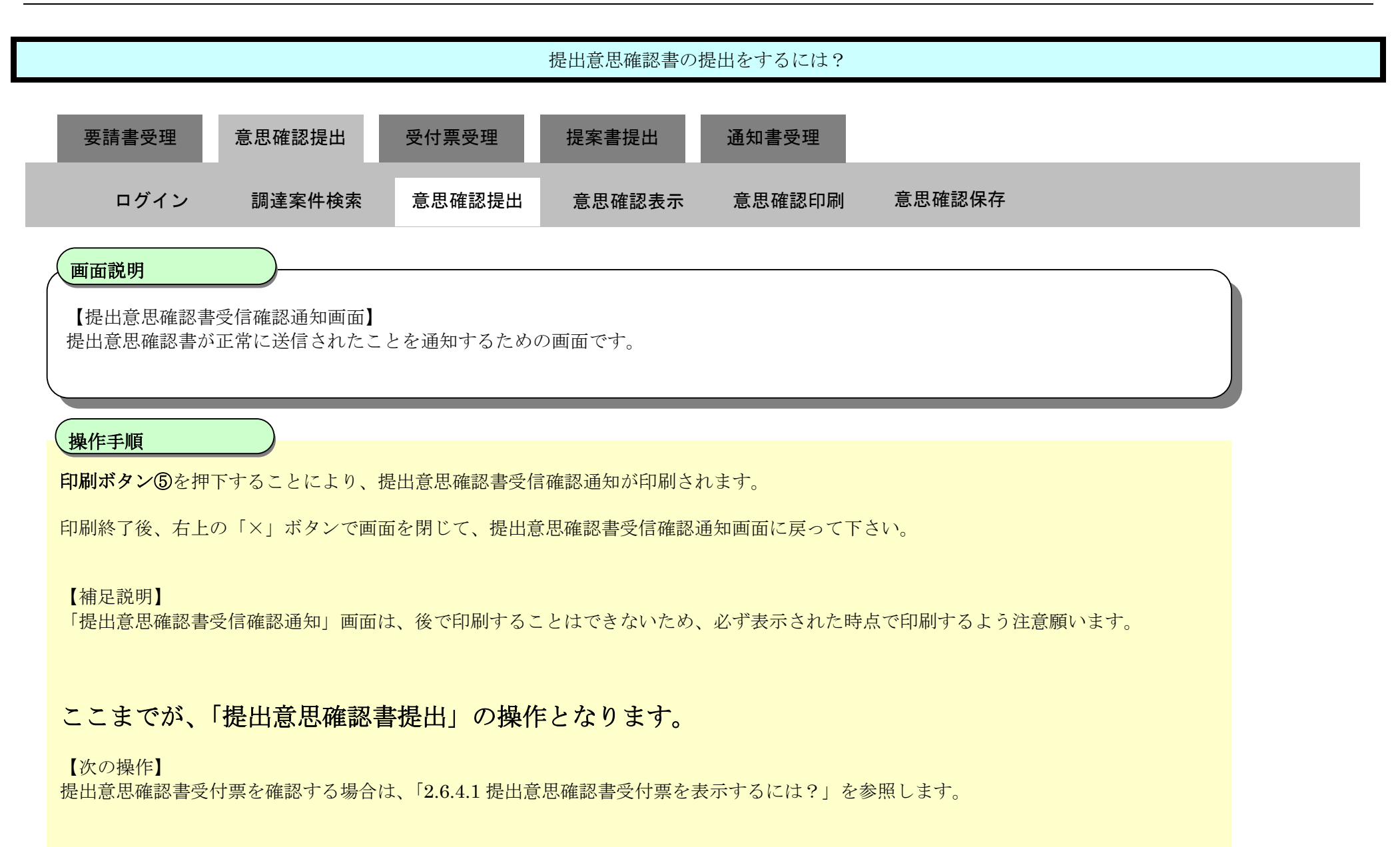

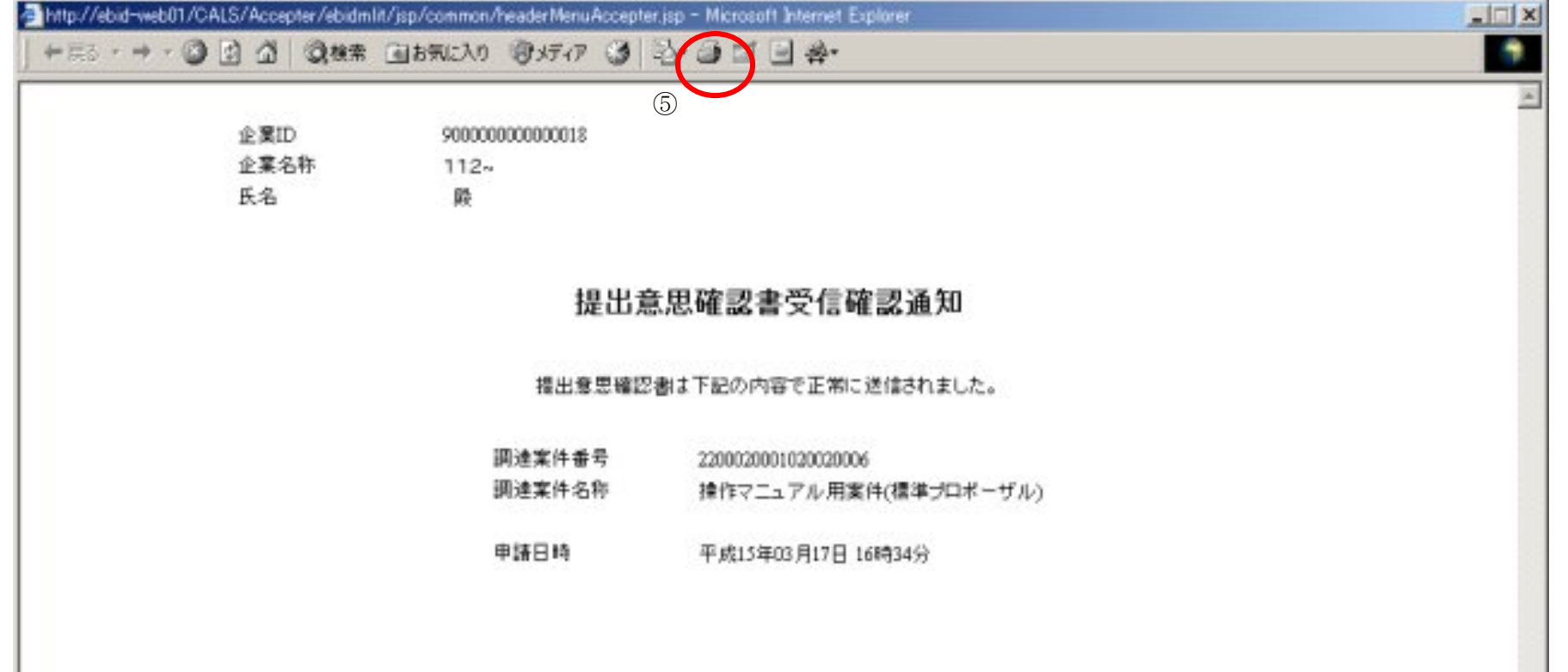

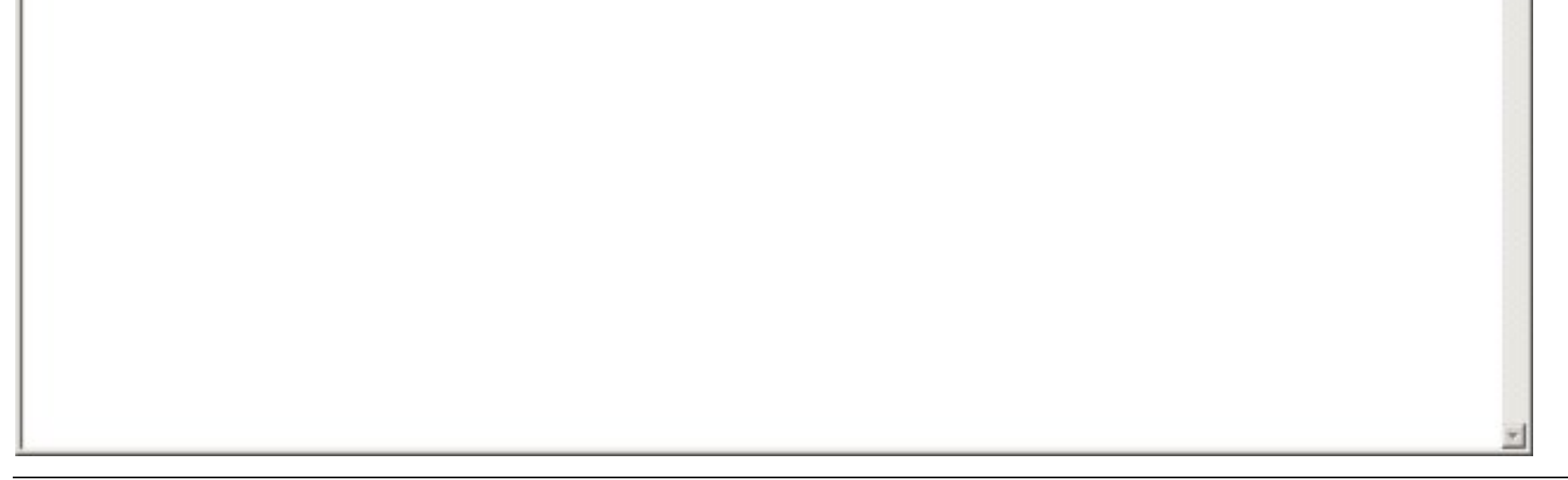

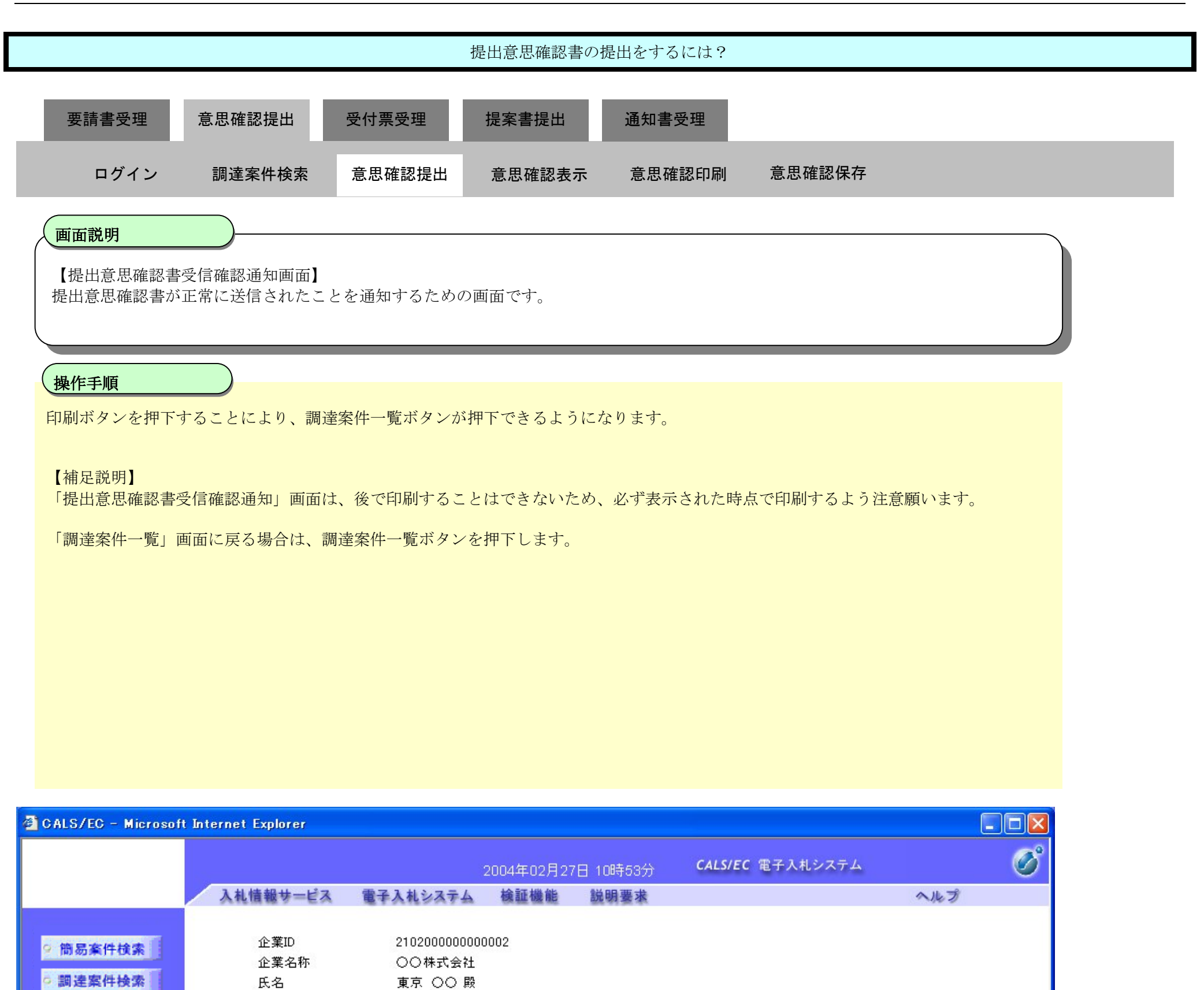

### 提出意思確認書受信確認通知

○ 調達案件一覧

○ 入札状況一覧

○ 登録者情報 |

○保存データ表示

提出意思確認書は下記の内容で正常に送信されました。

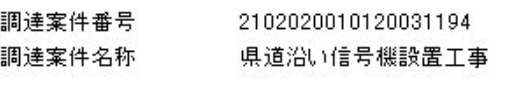

申請日時 平成16年02月27日10時53分

#### 印刷を行ってから、調達案件一覧ポタンを押下してください

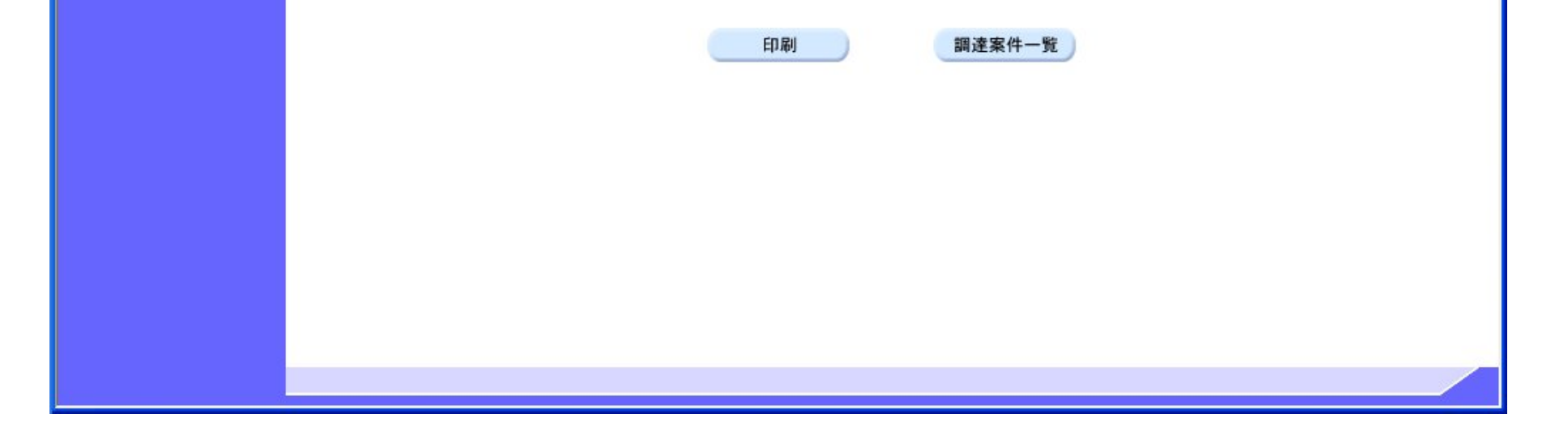

### 2.6.3.2. 提出意思確認書を確認するには?

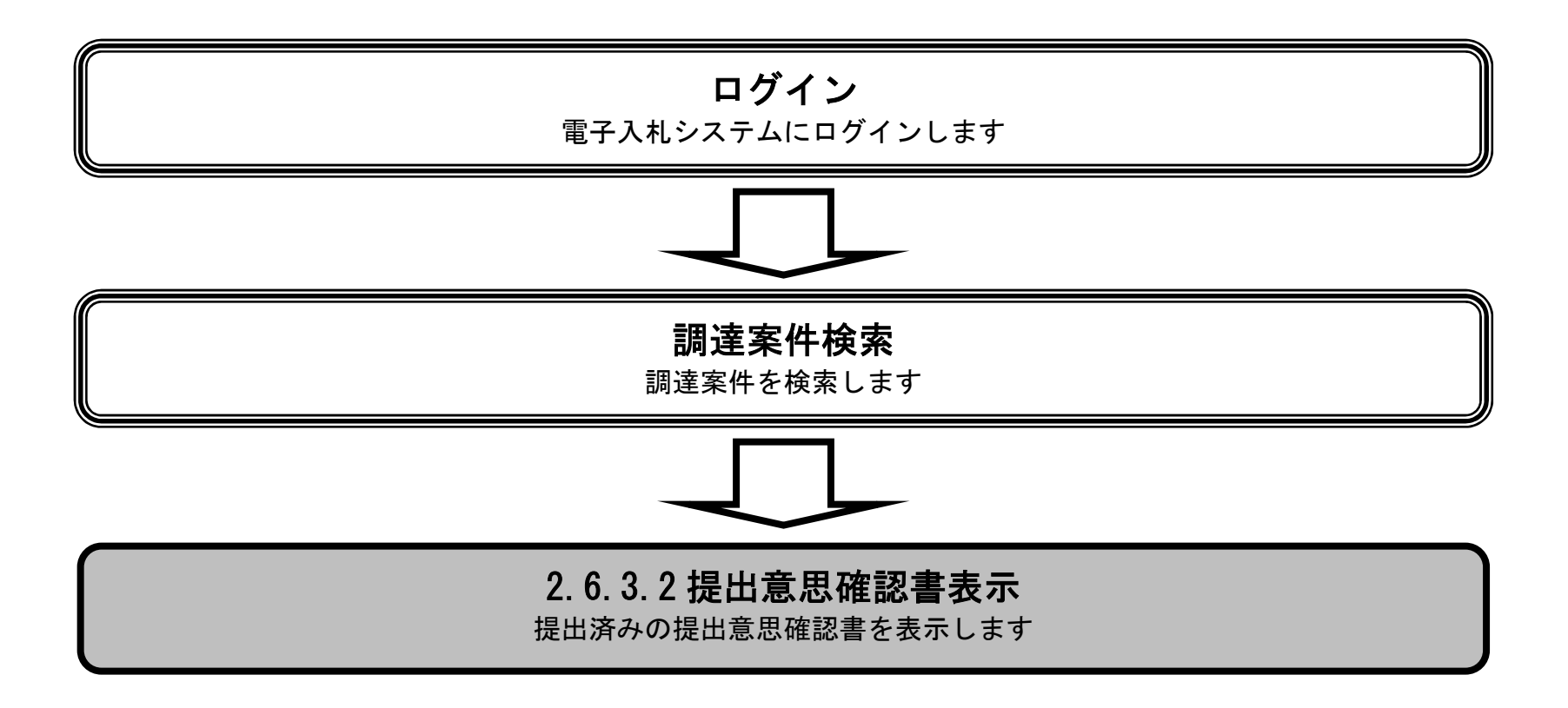

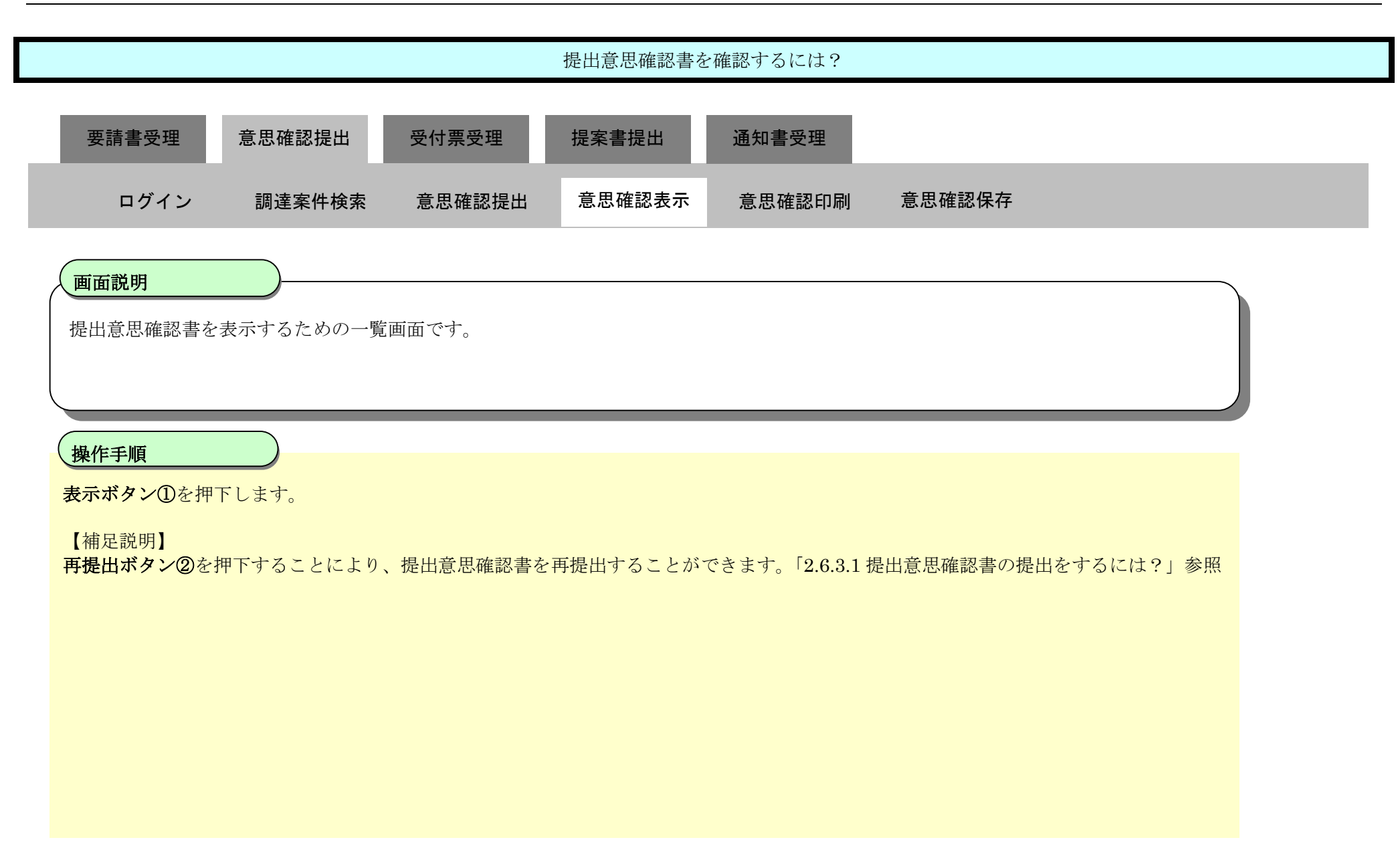

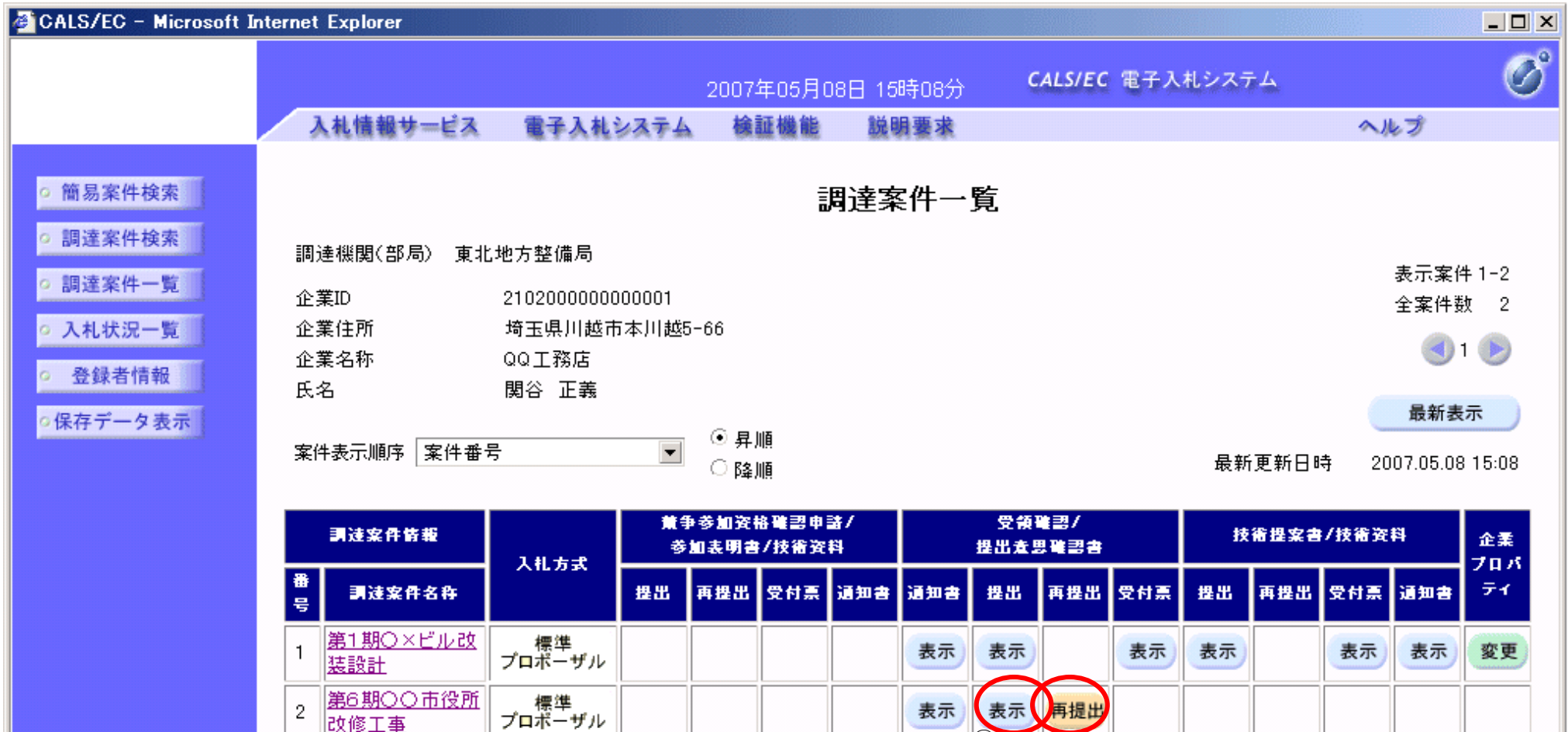

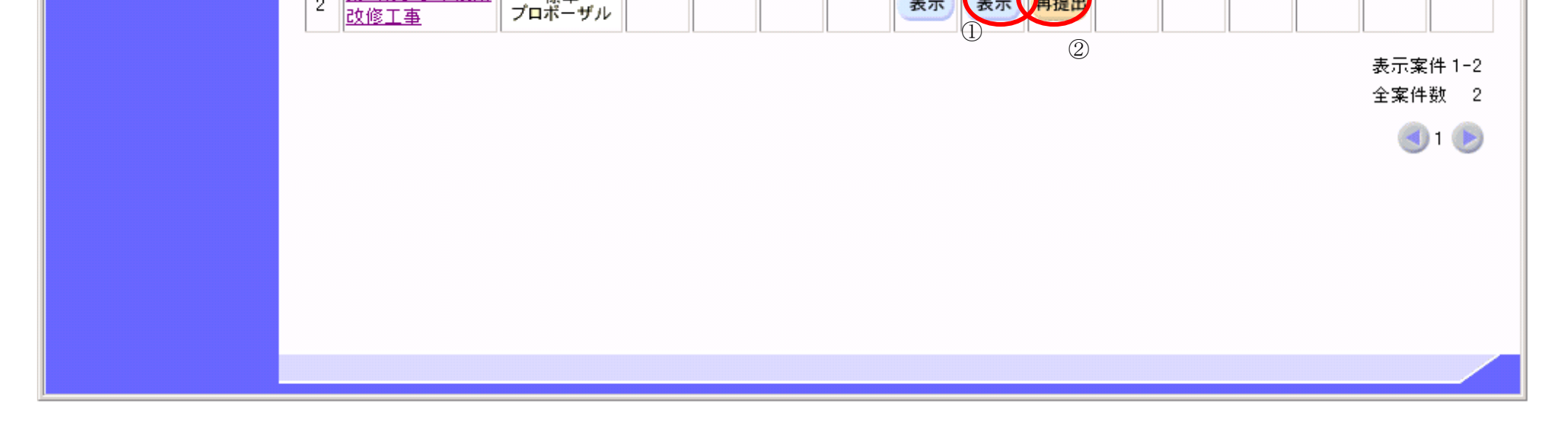

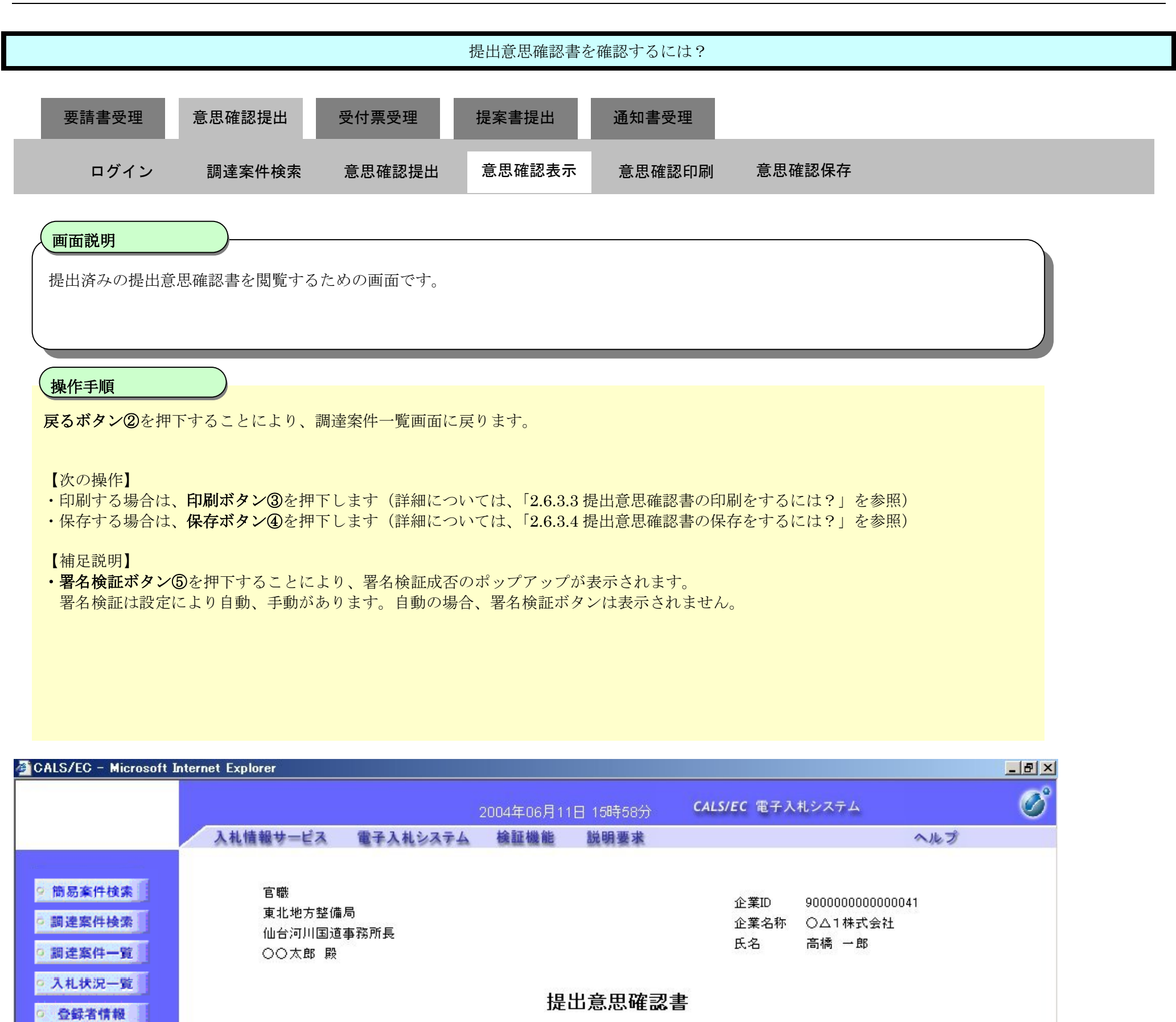

下記の調達案件に対する技術提案書について、提出意思の有無を回答します。

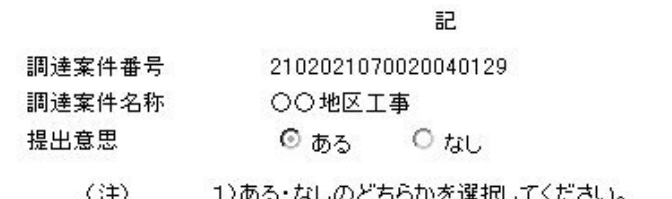

○保存データ表示

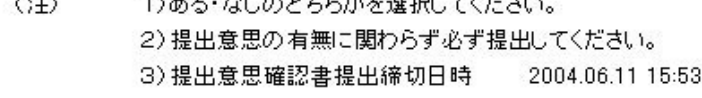

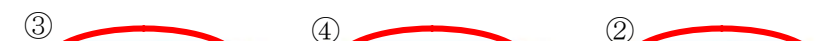

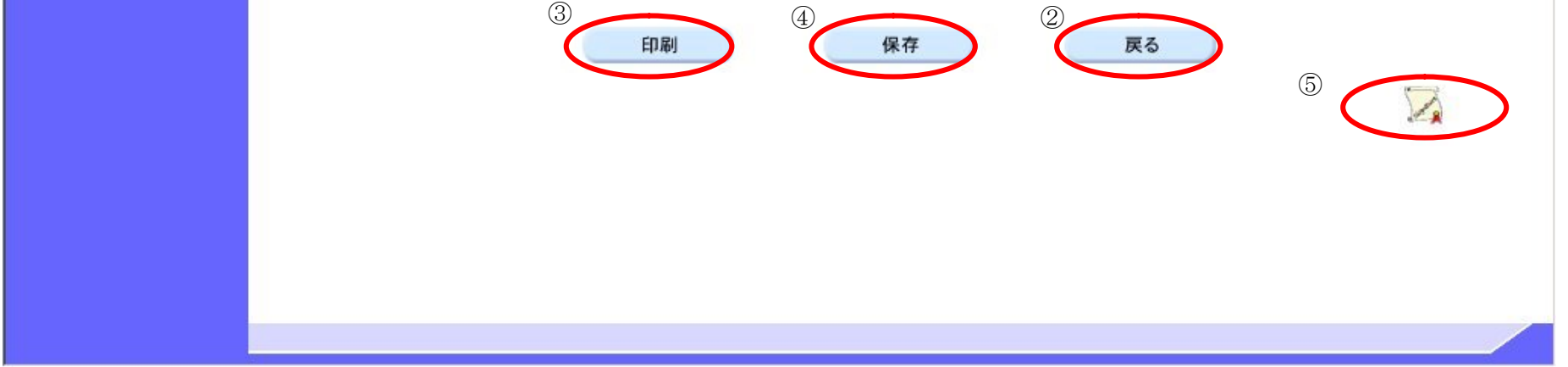

### 2.6.3.3. 提出意思確認書の印刷をするには?

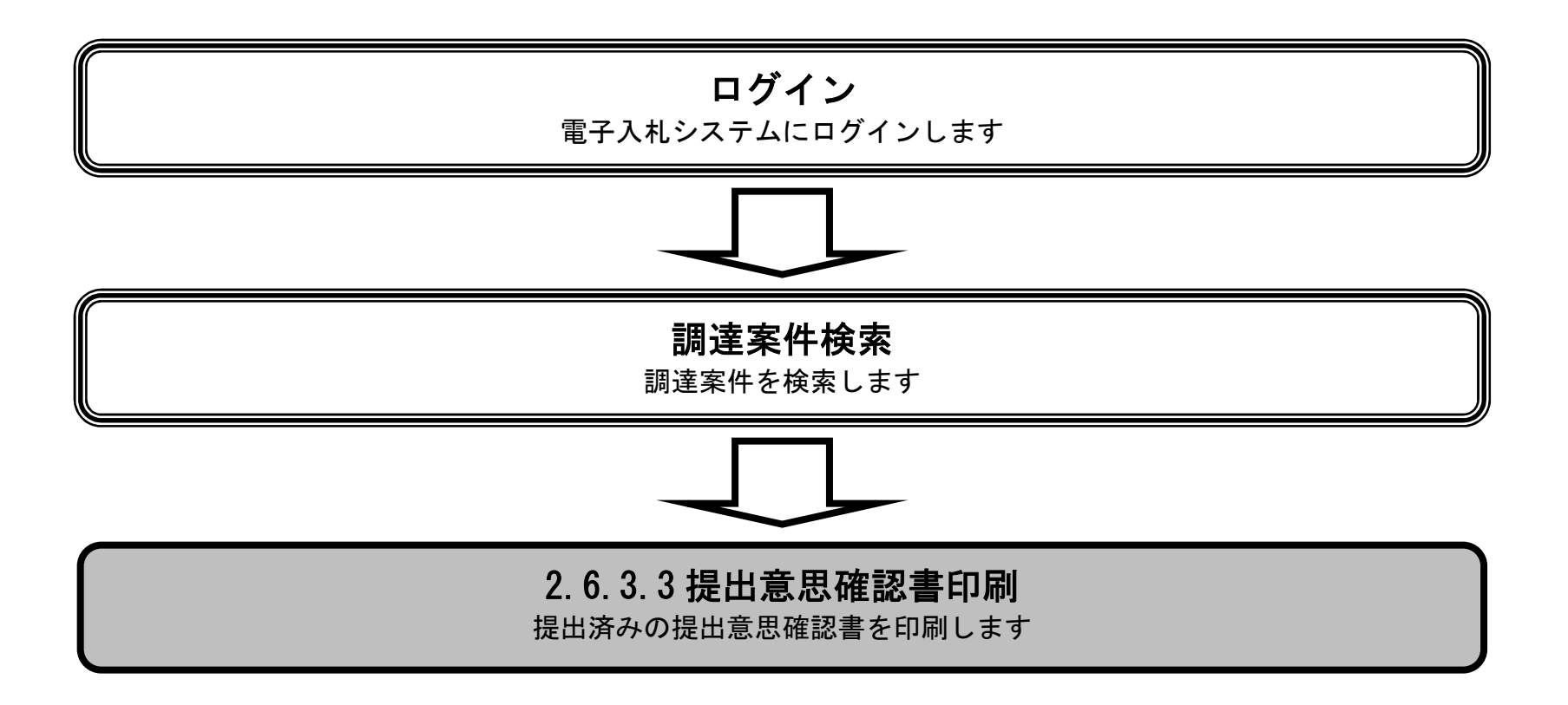

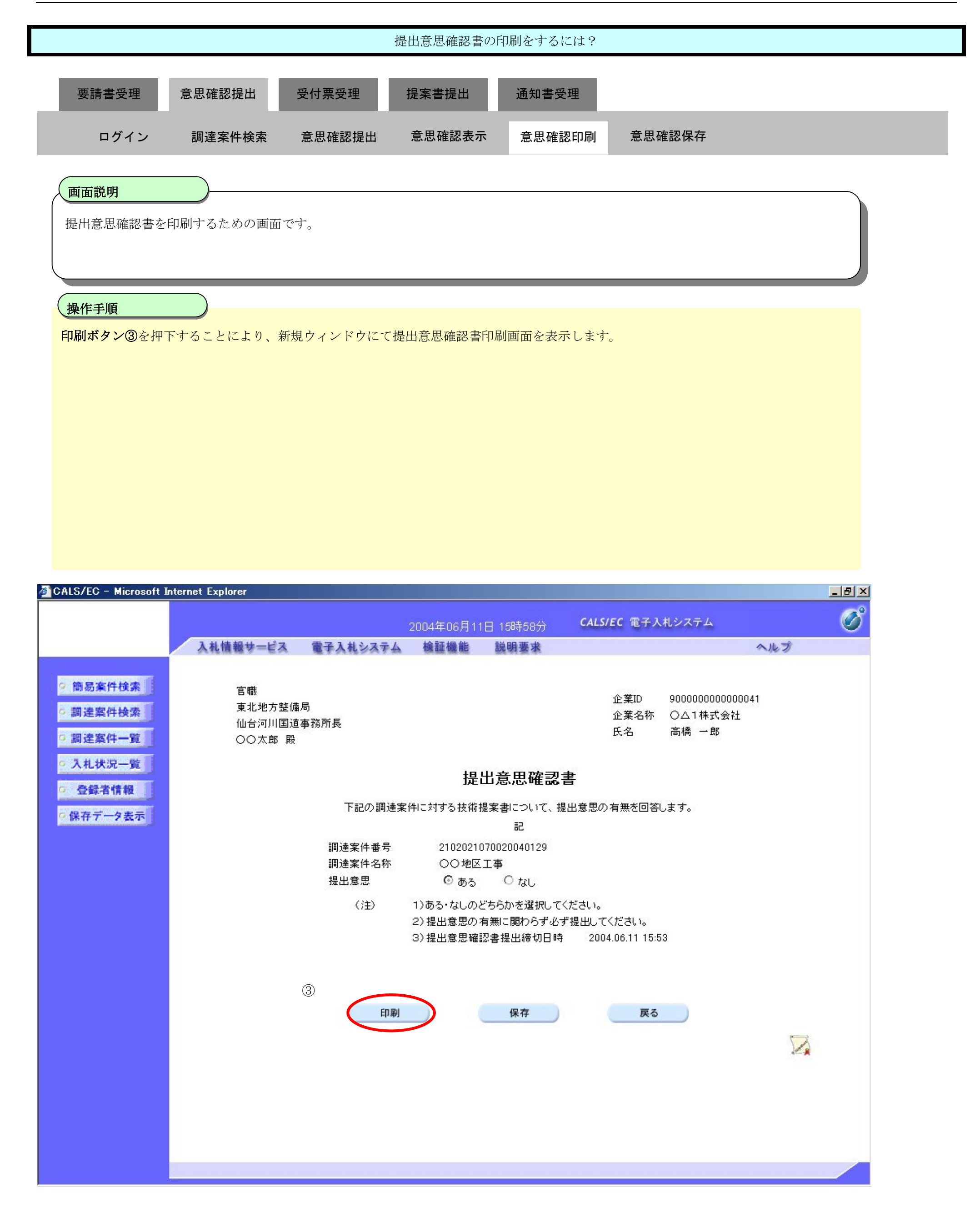

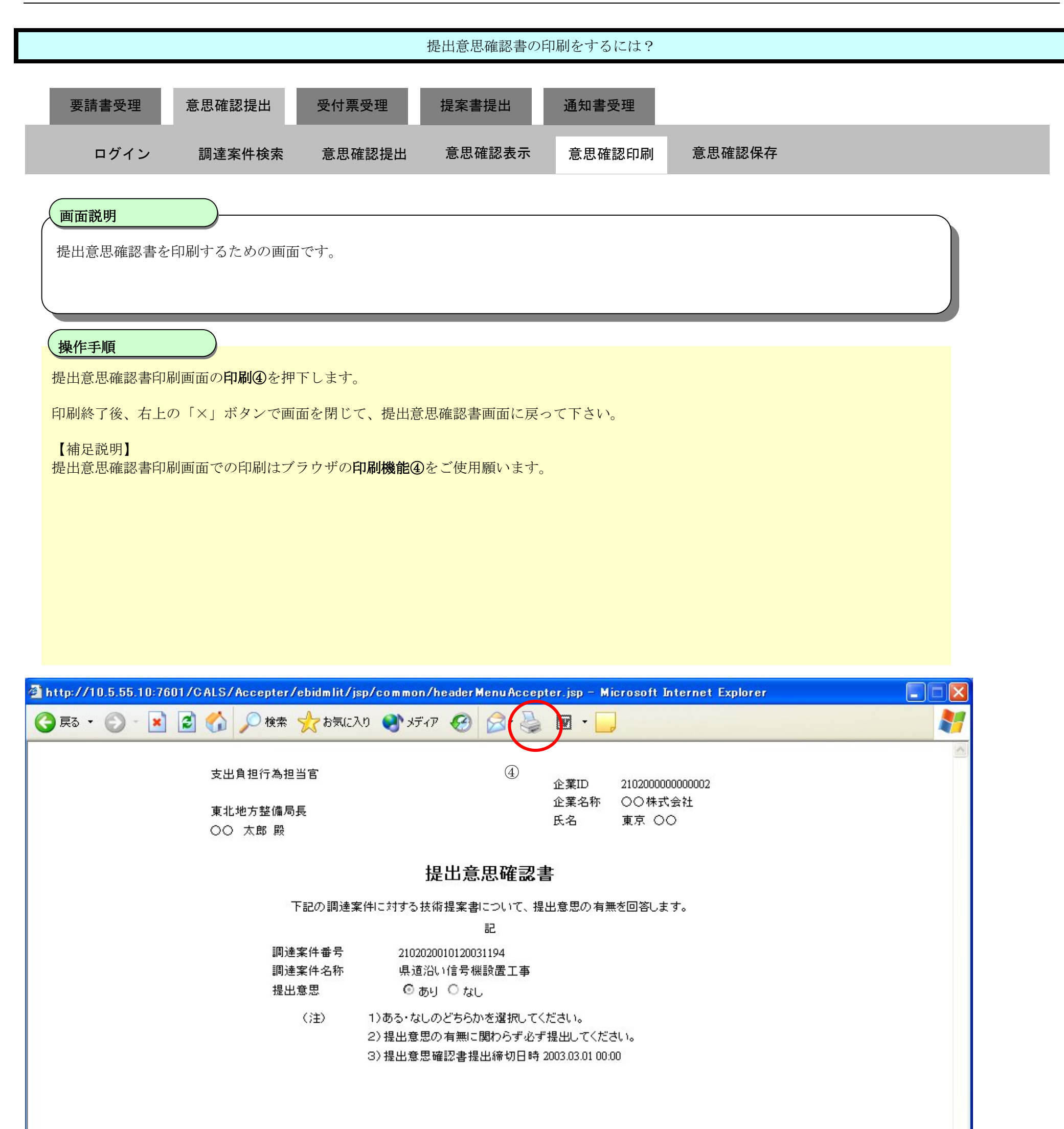

### 2.6.3.4. 提出意思確認書の保存をするには?

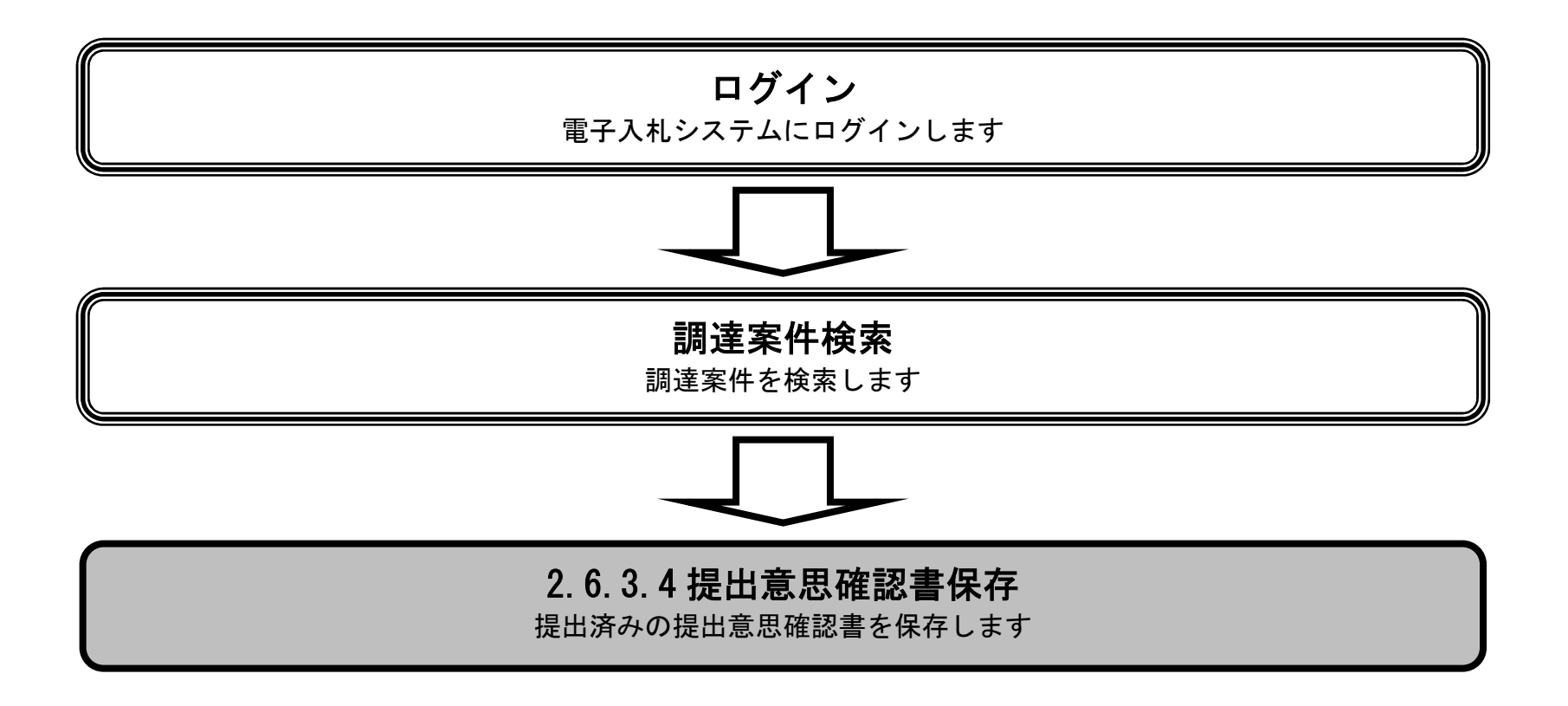

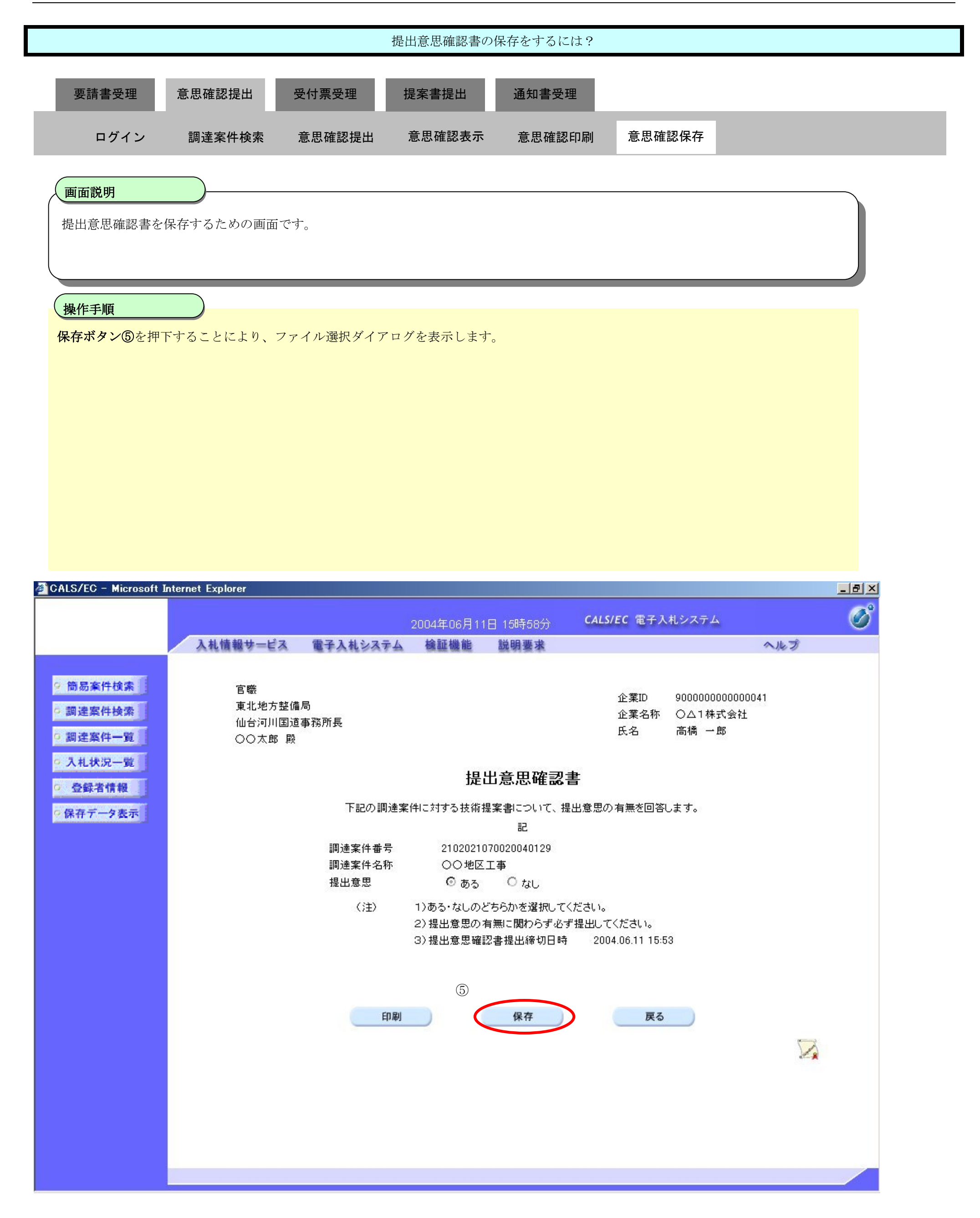

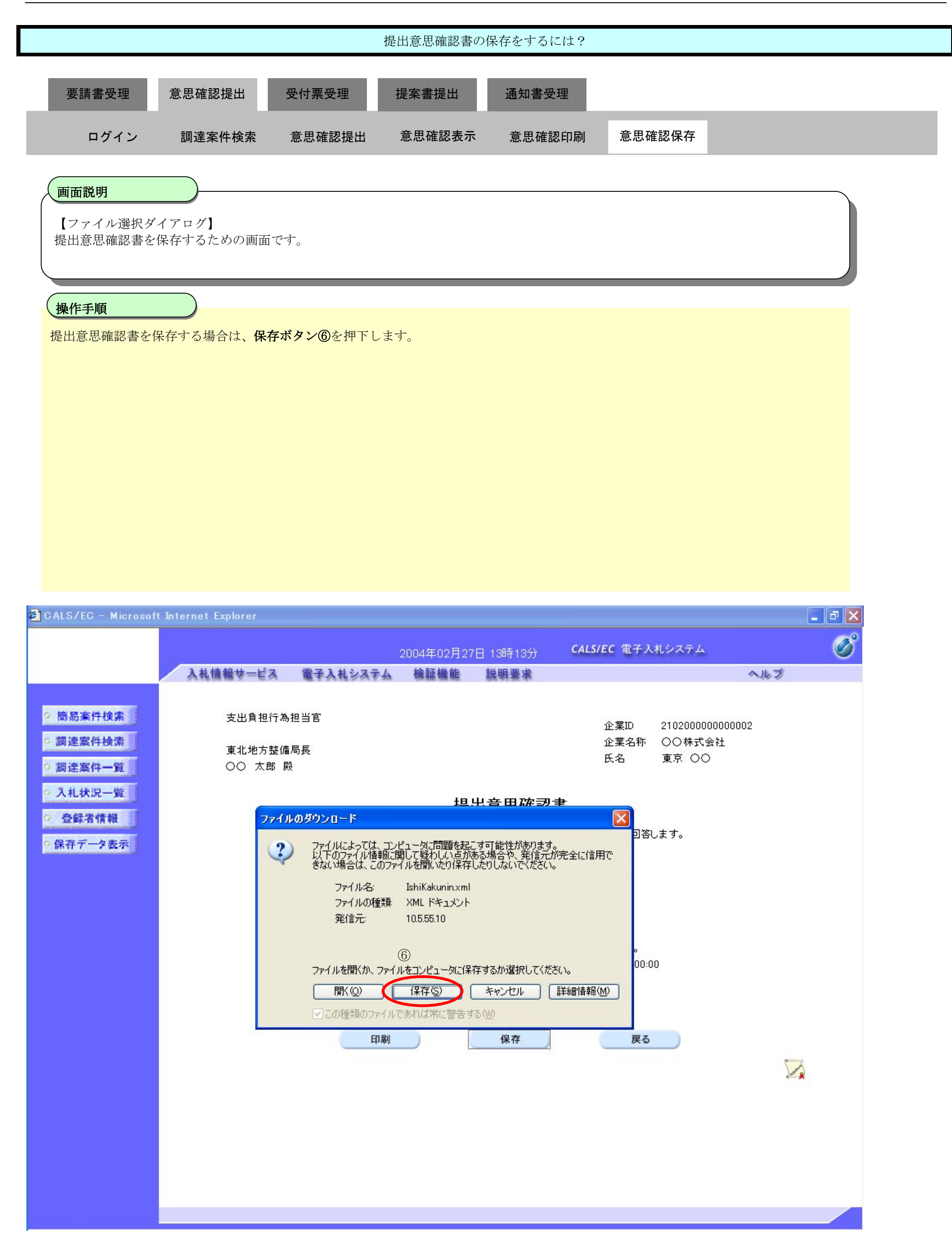

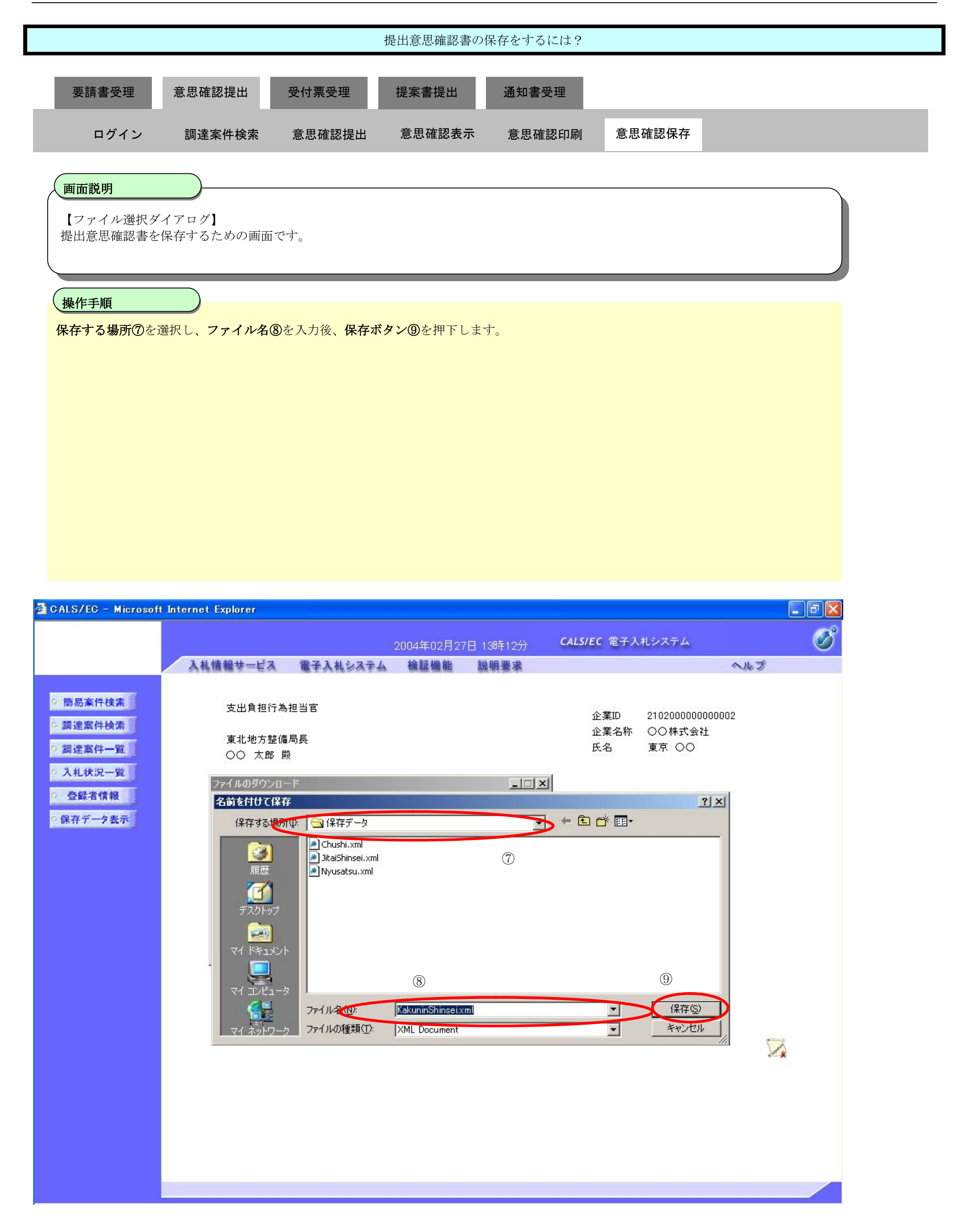

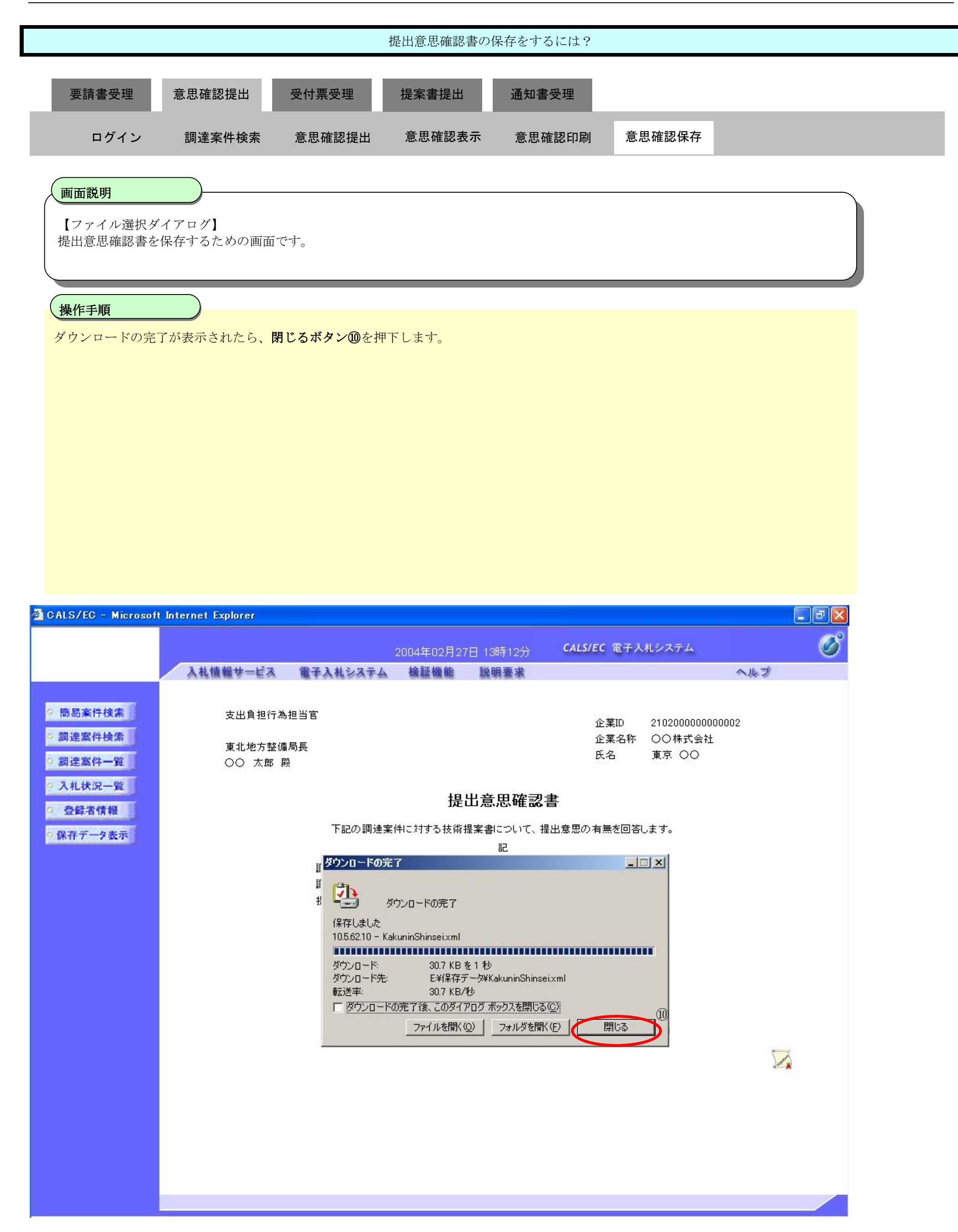

**2.6.4.**提出意思確認書受付票受理の流れ

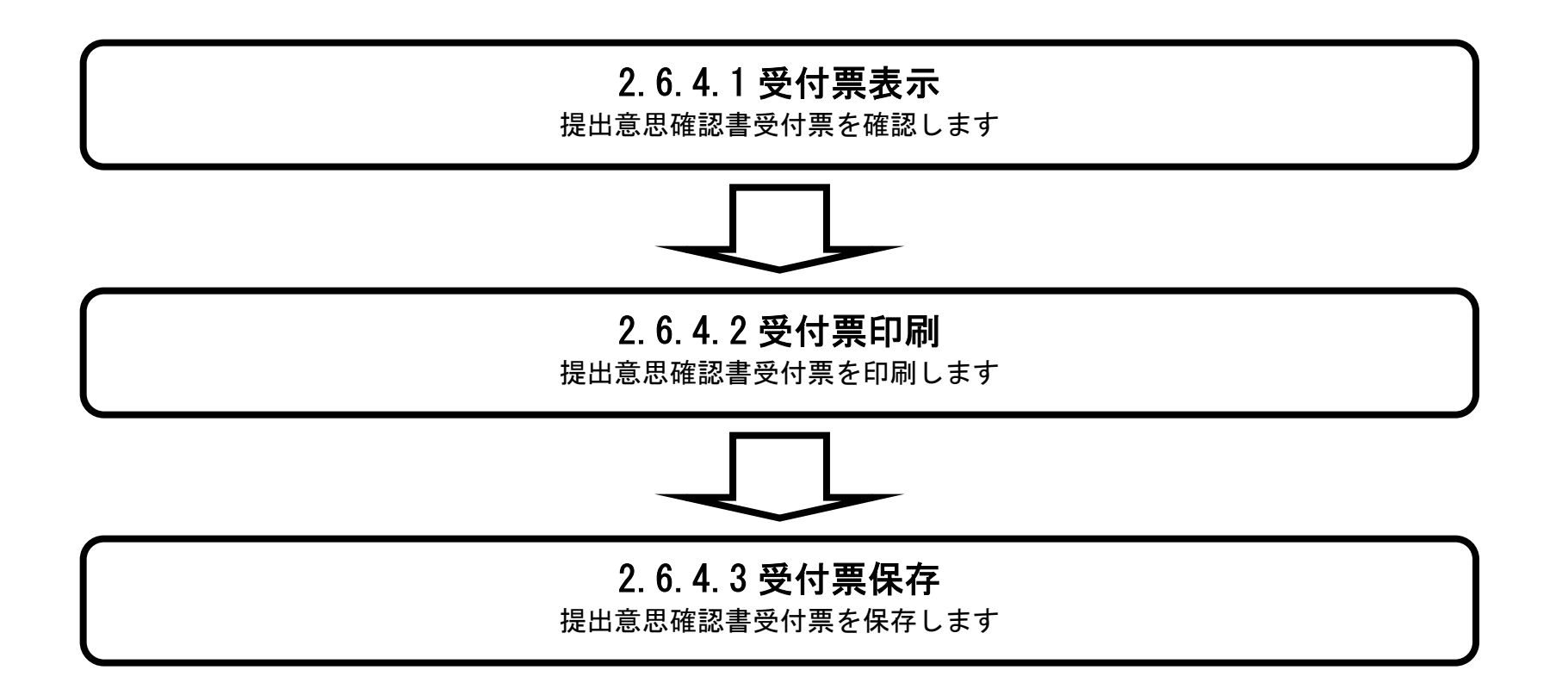

2.6.4.1. 提出意思確認書受付票を表示するには?

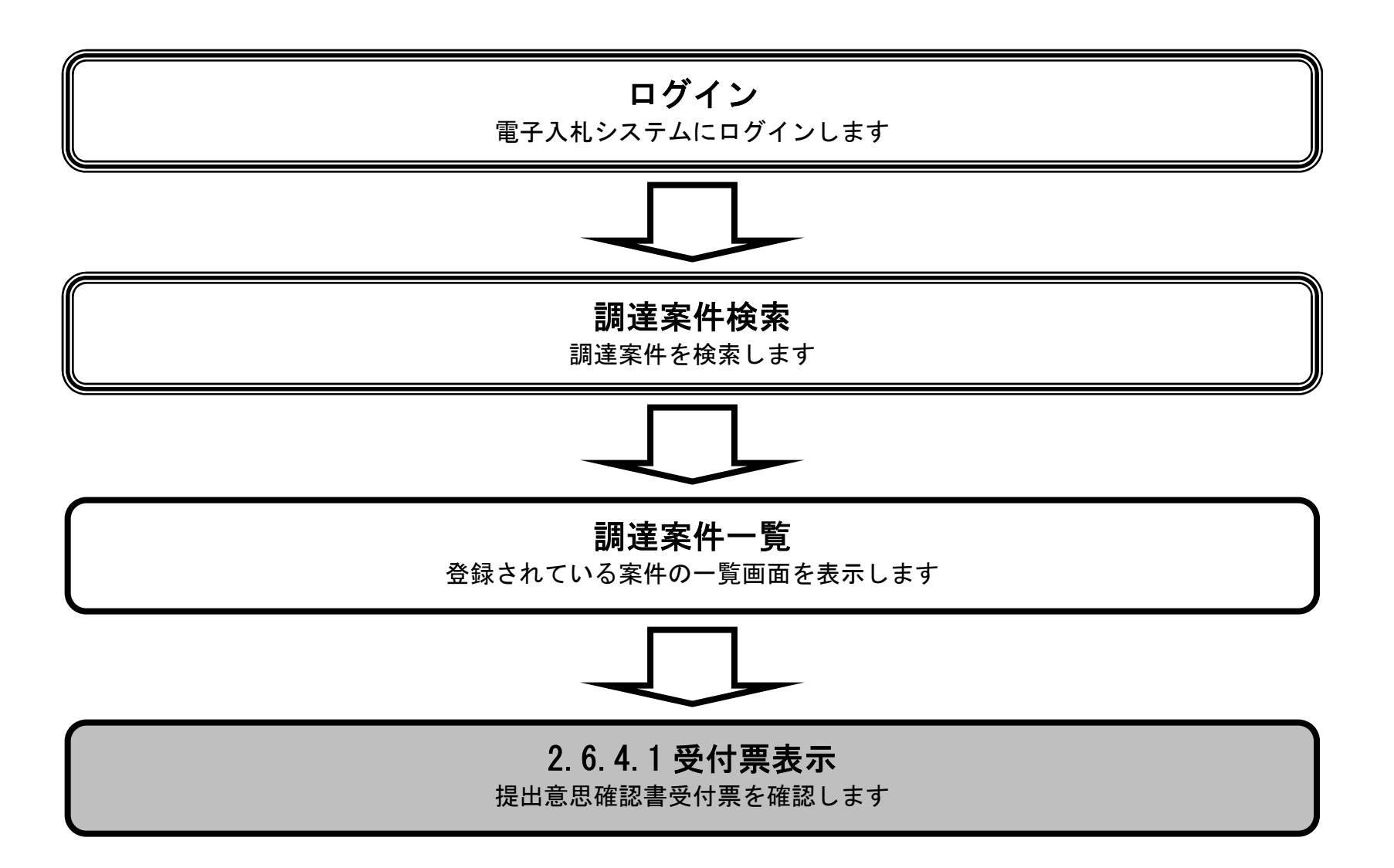

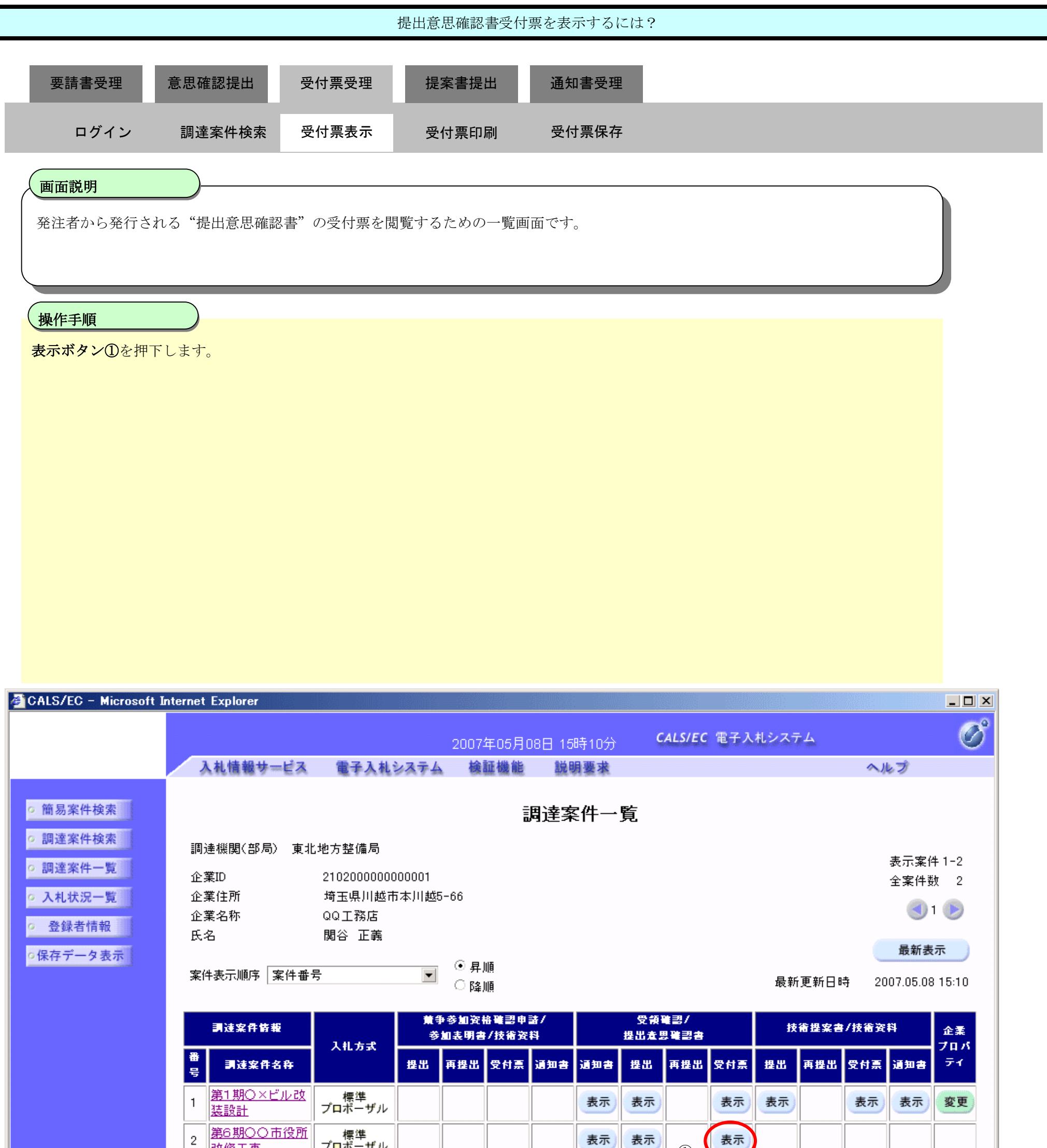

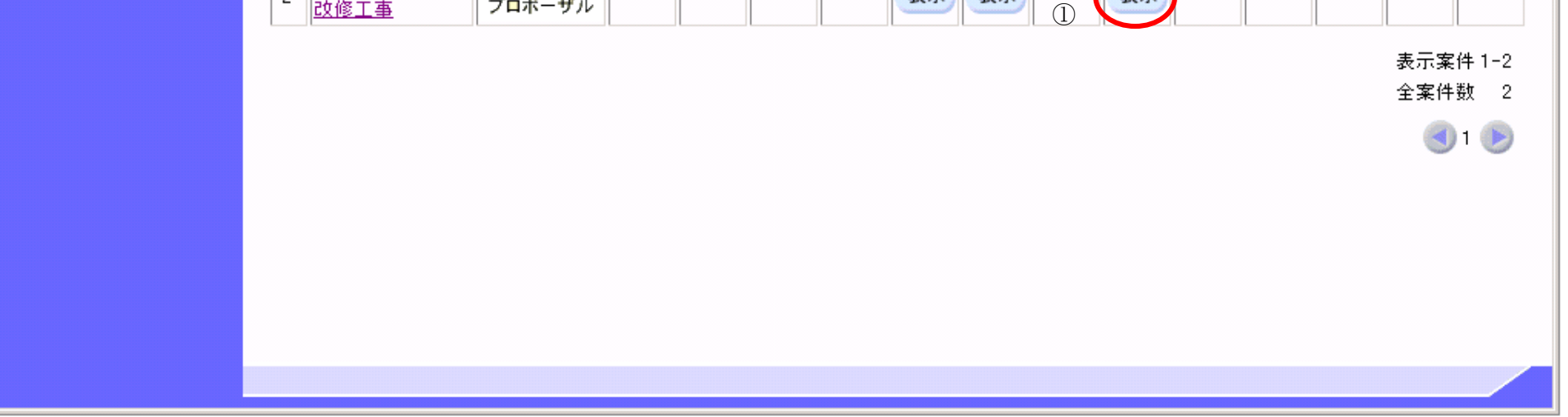

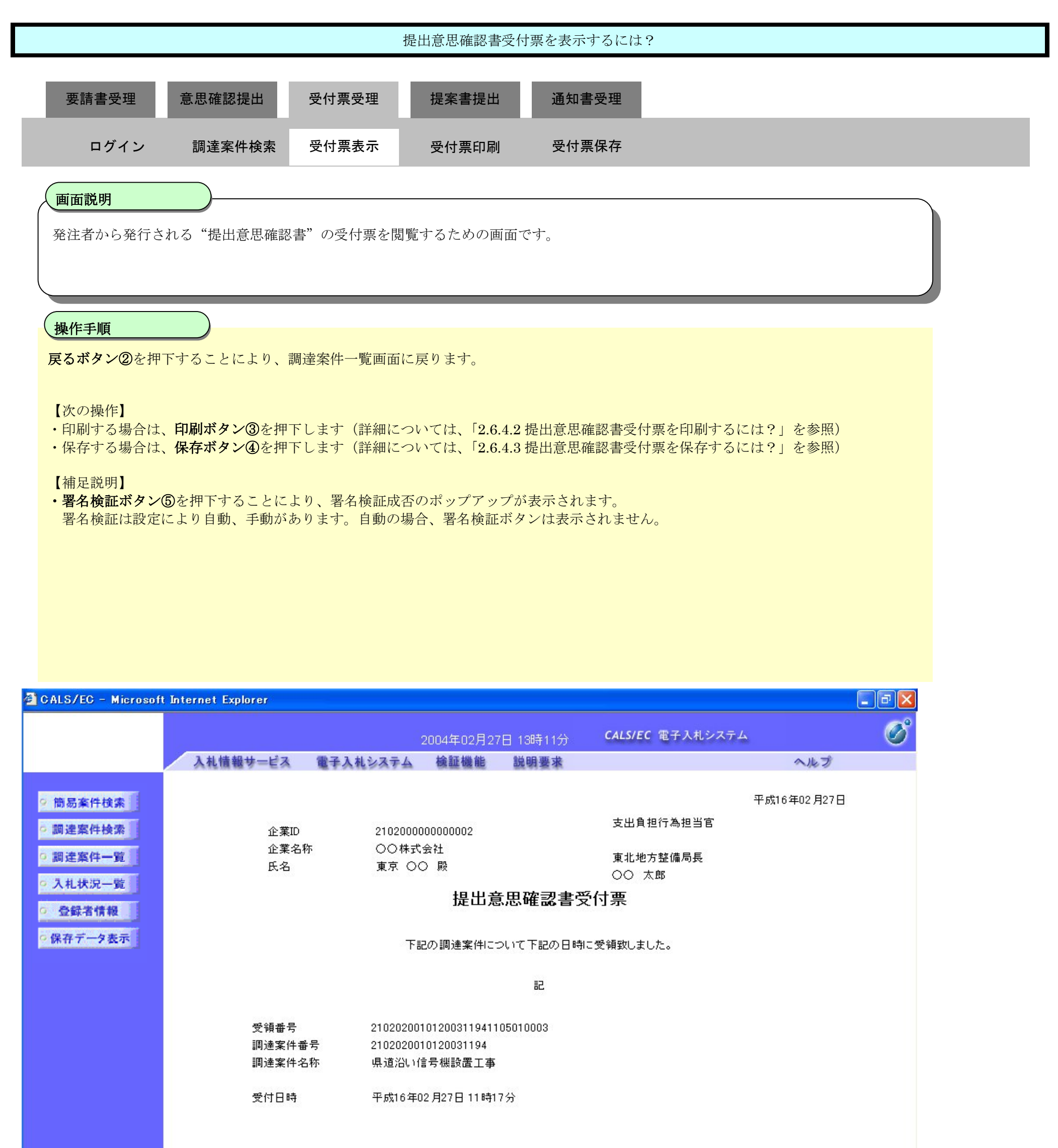

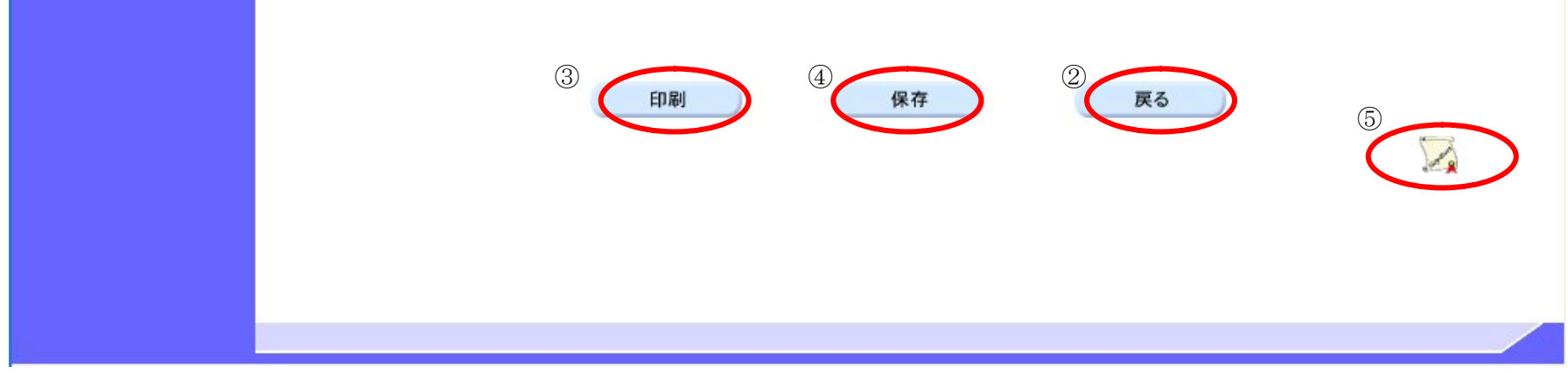
### 2.6.4.2. 提出意思確認書受付票を印刷するには?

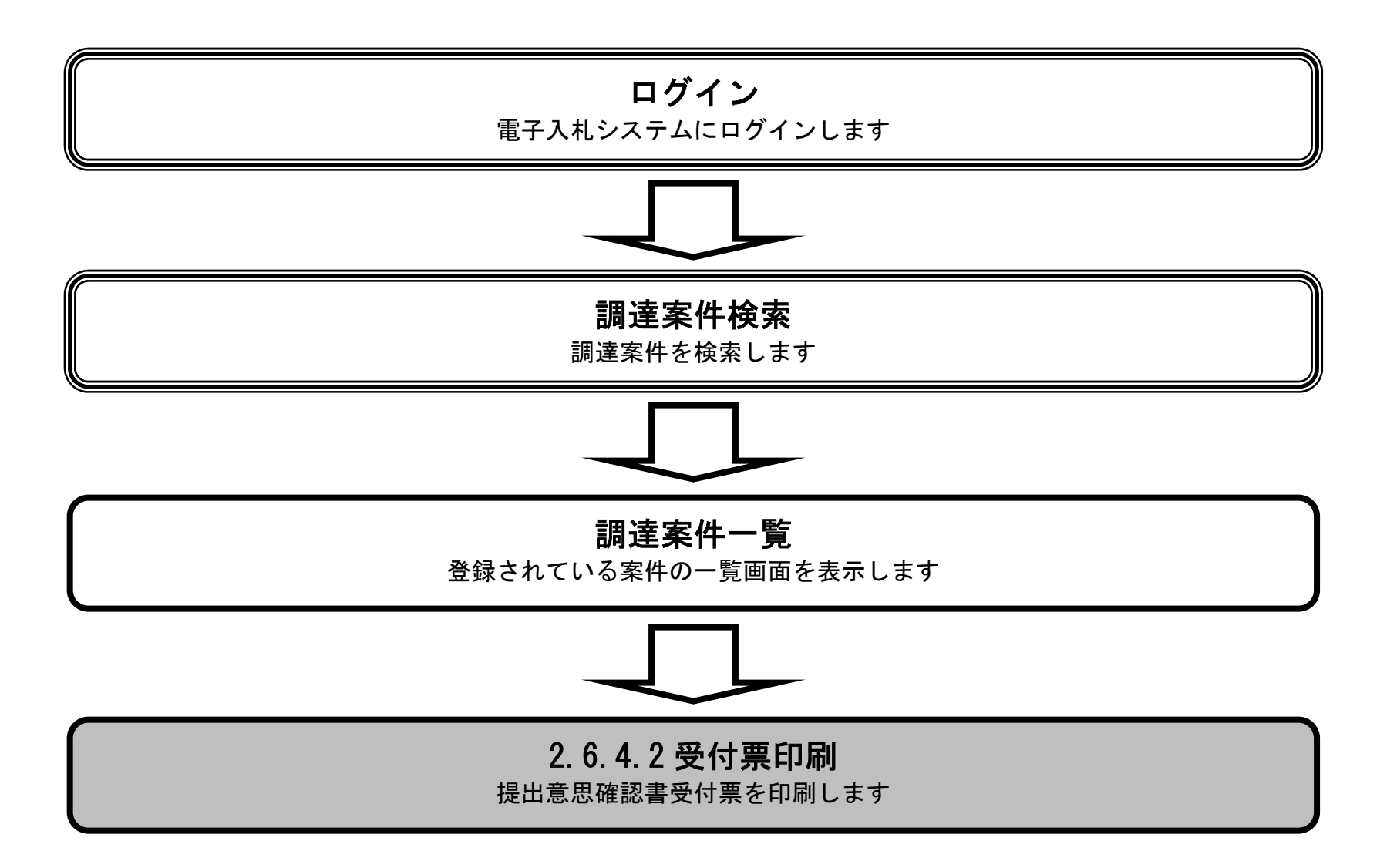

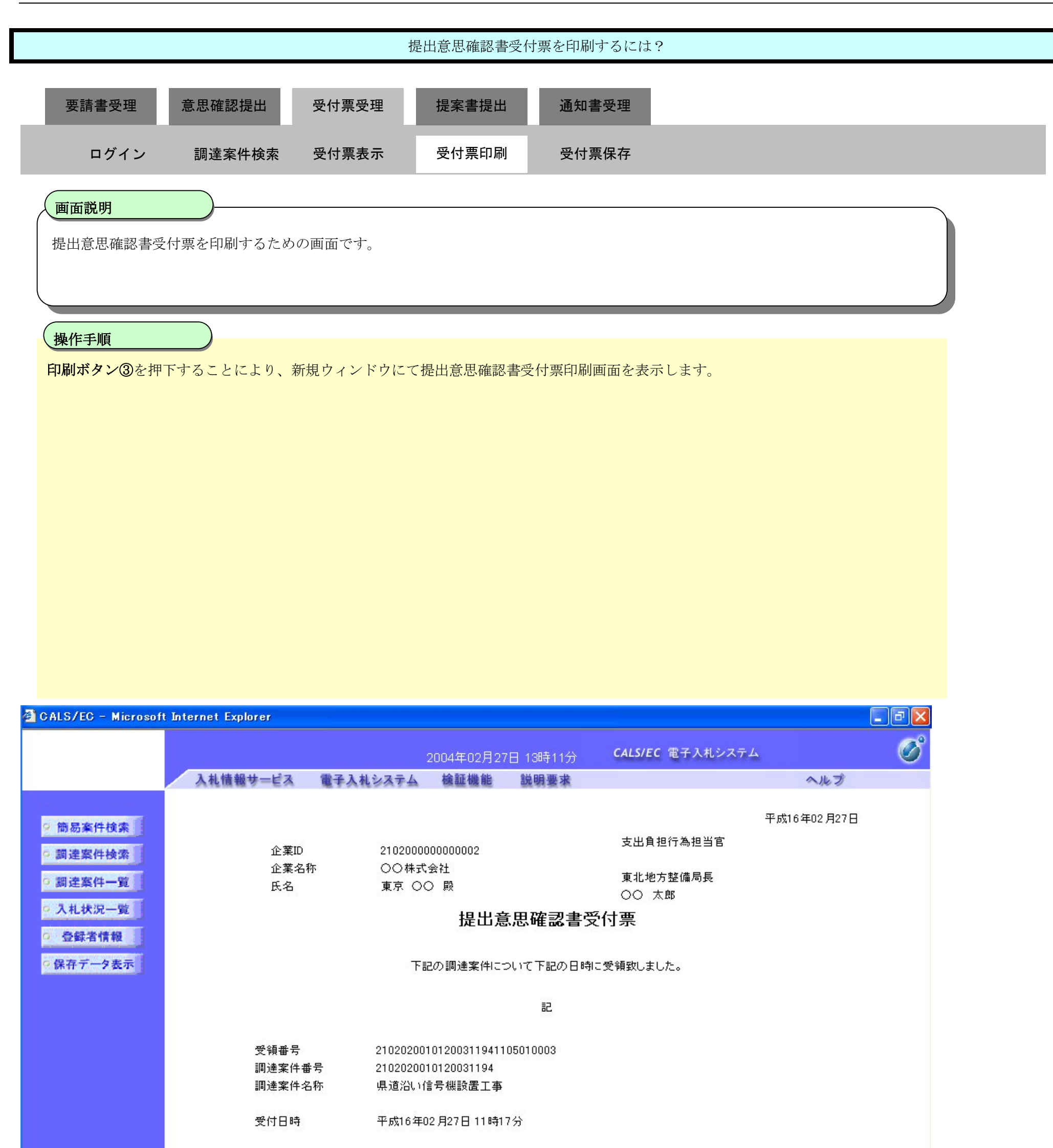

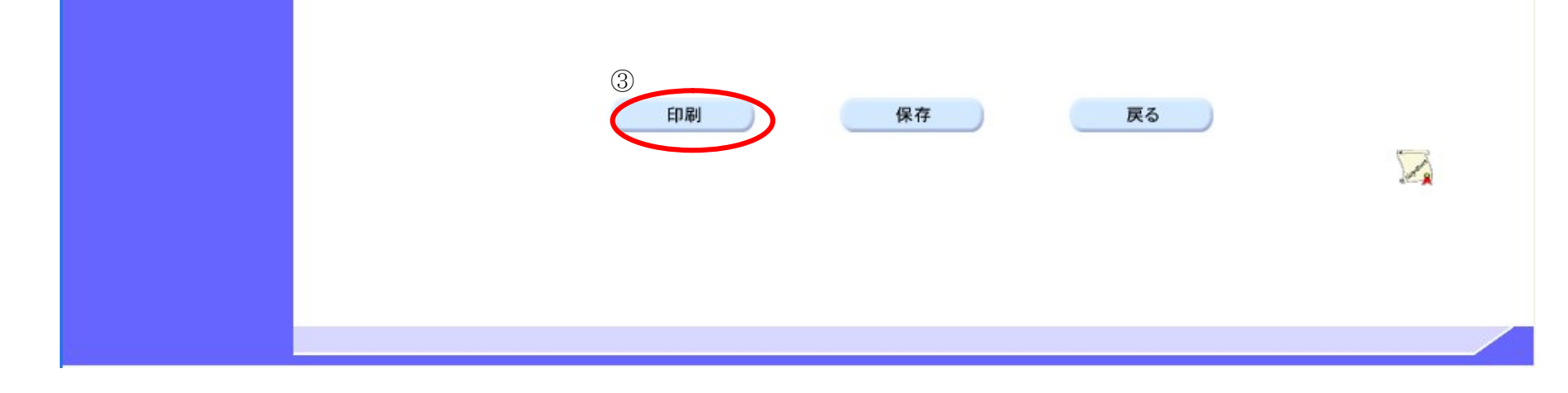

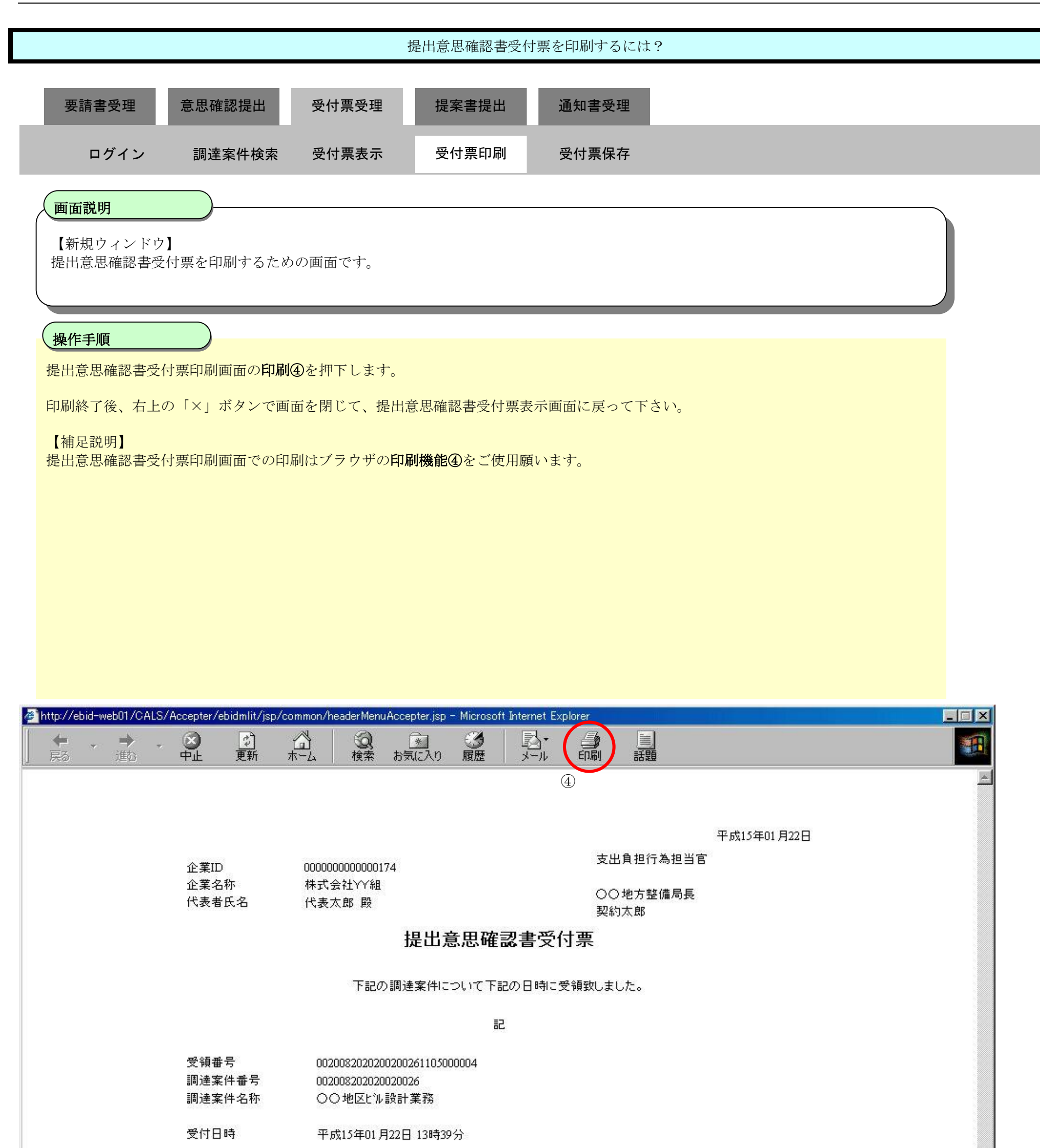

### 2.6.4.3. 提出意思確認書受付票を保存するには?

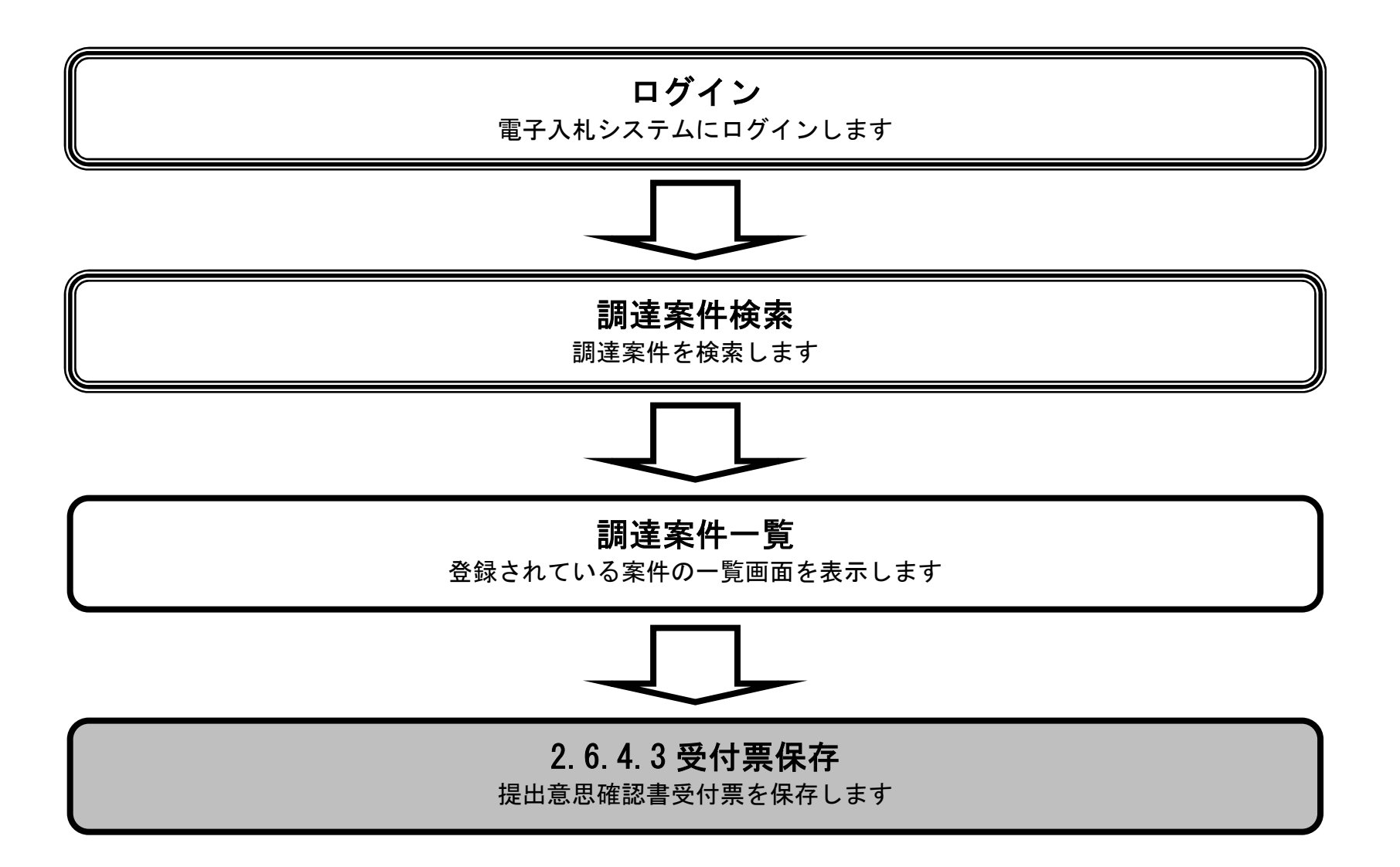

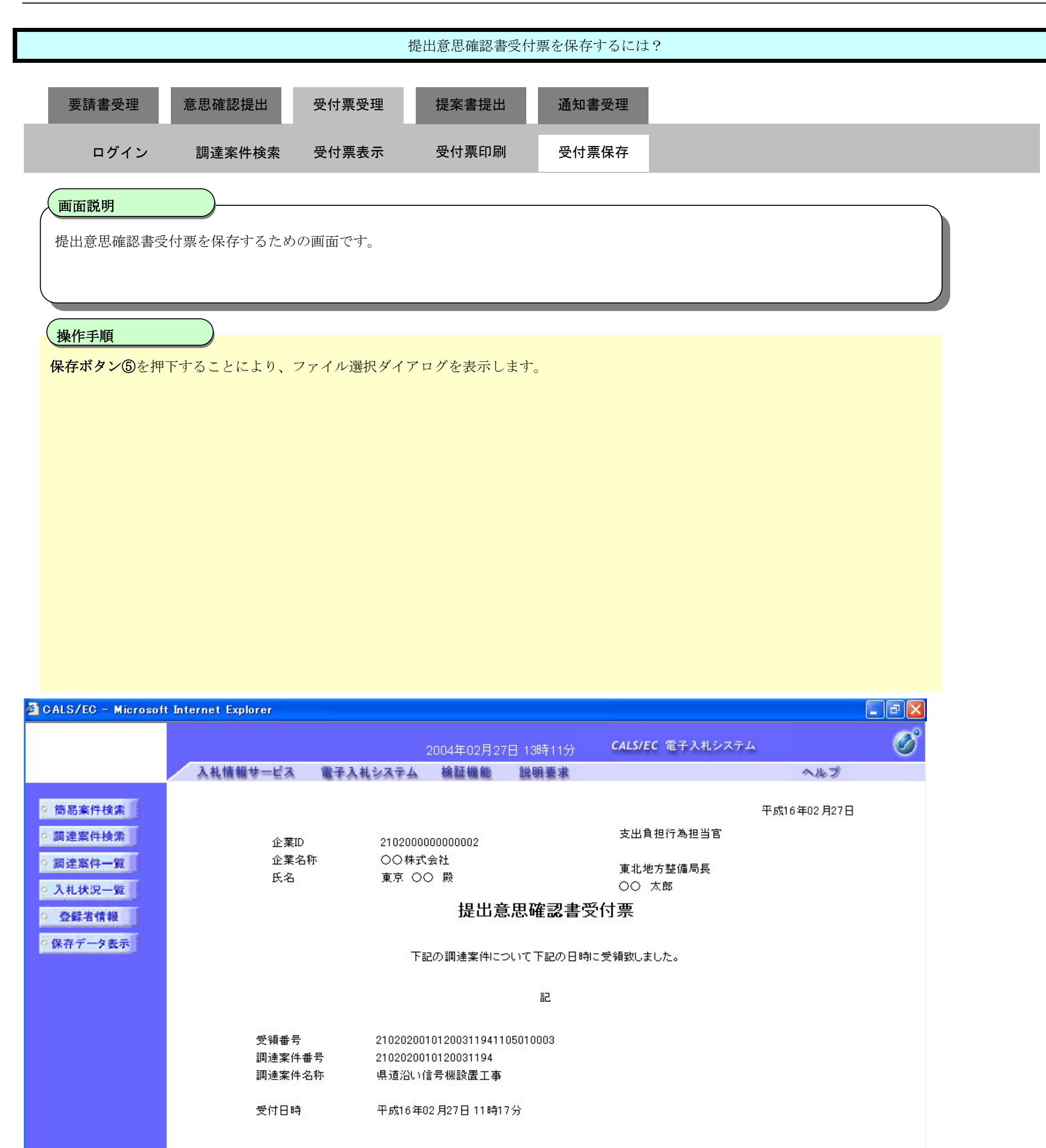

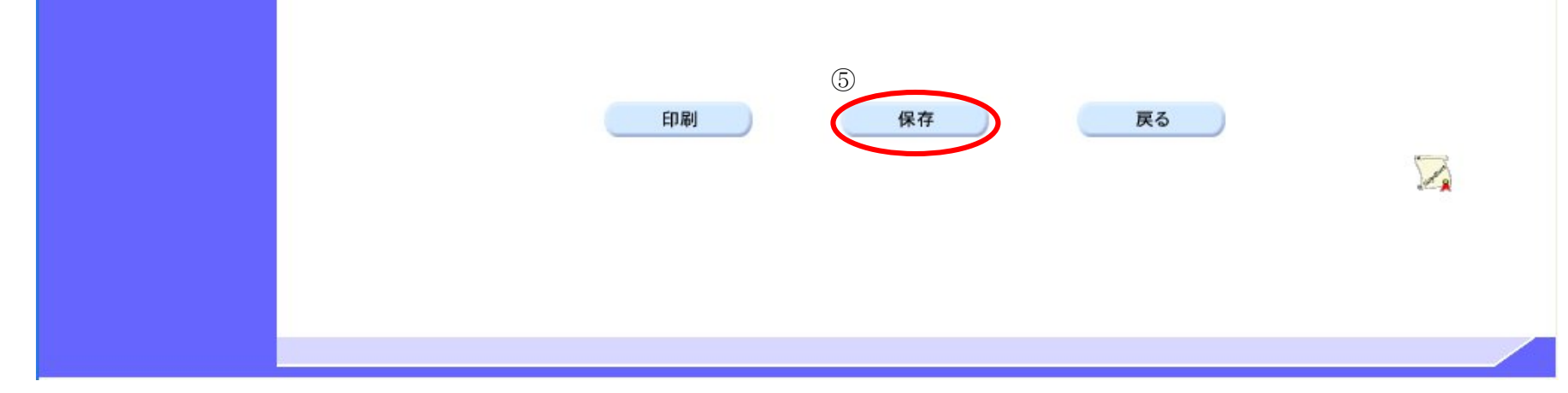

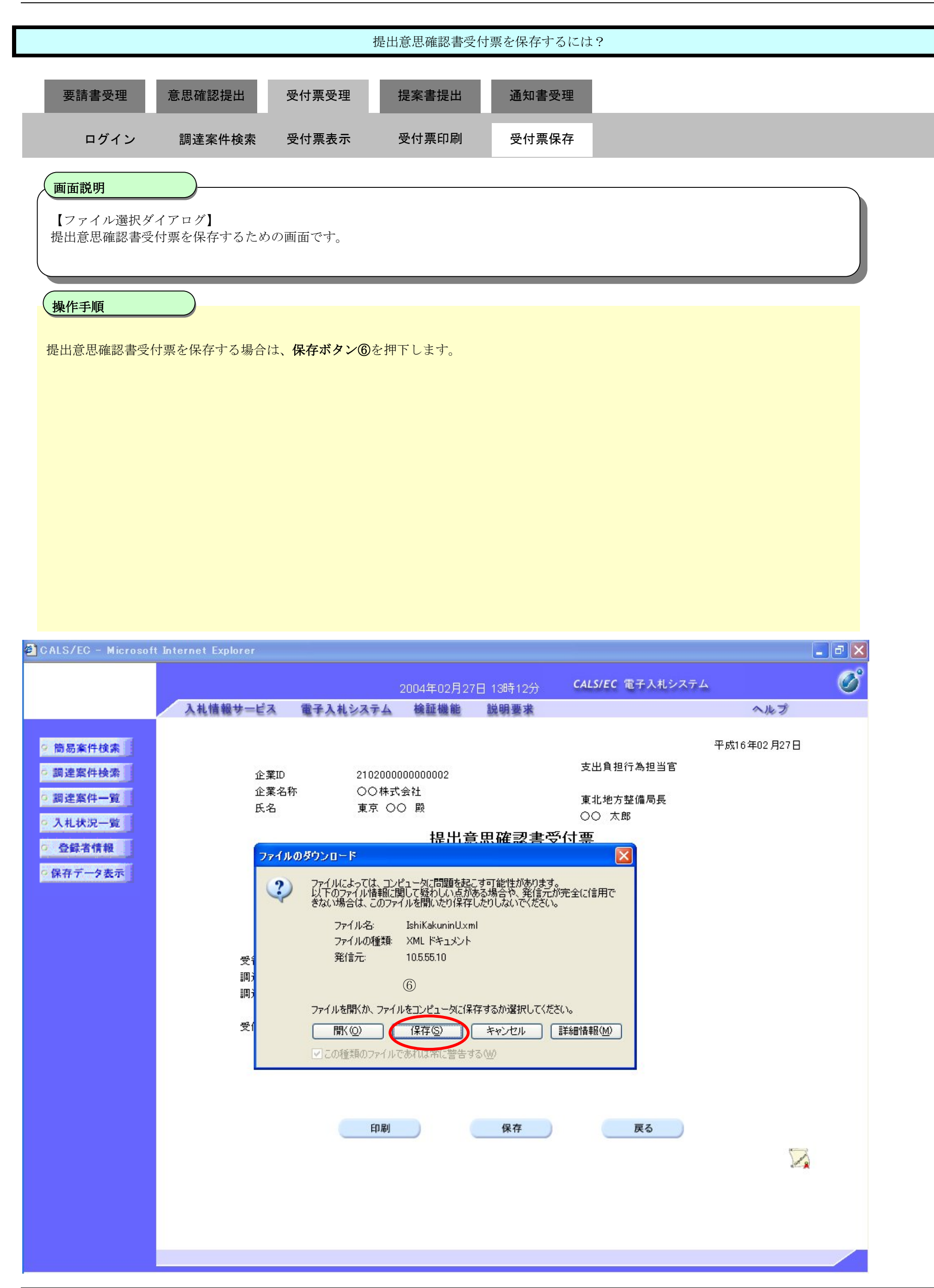

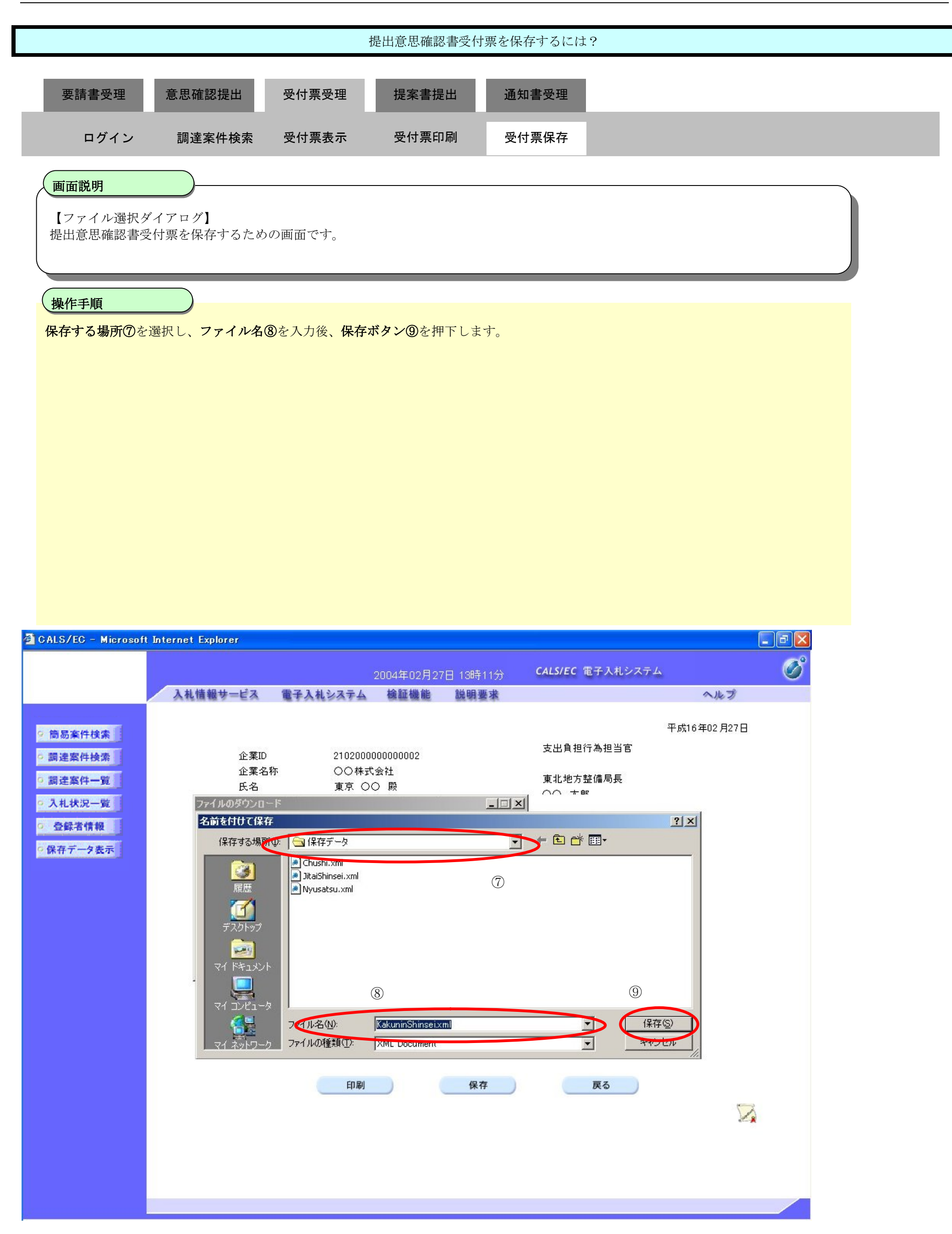

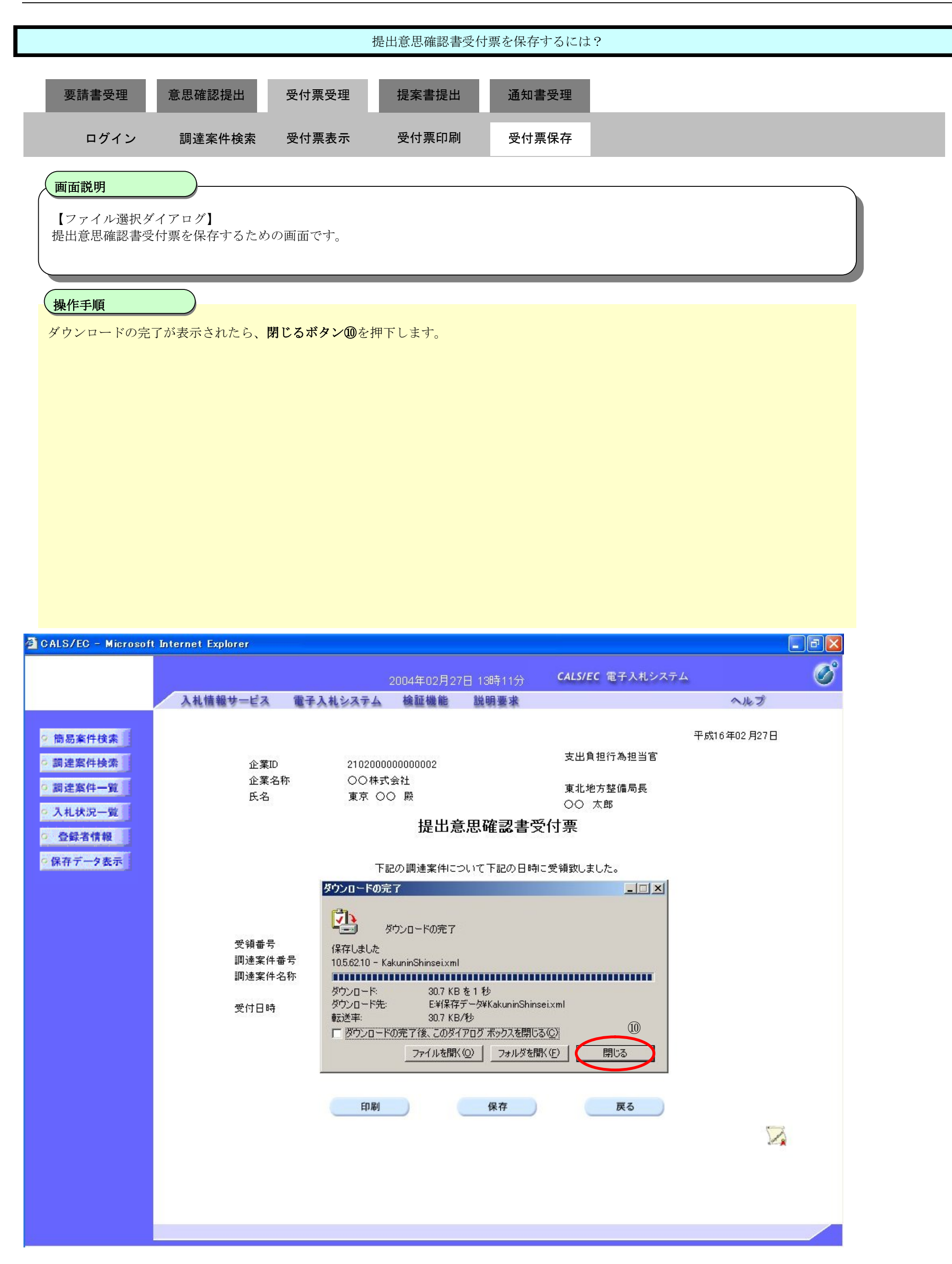

# **2.6.5.**技術提案書提出の流れ

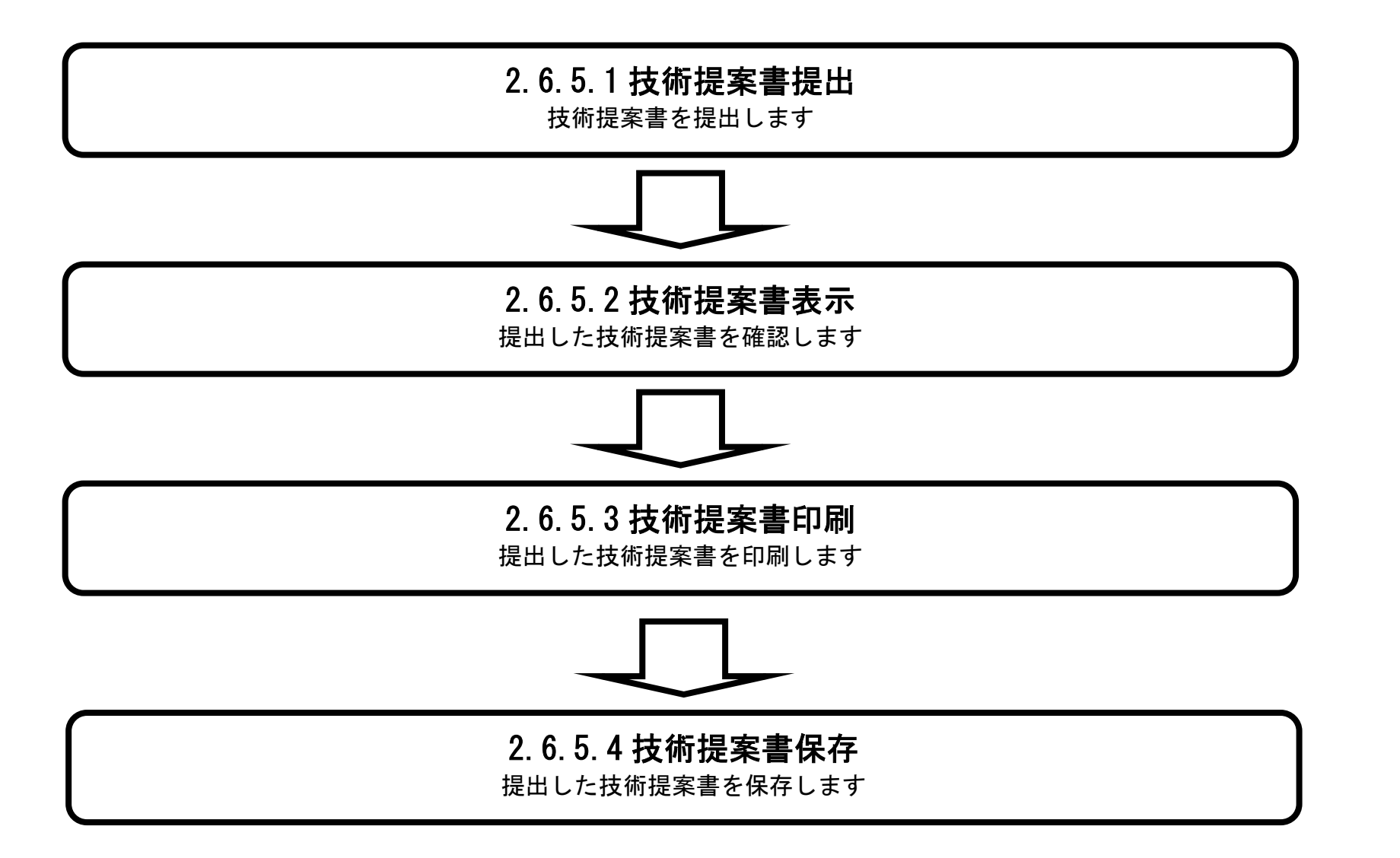

# 2.6.5.1. 技術提案書の提出をするには?

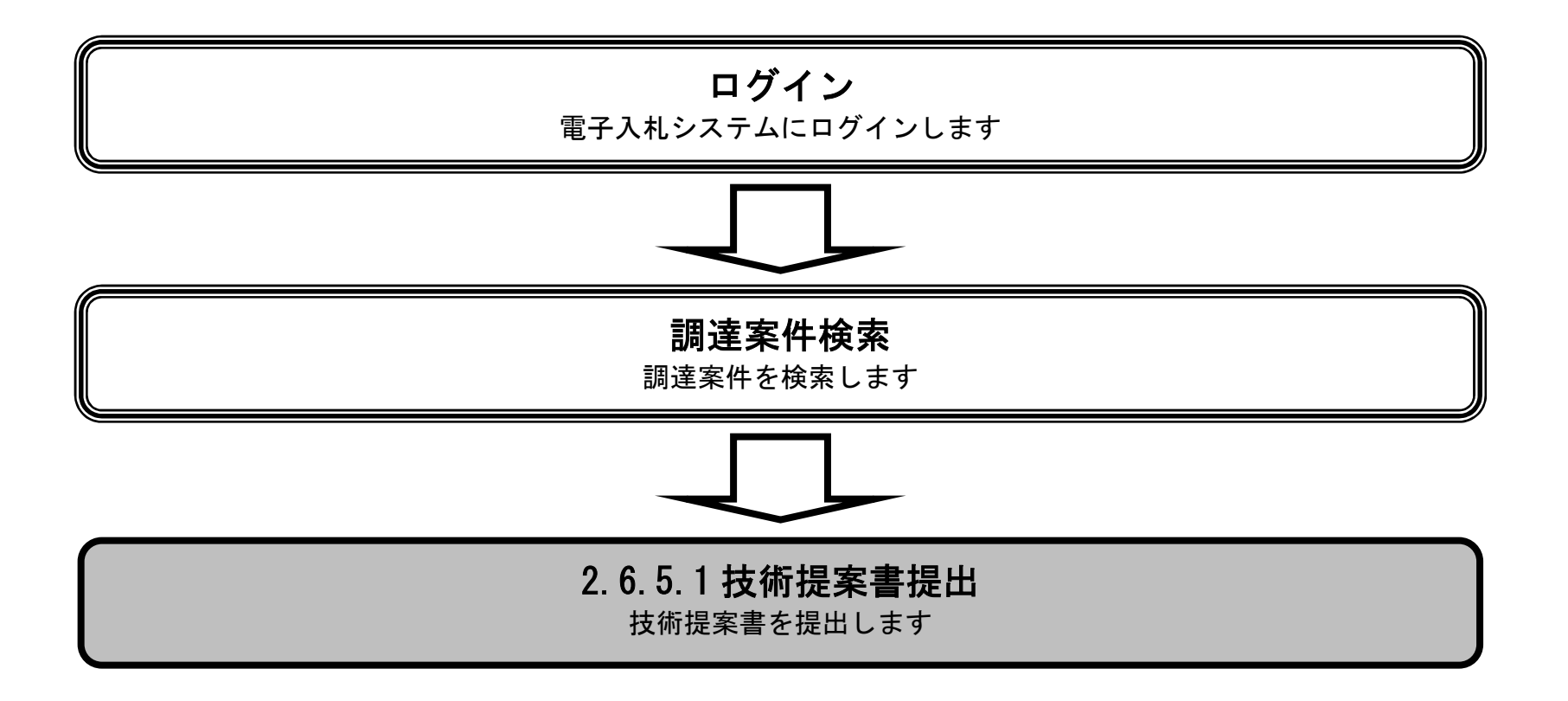

 $\mathbb{O}$ 

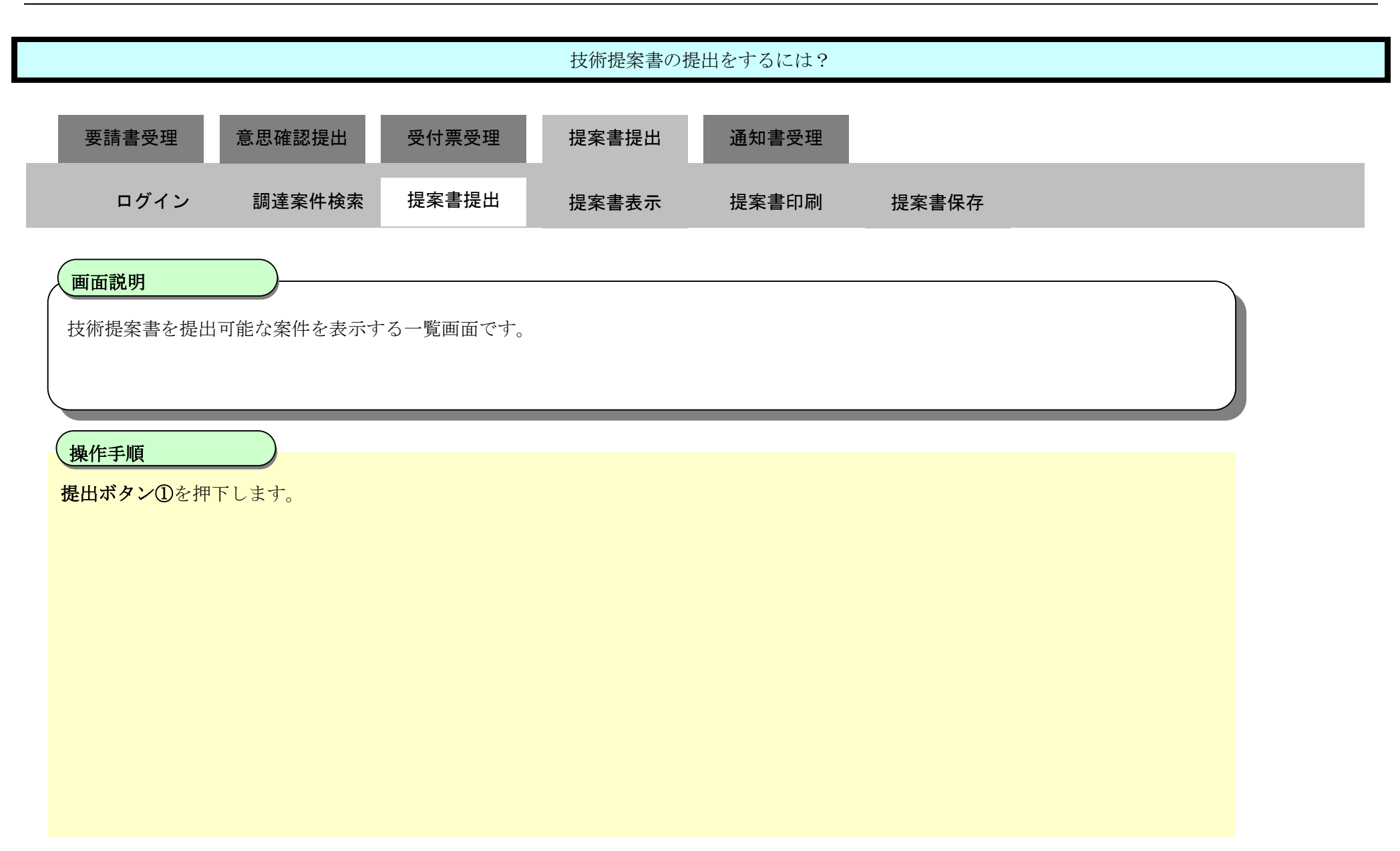

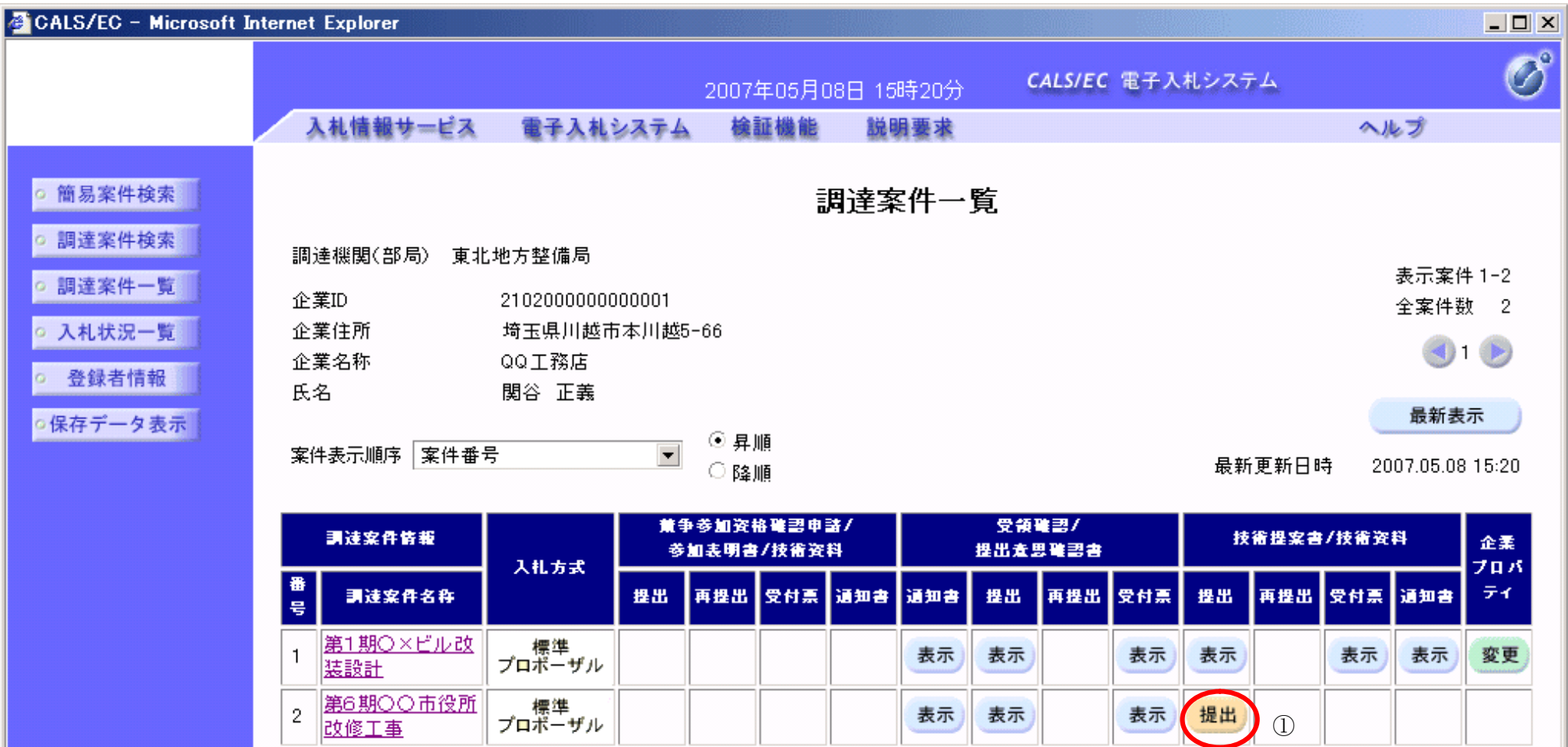

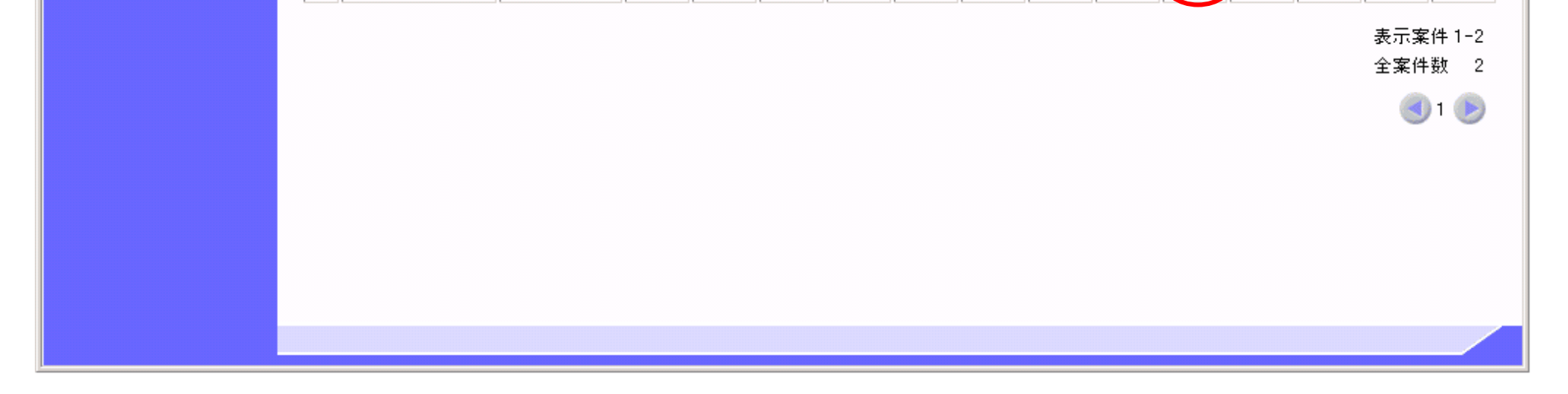

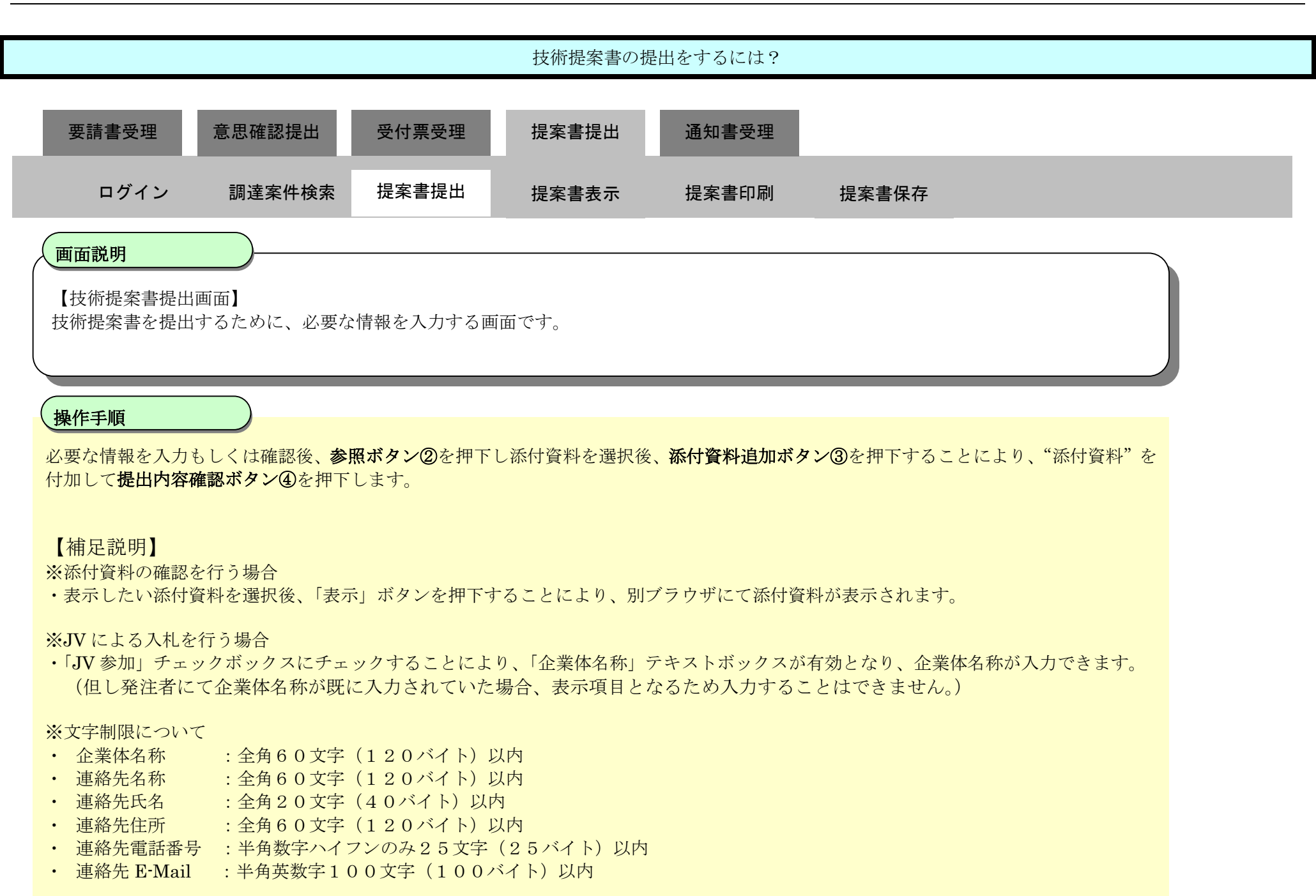

電子入札システムは時間によって管理されています。締切時間ぎりぎりに送信された場合、通信の状況 等により通信中のものであっても時間になれば自動的に締切られます。余裕を持って提出して頂くよう お願いいたします。 なお、提出が間に合わないと思われる場合には、早めに発注者に連絡し、対応についてご相談ください。

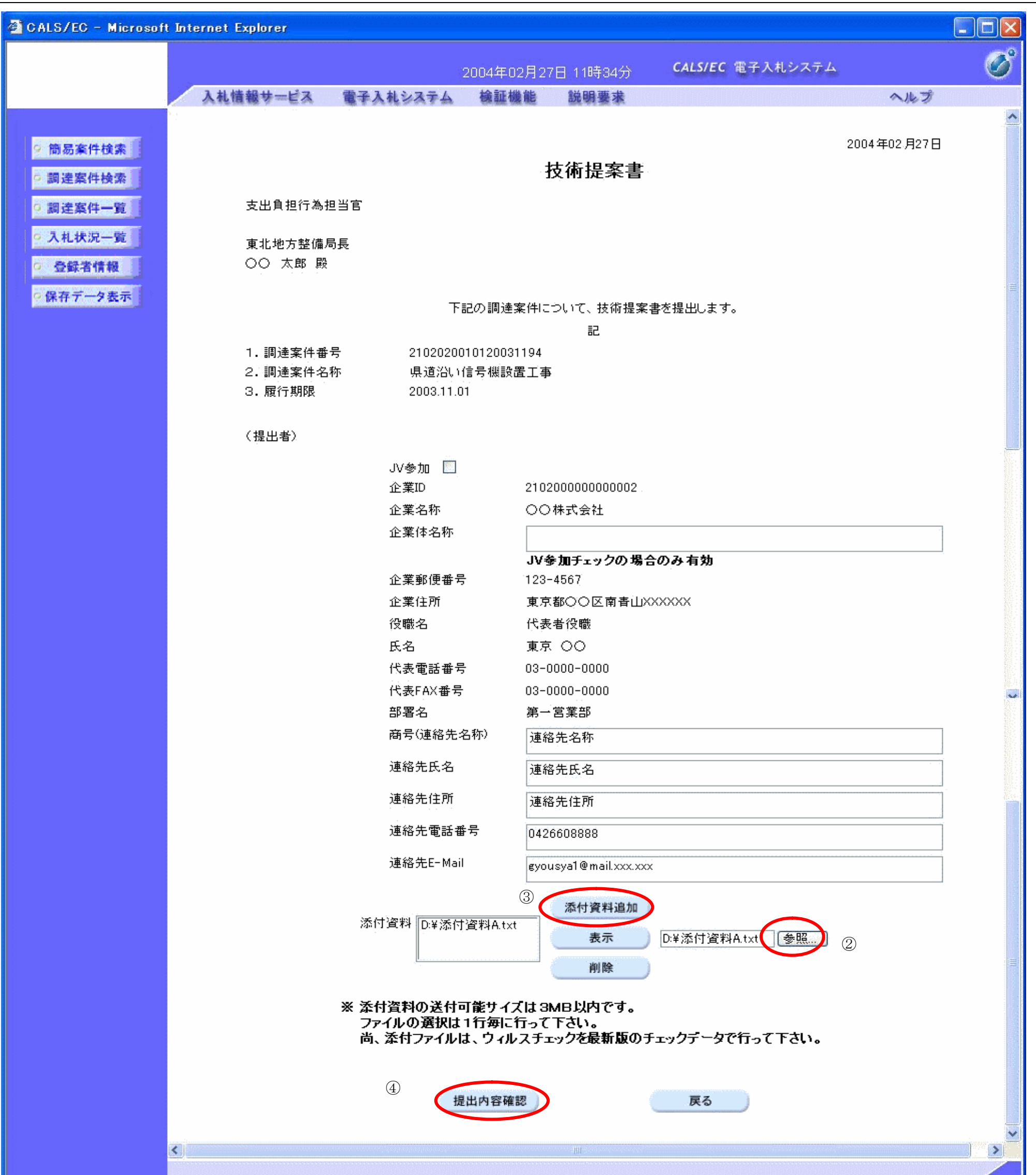

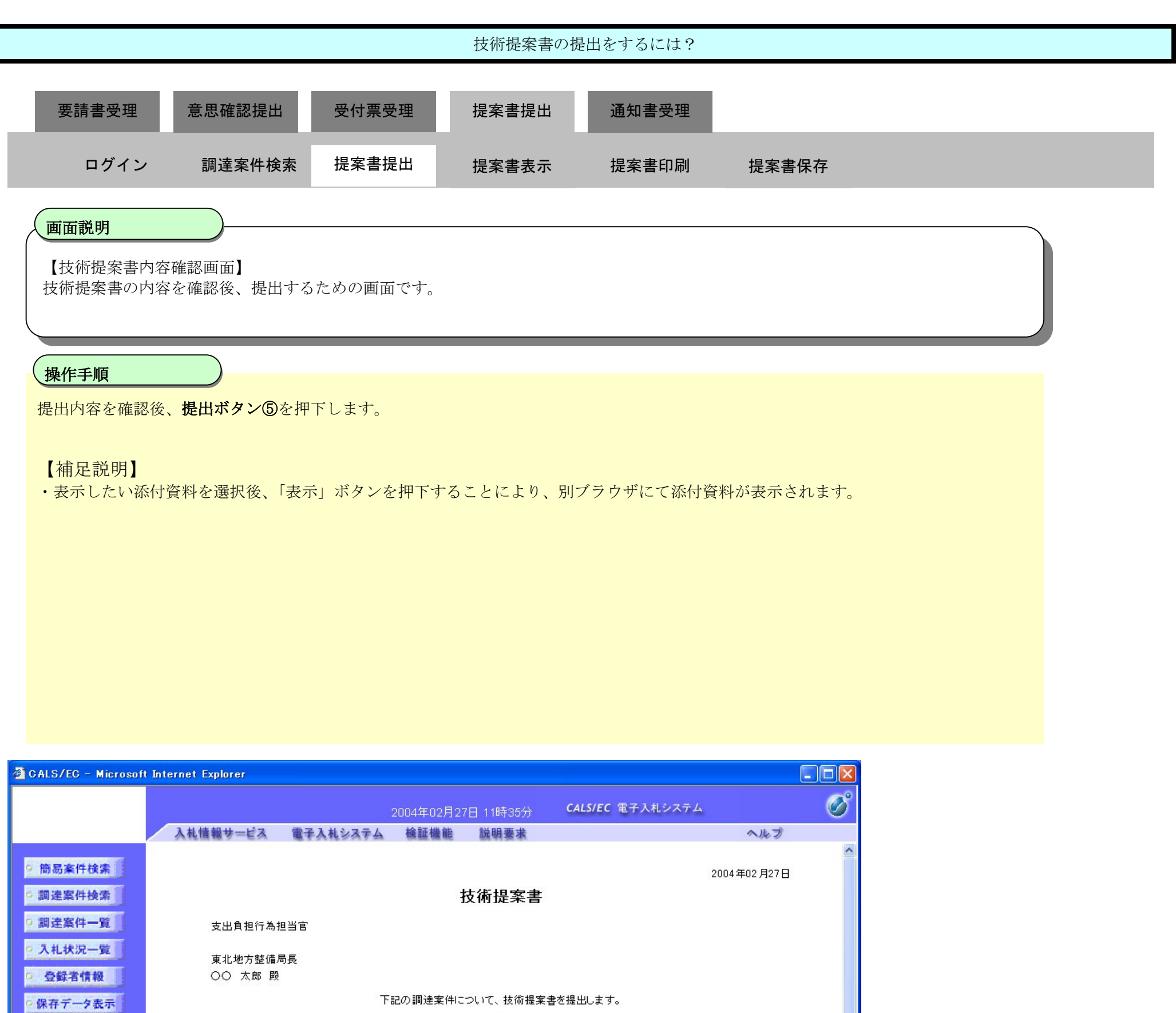

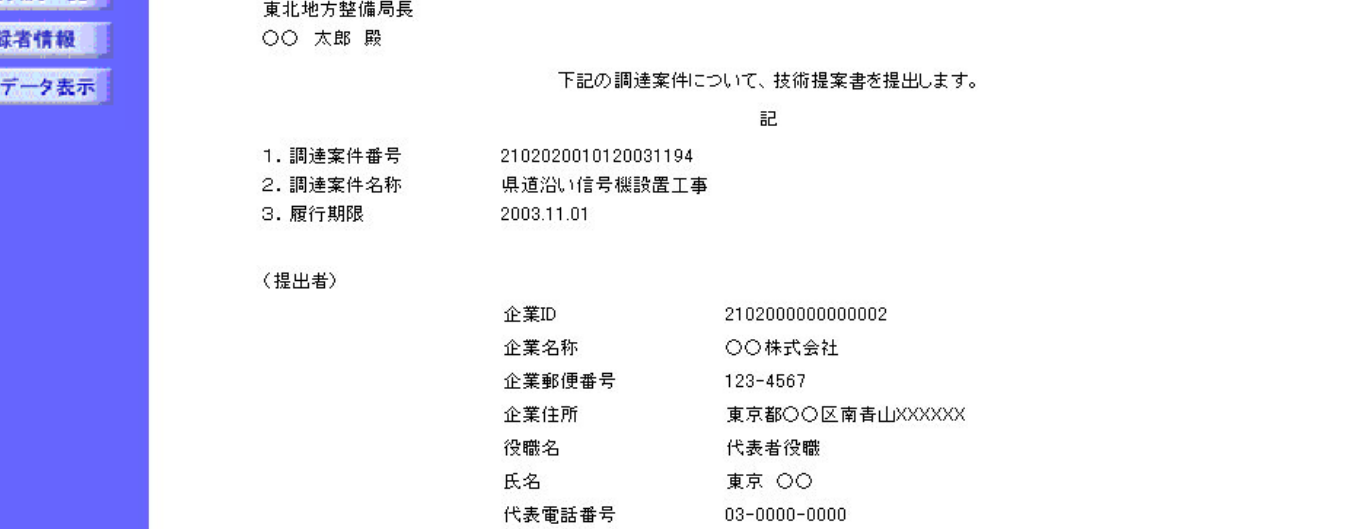

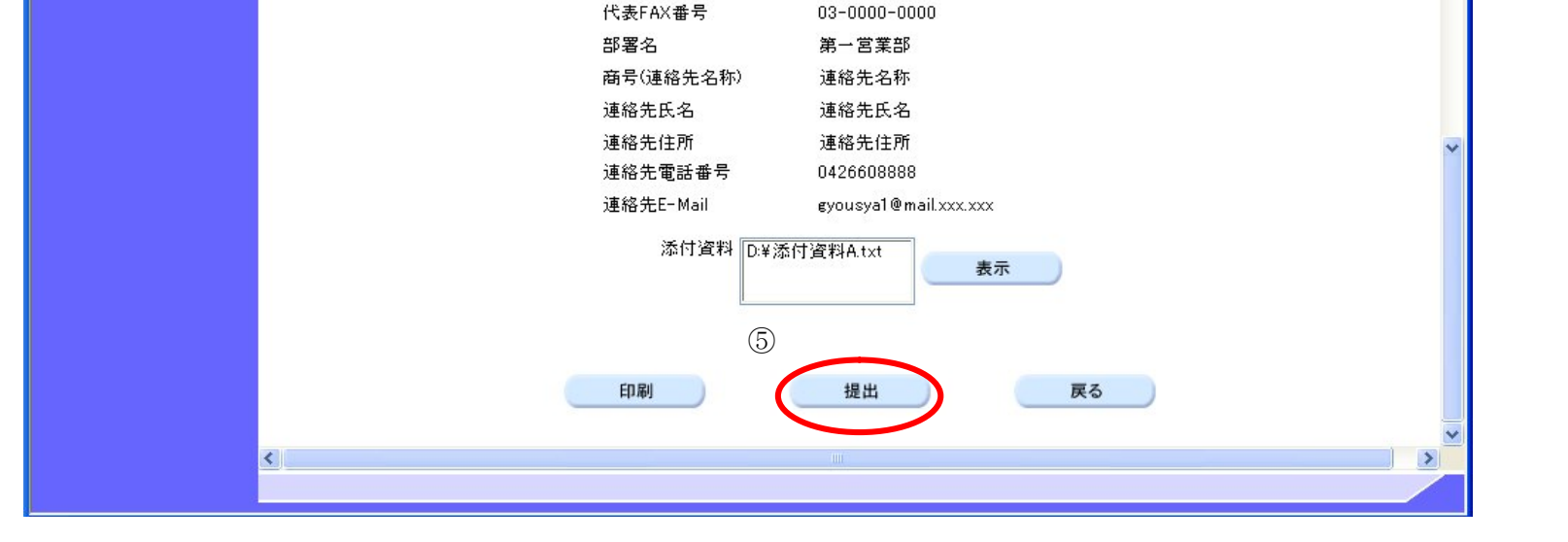

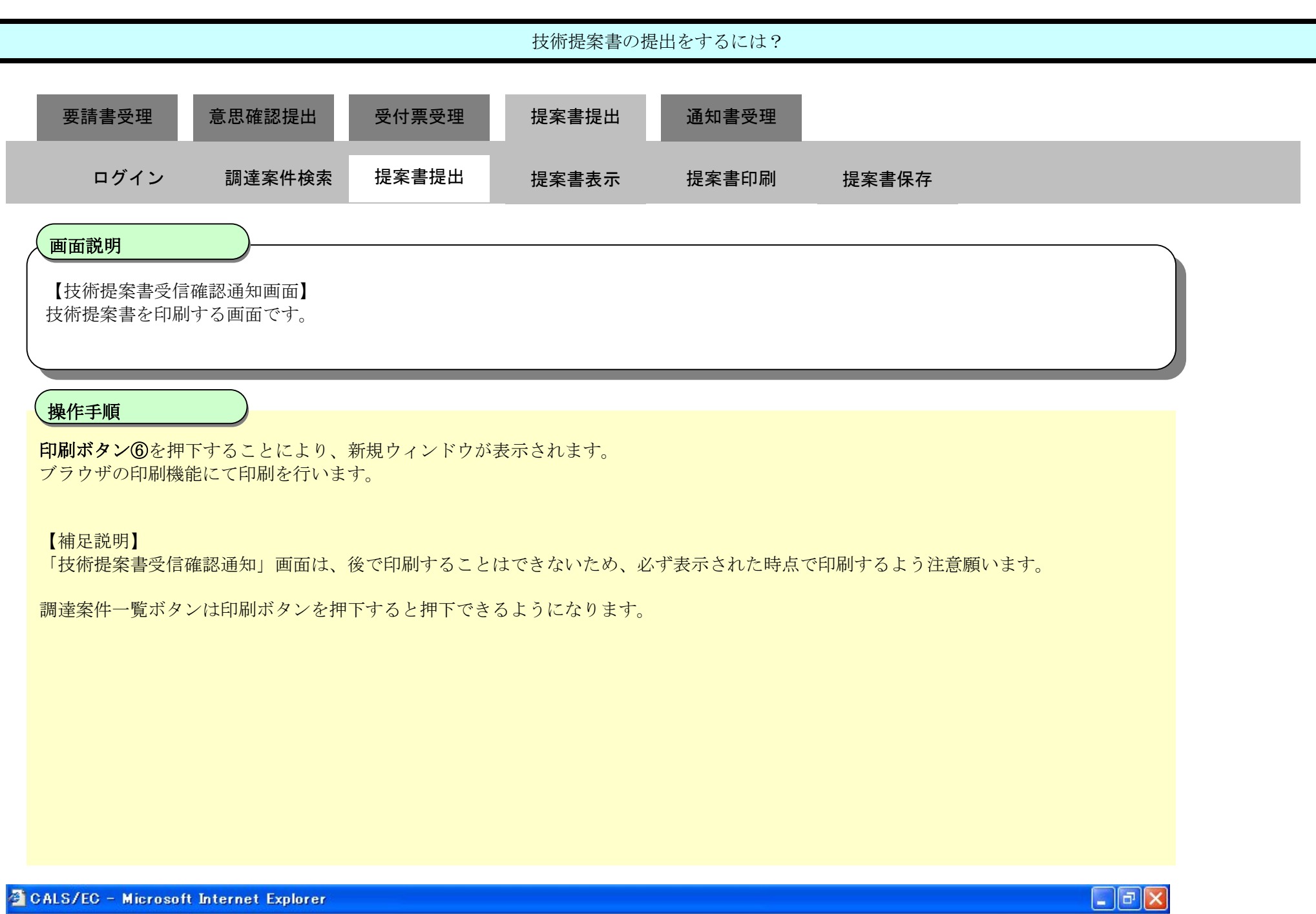

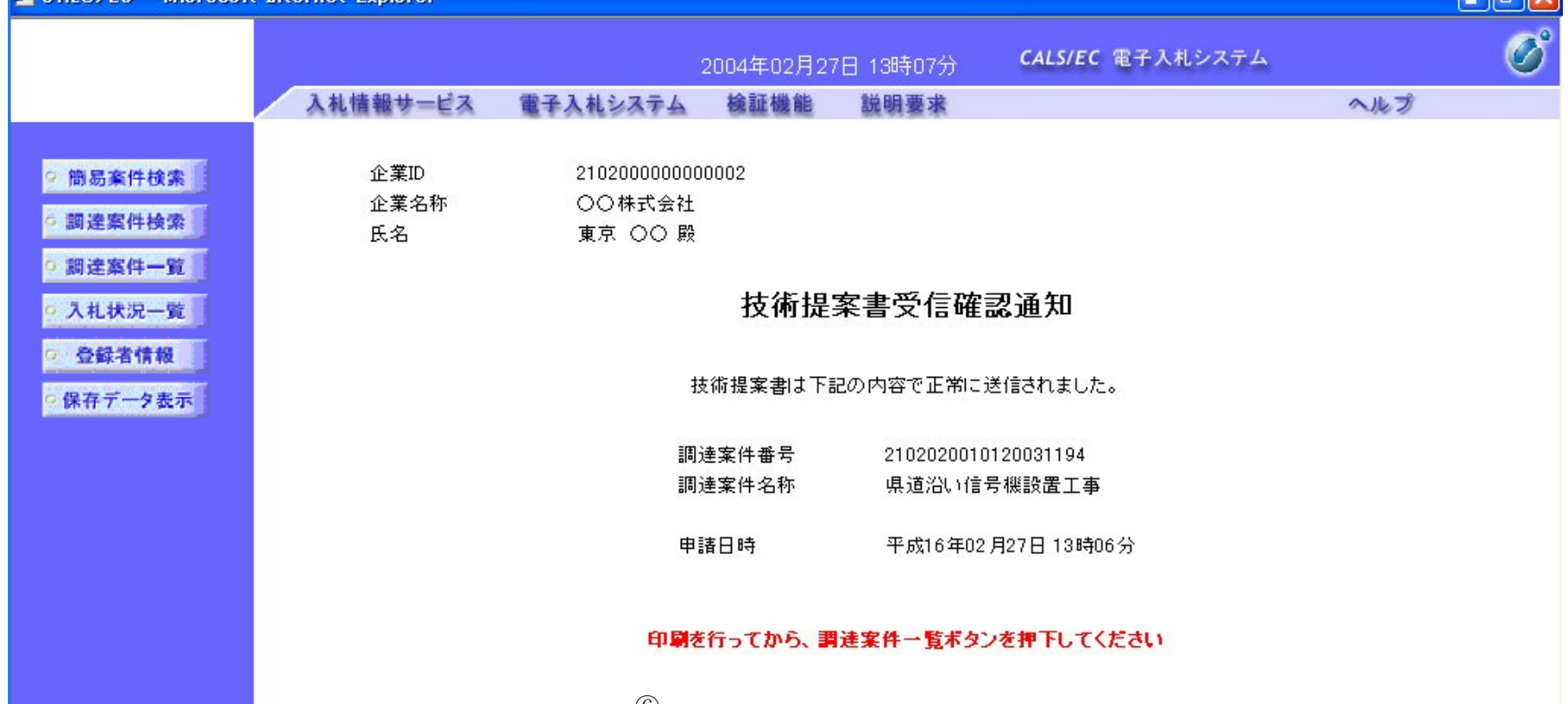

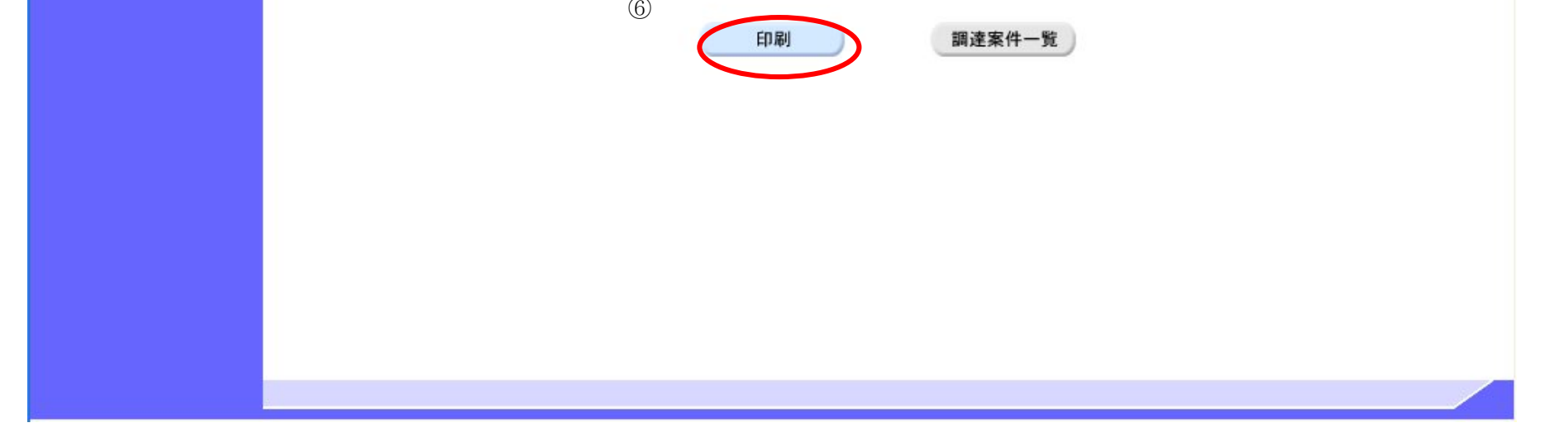

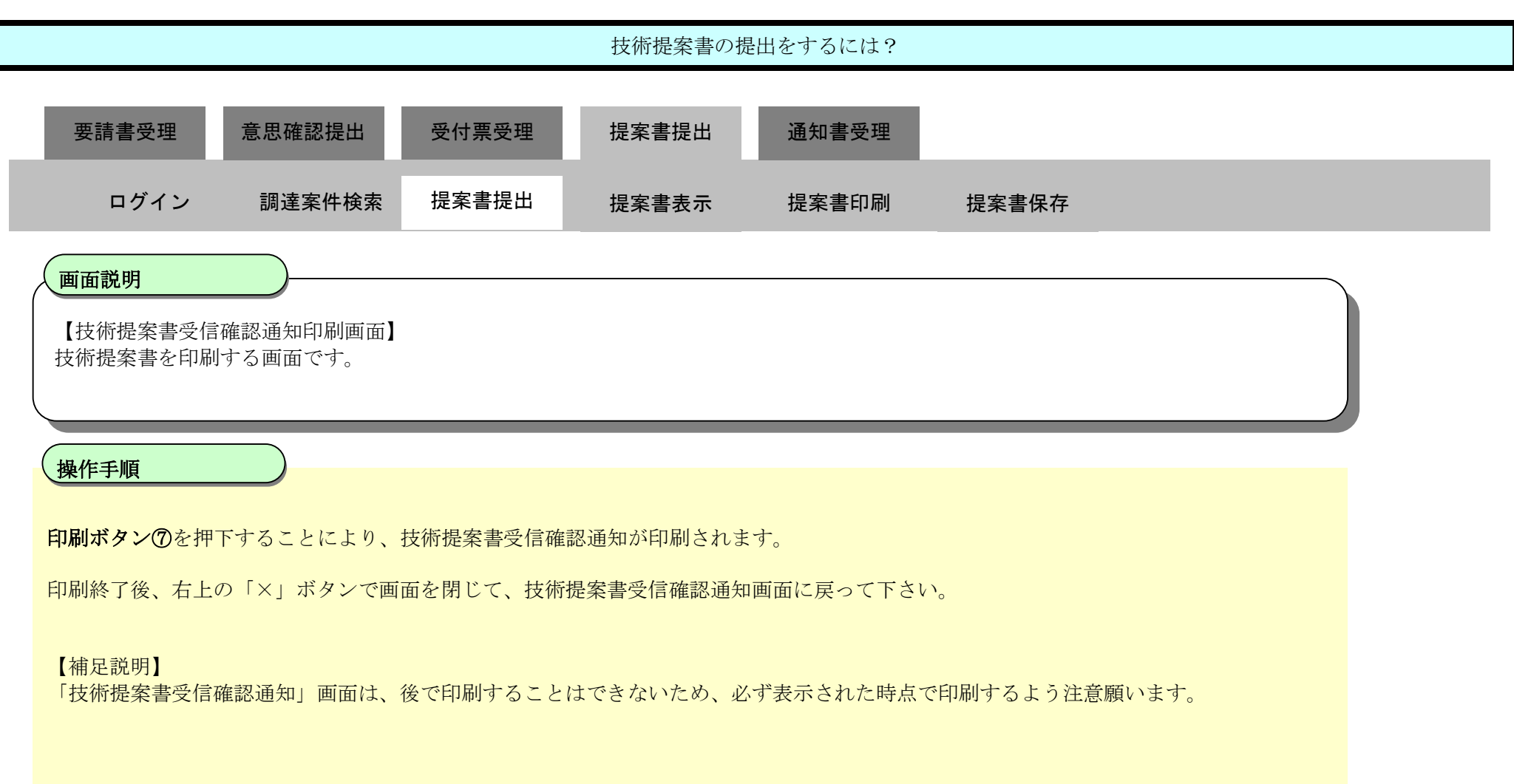

### ここまでが、「技術提案書提出」の操作となります。

【次の操作】 技術提案書受付票を確認する場合は、「2.6.6.1 技術提案書受付票を確認するには?」を参照します。

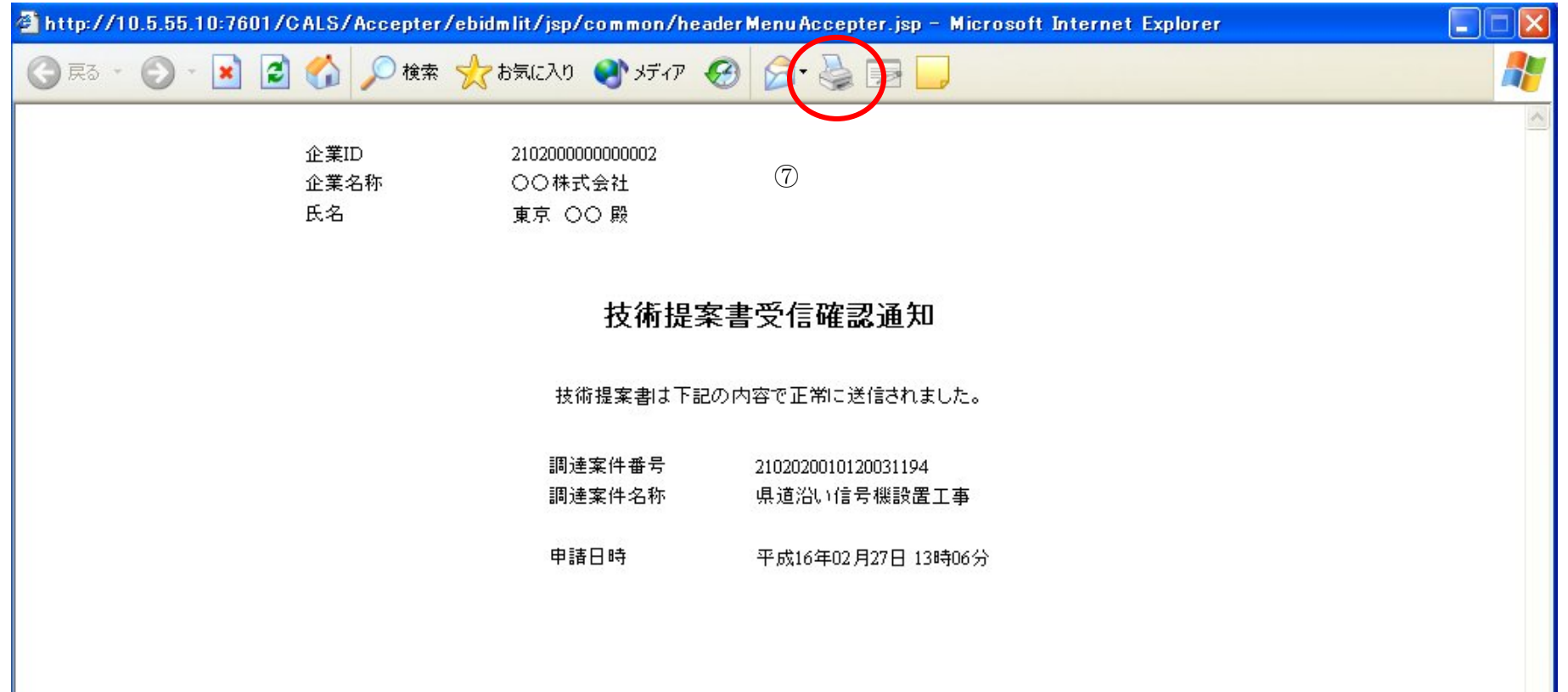

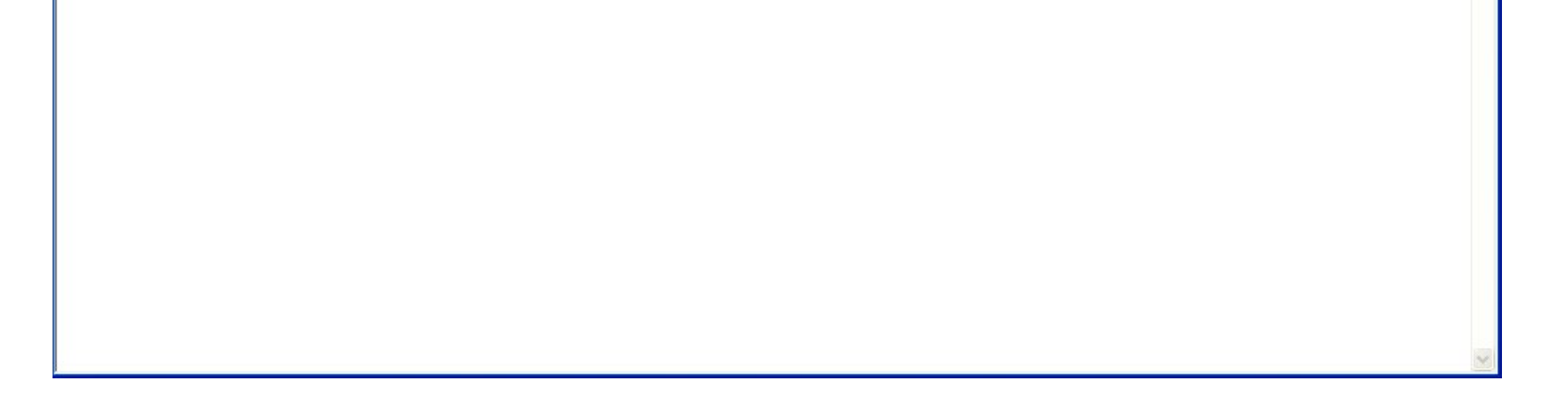

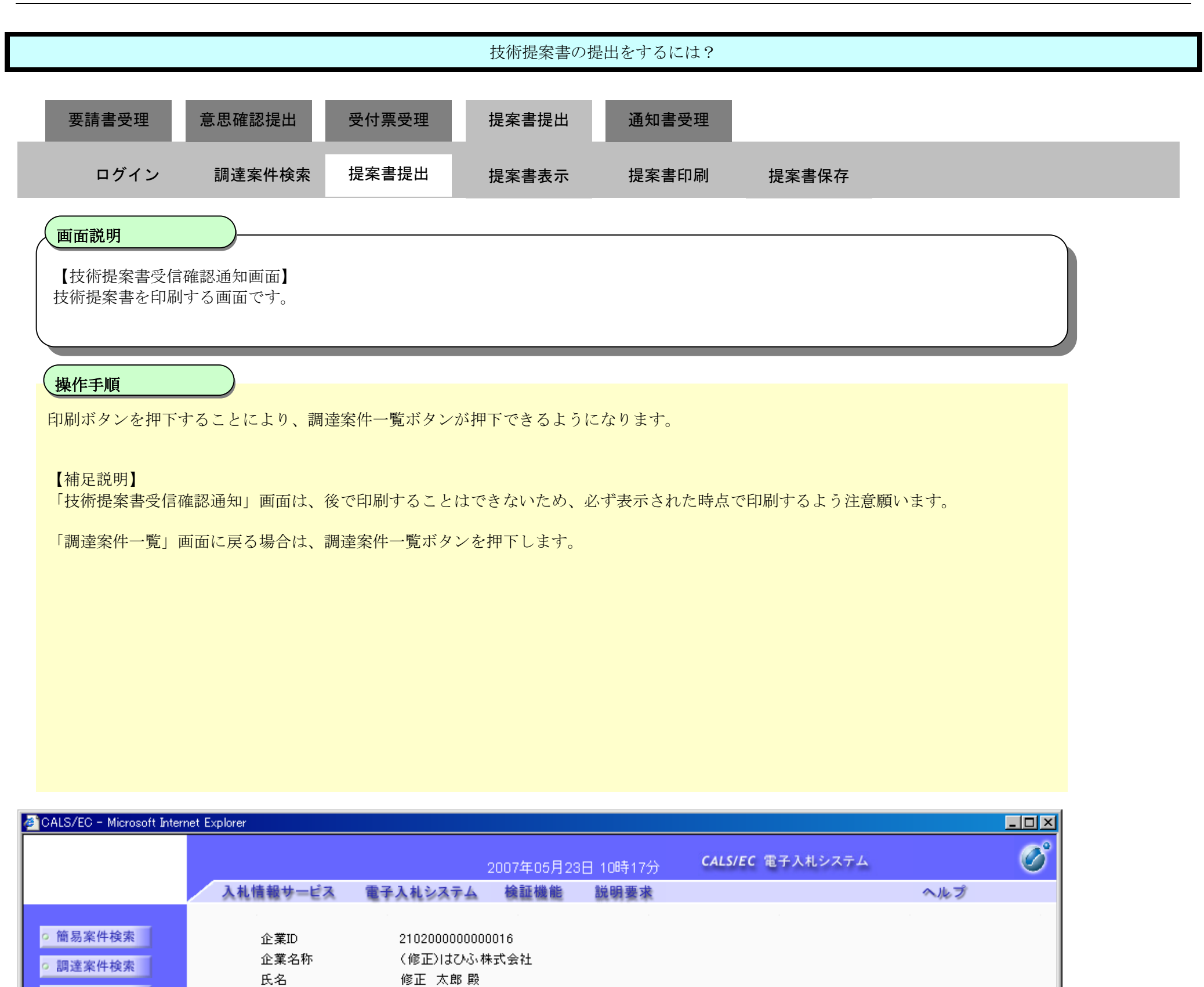

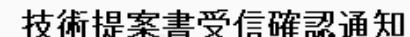

氏名

○ 調達案件一覧 | ○ 入札状況一覧 │ ○ 登録者情報 |

○保存データ表示

技術提案書は下記の内容で正常に送信されました。

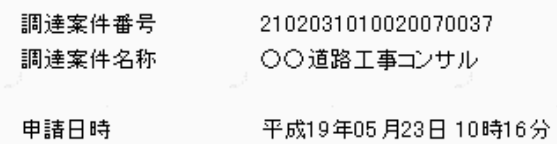

#### 印刷を行ってから、調達案件一覧ボタンを押下してください

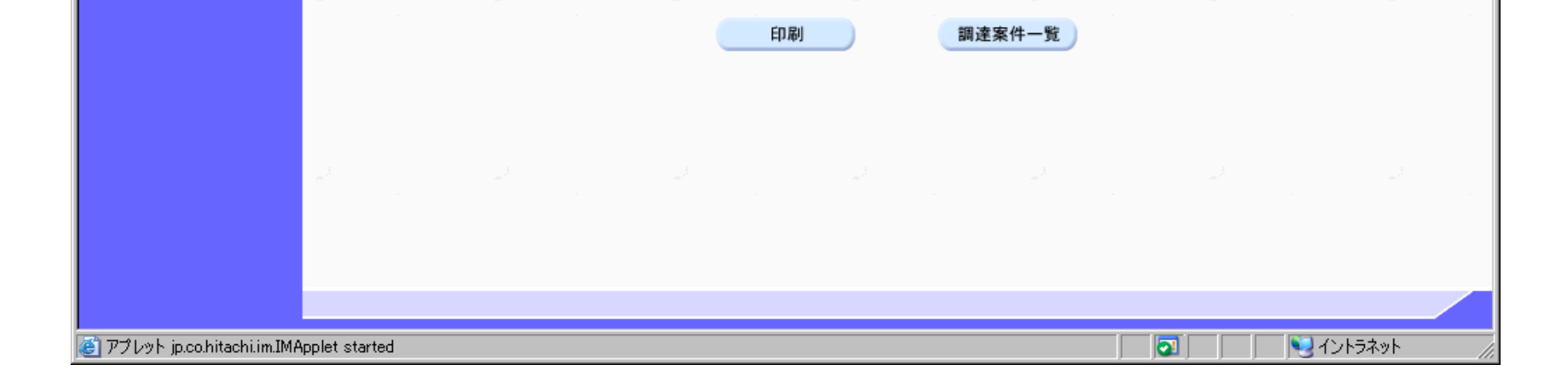

# 2.6.5.2. 技術提案書の表示をするには?

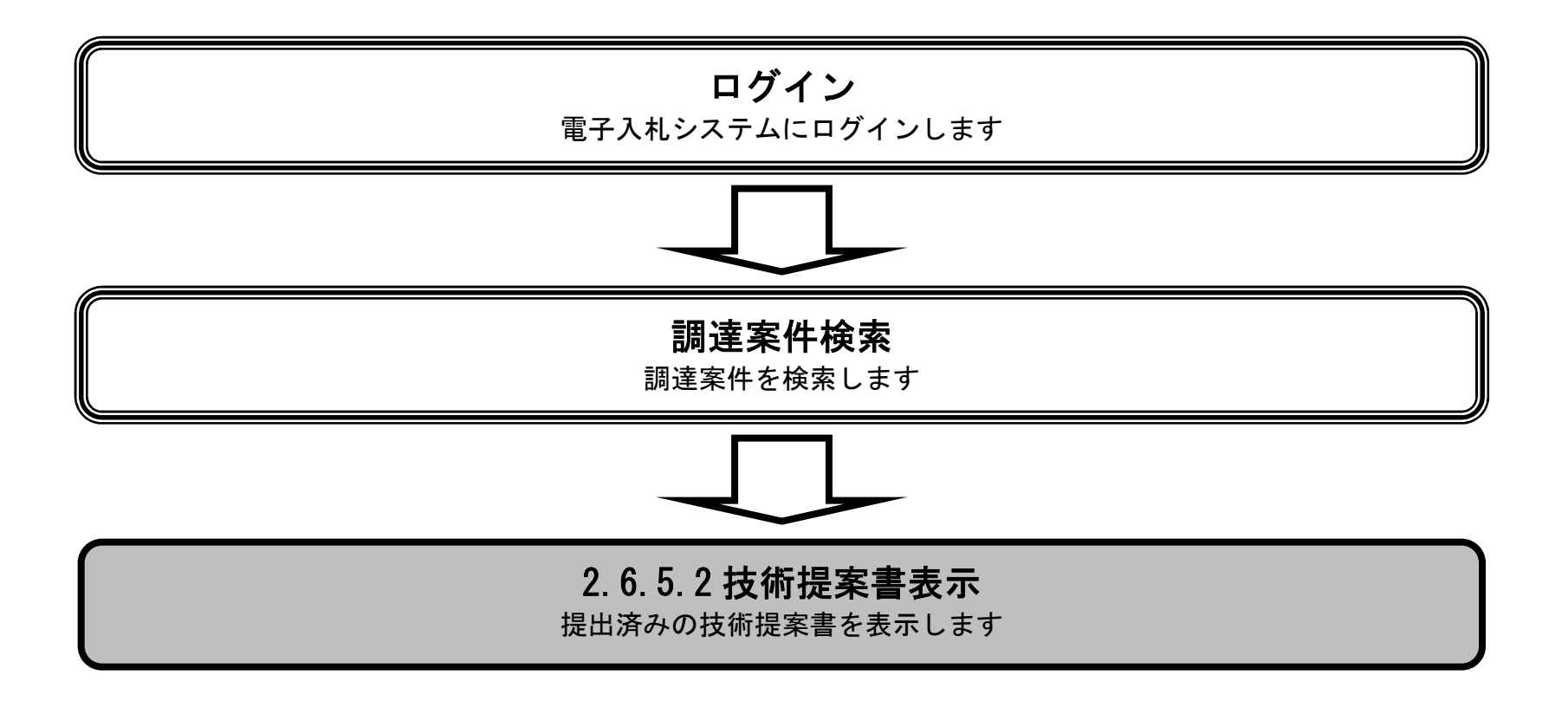

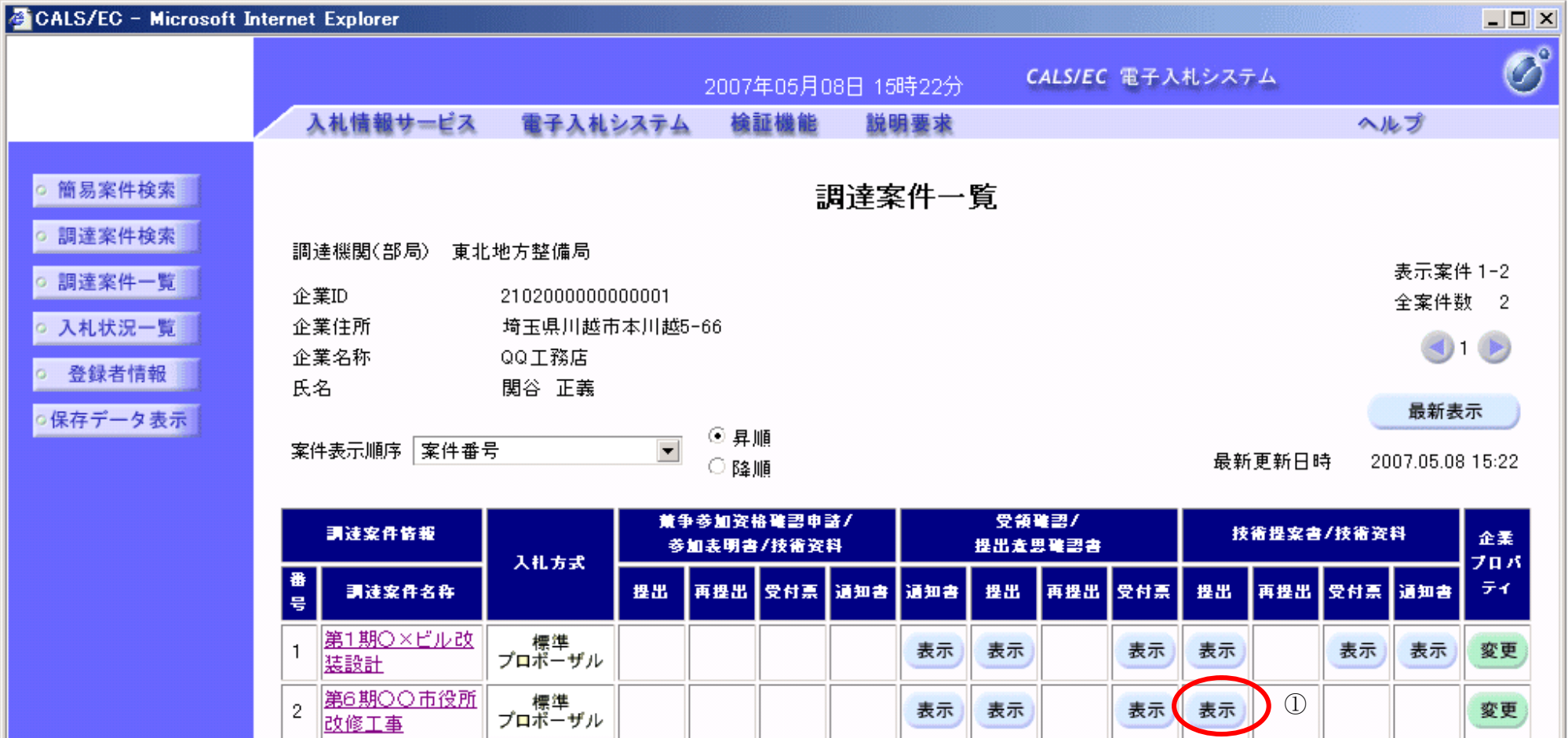

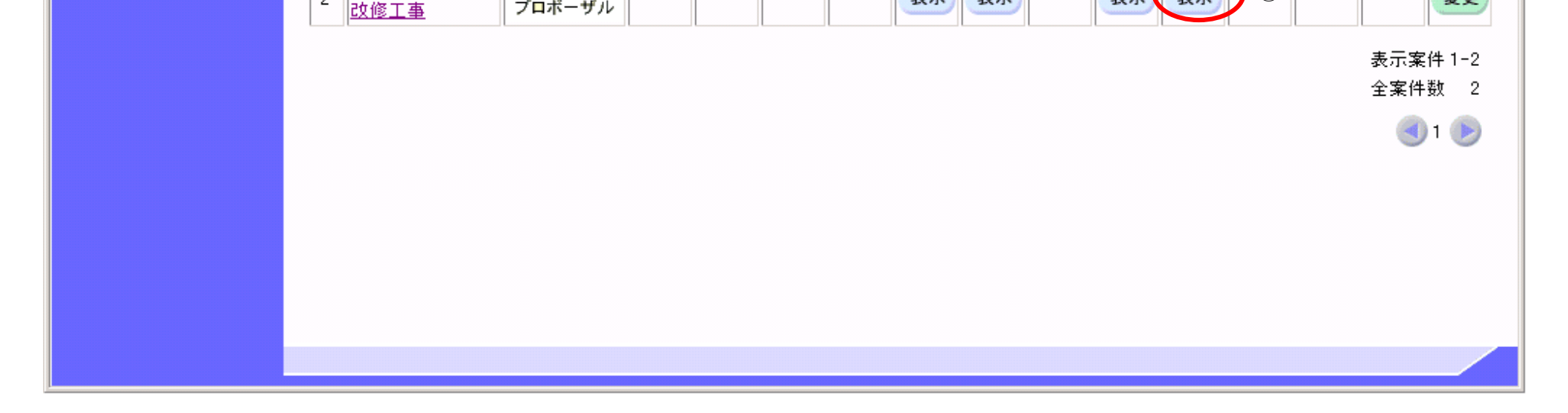

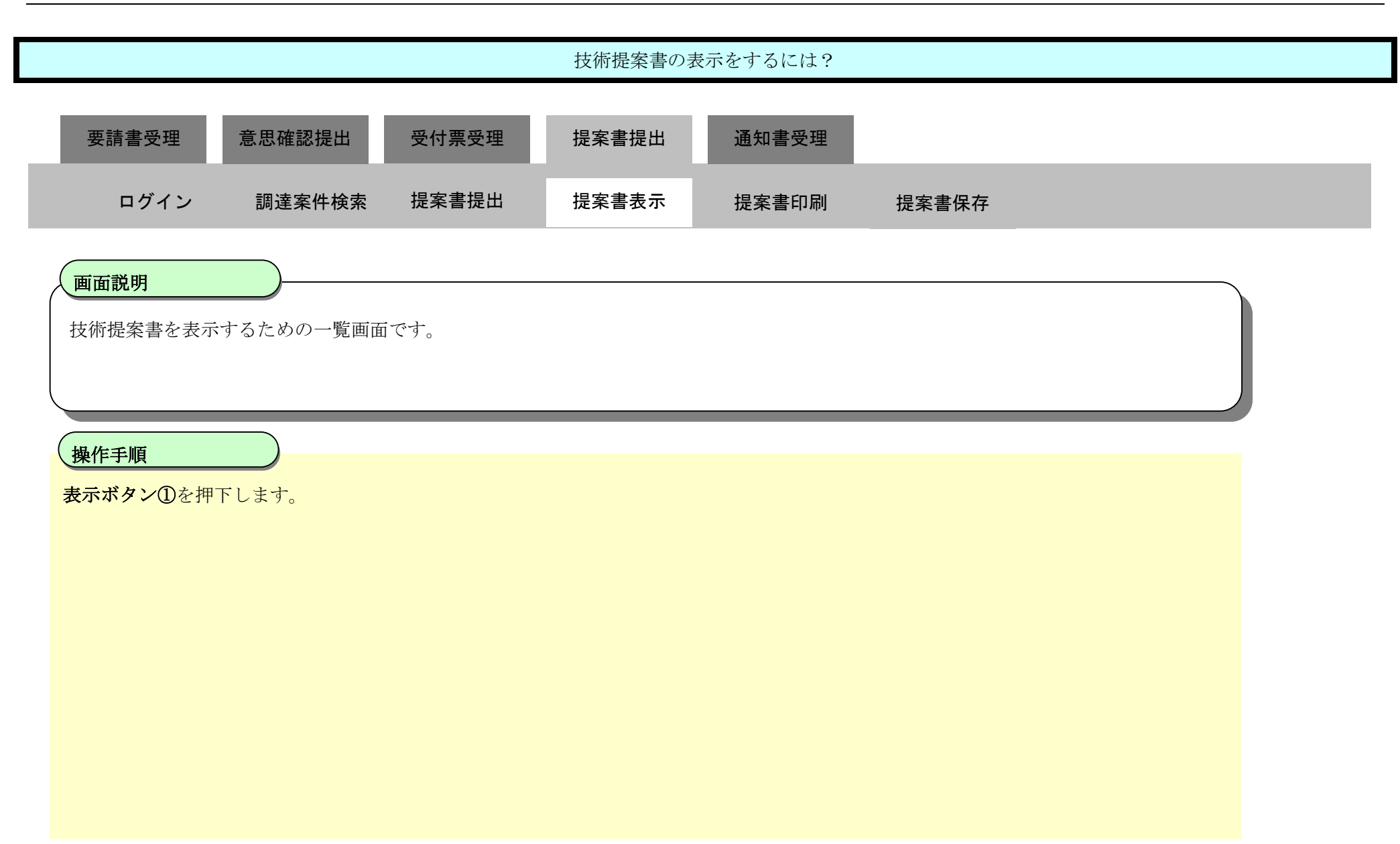

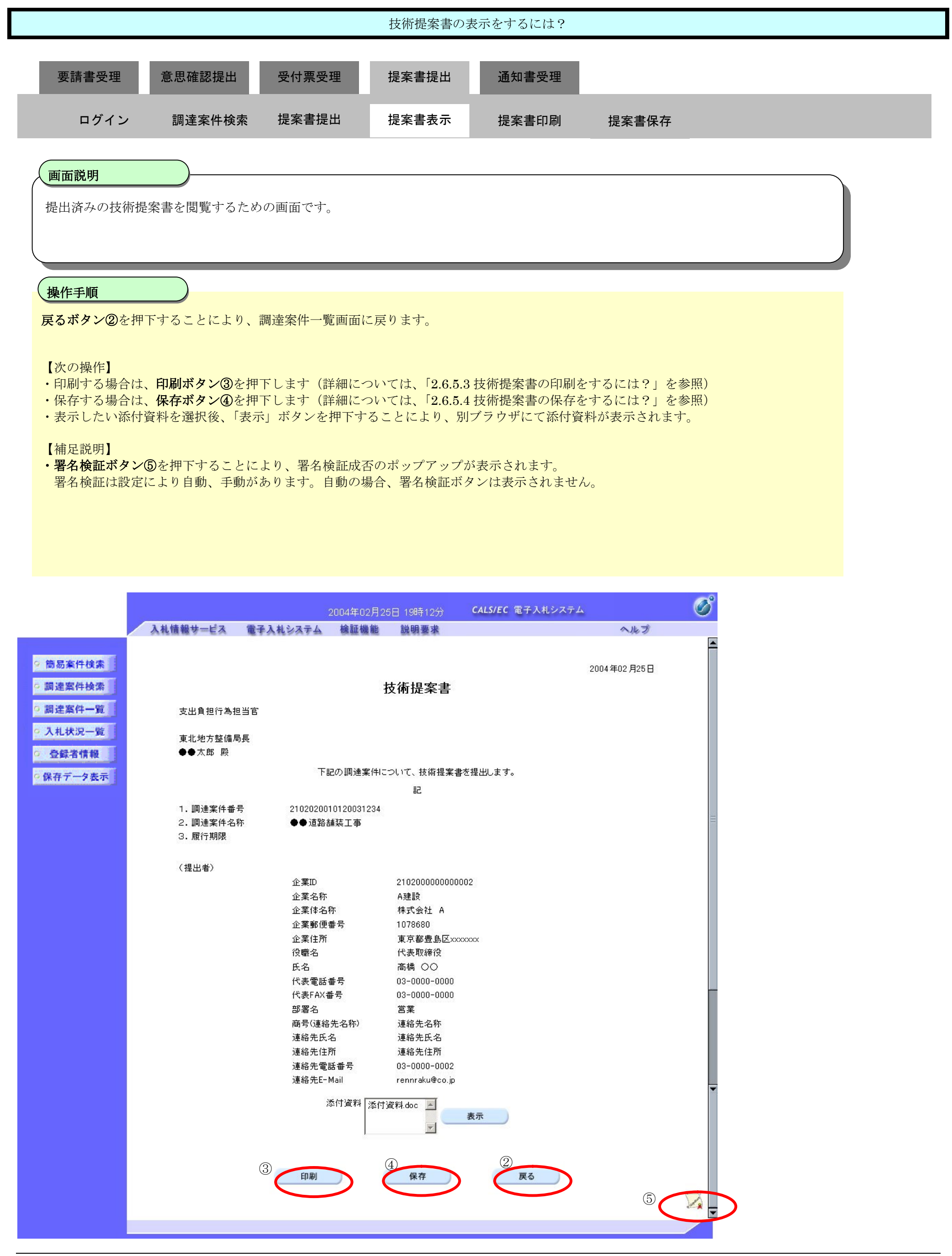

# 2.6.5.3. 技術提案書の印刷をするには?

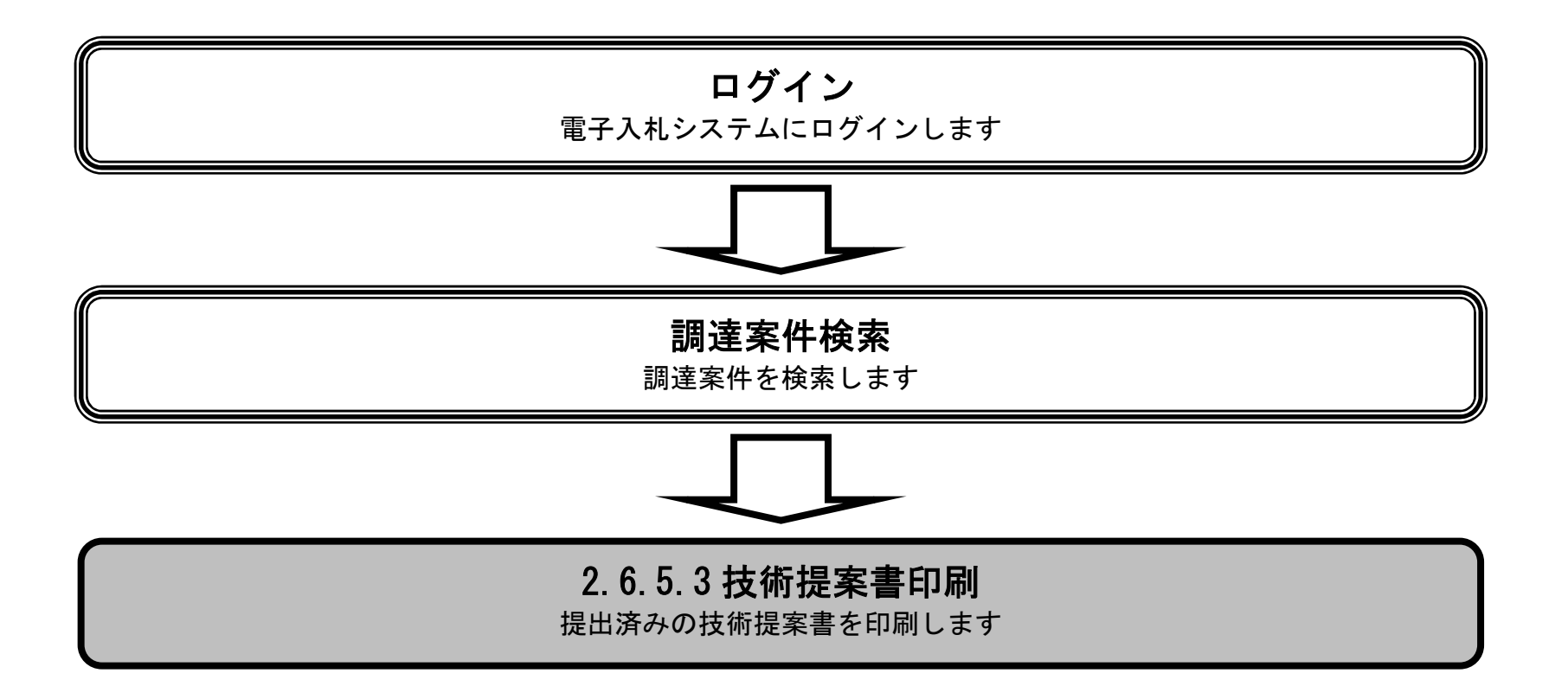

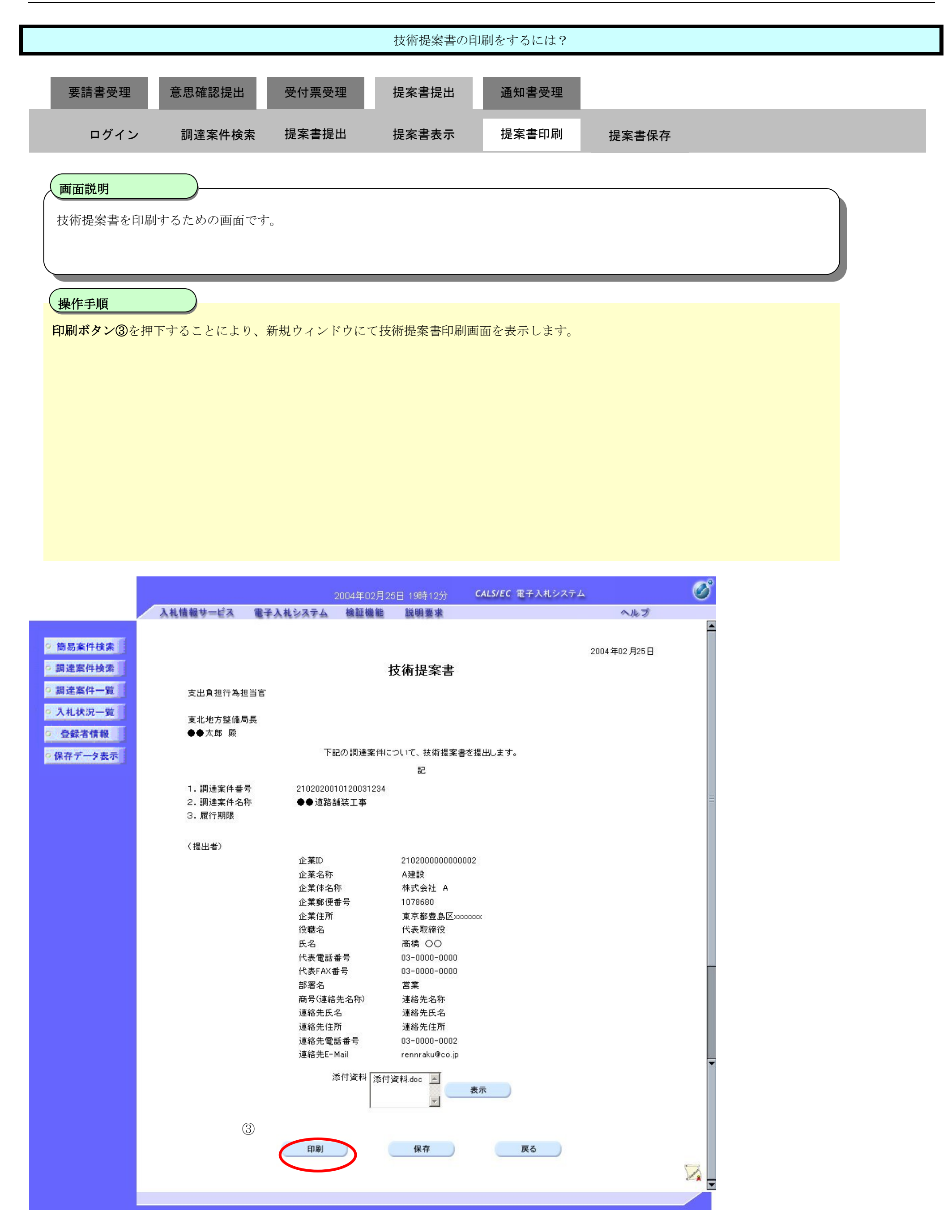

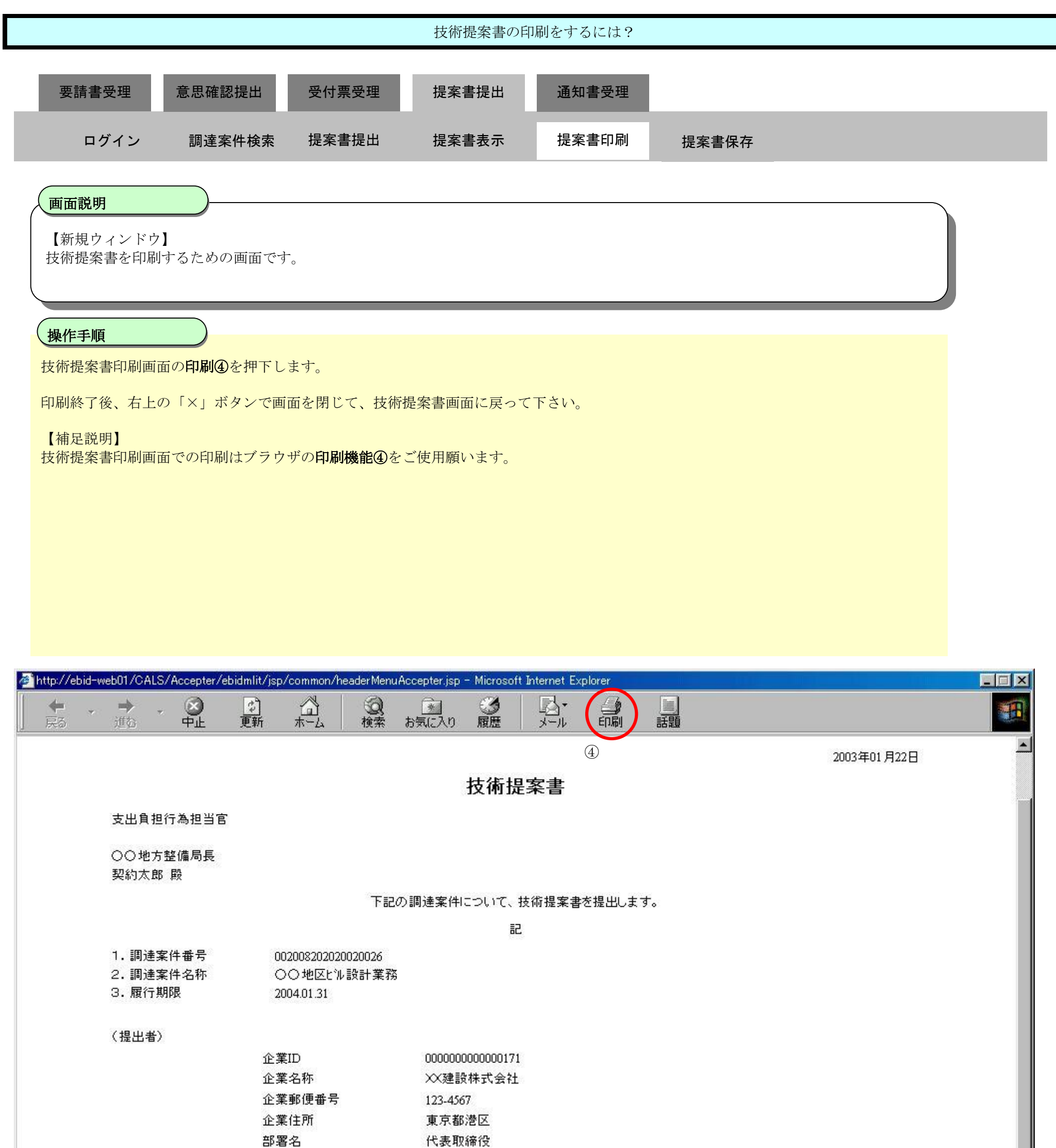

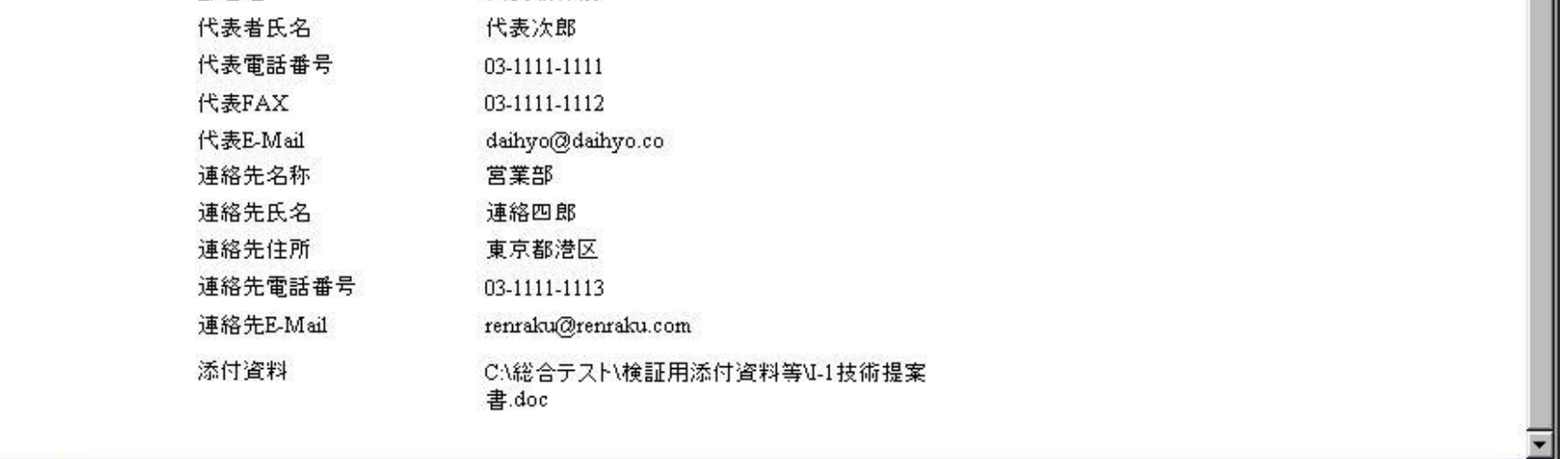

# 2.6.5.4. 技術提案書の保存をするには?

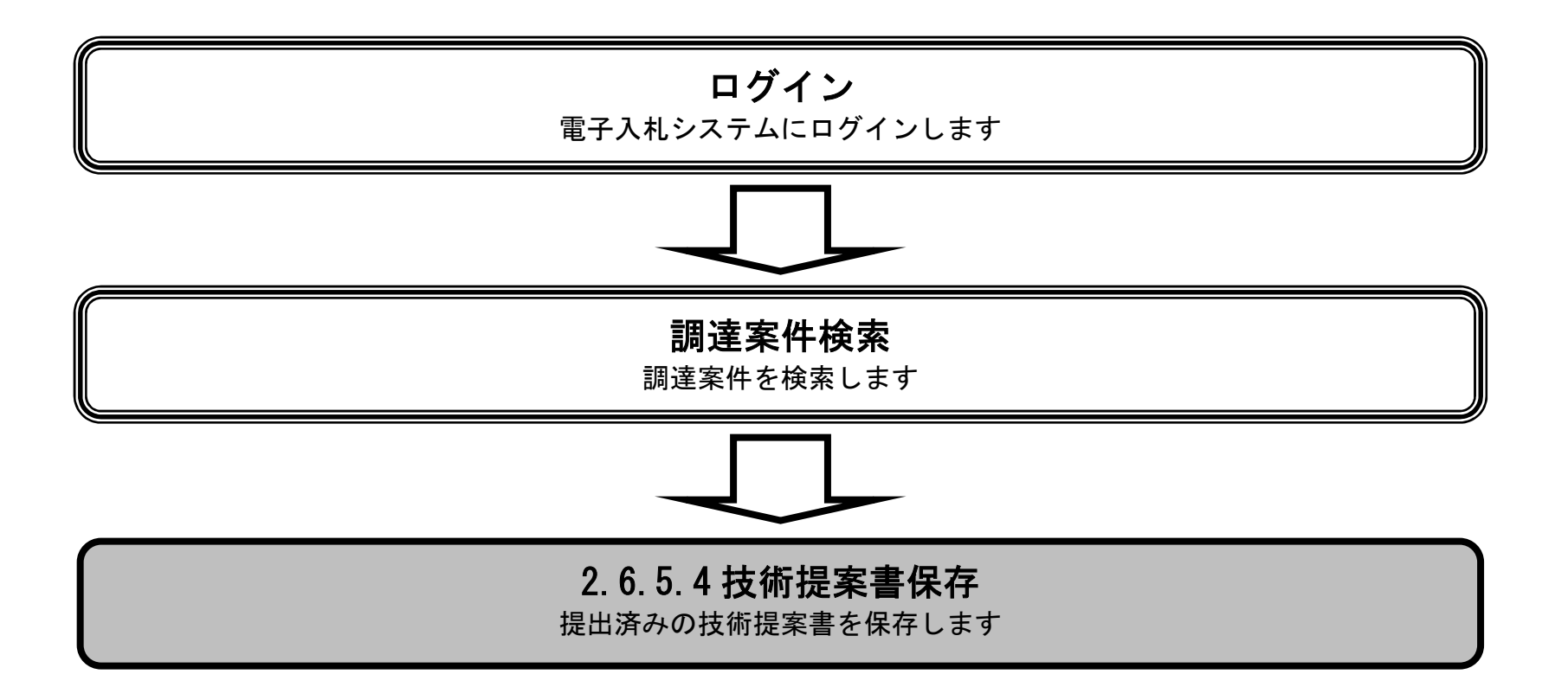

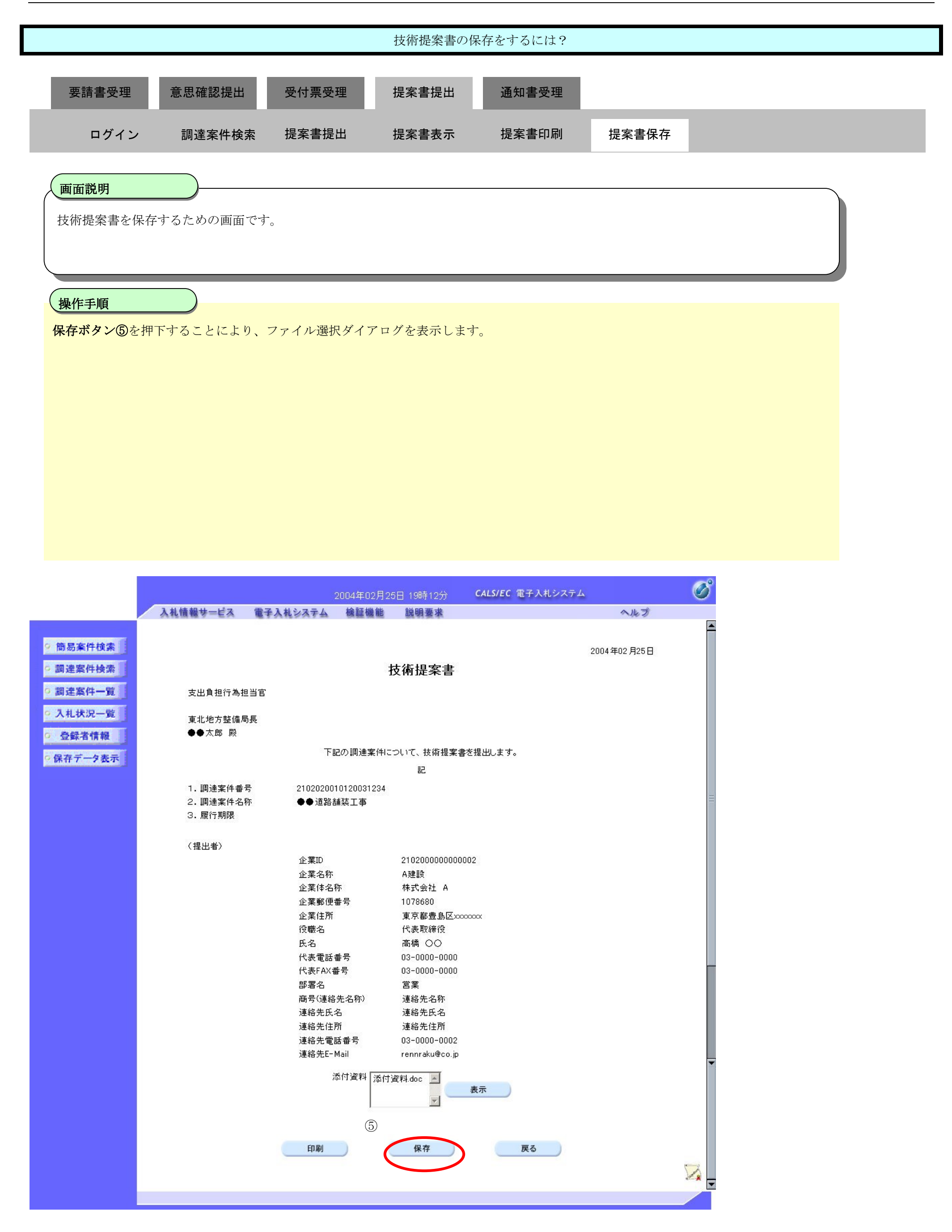

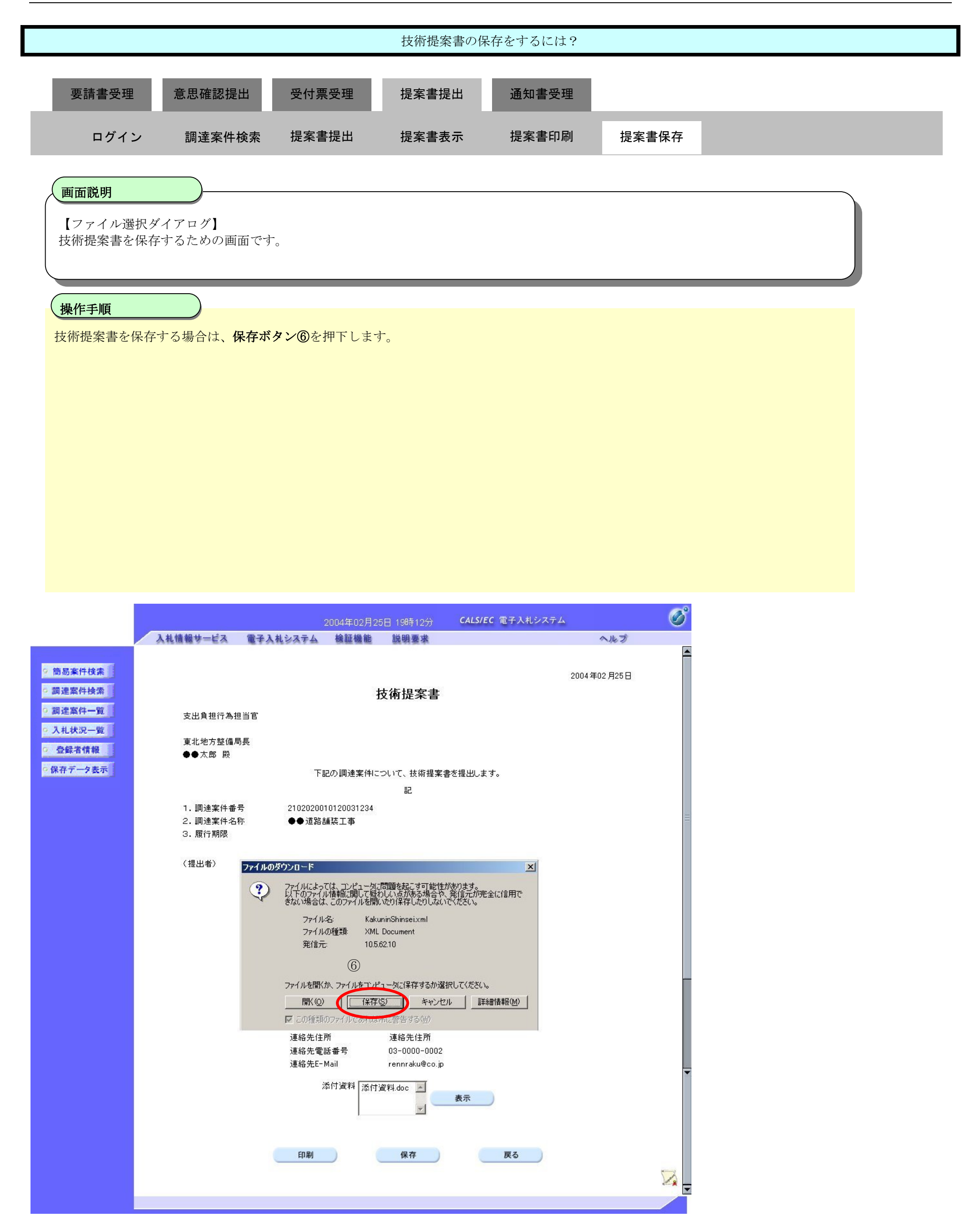

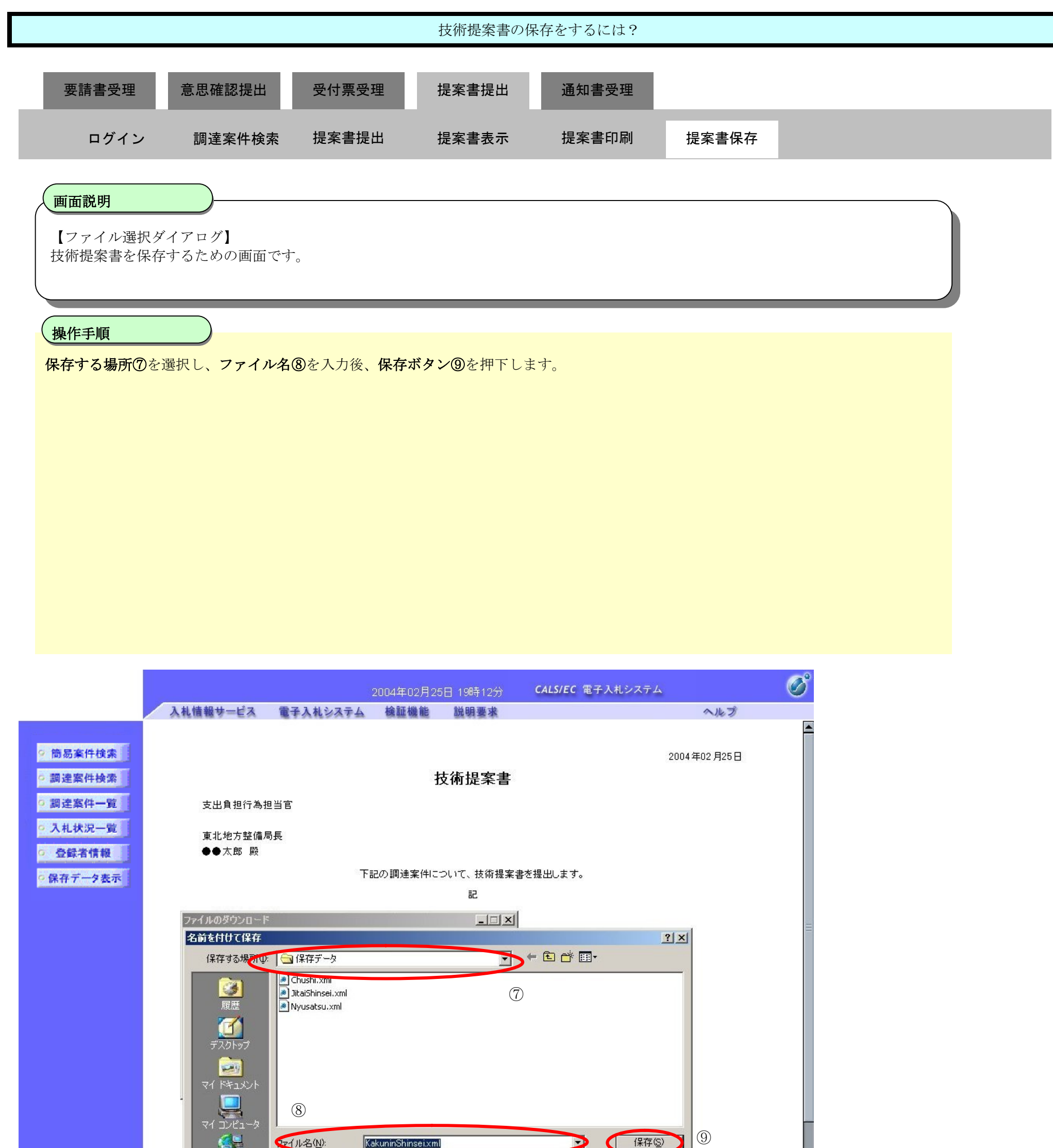

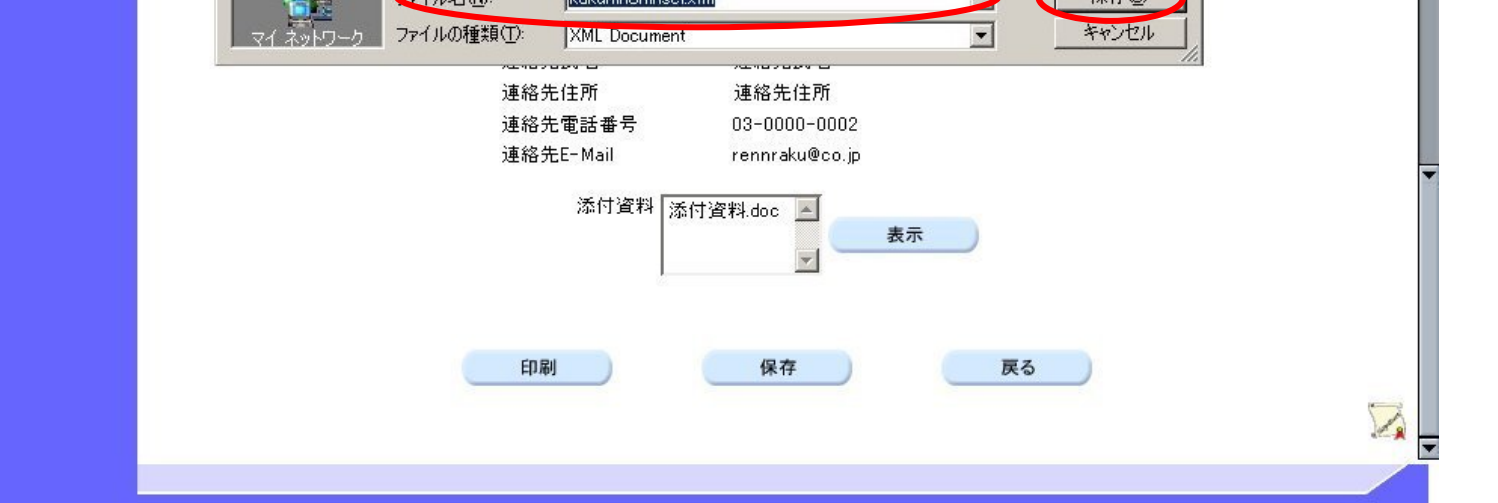

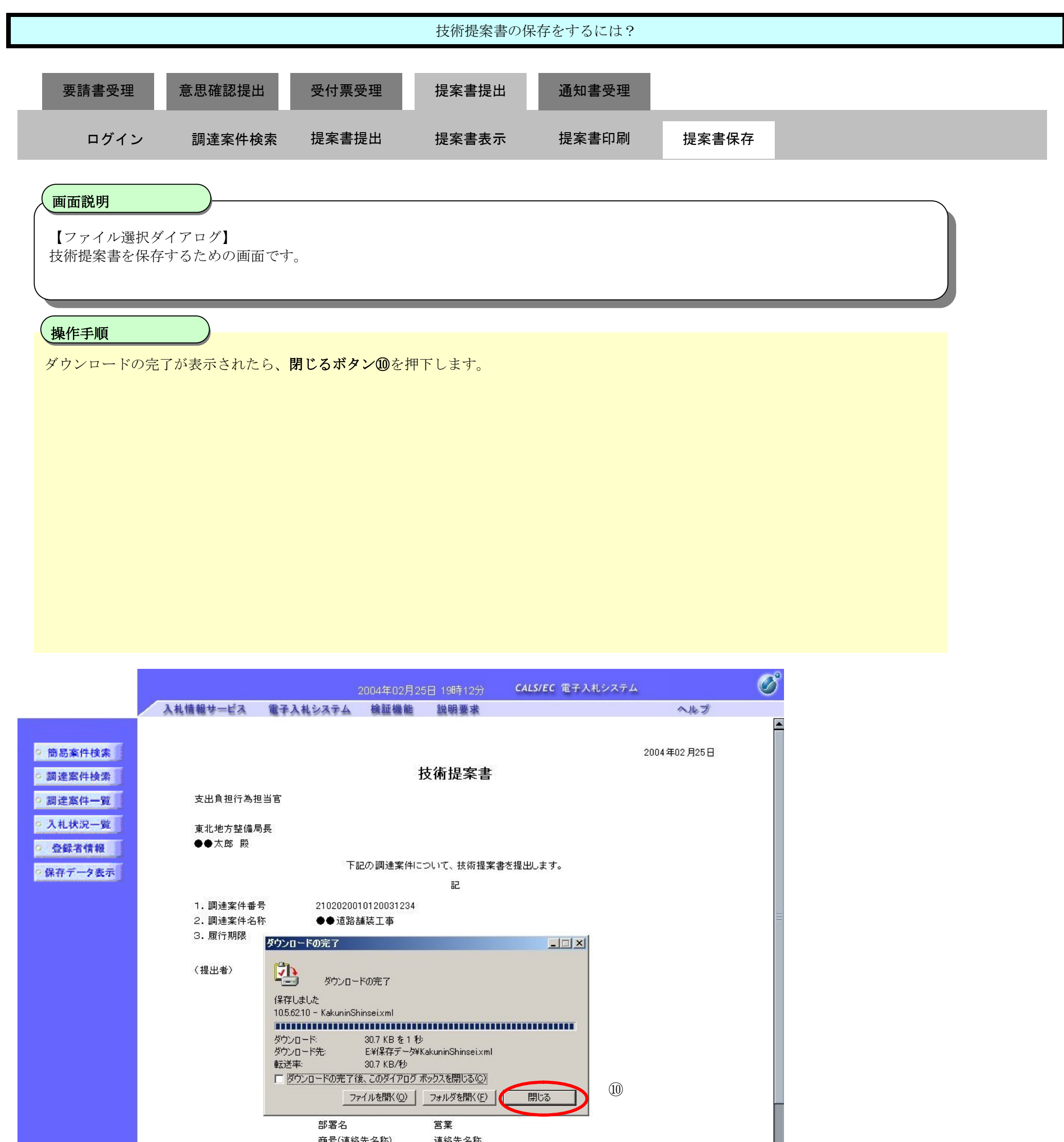

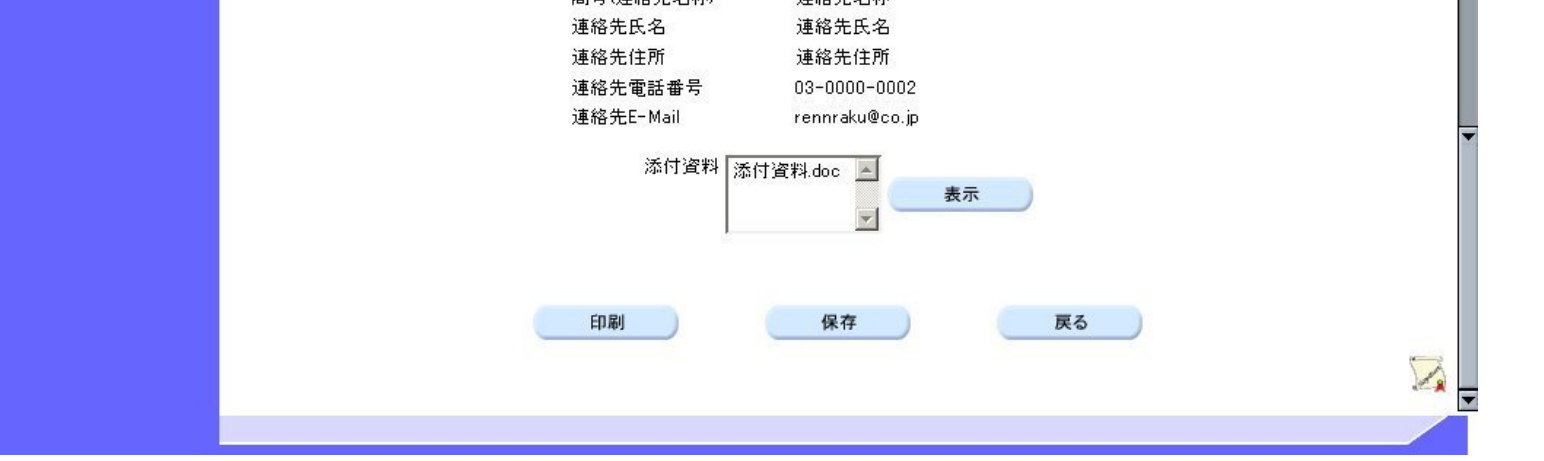

# **2.6.6.**技術提案書受付票受理の流れ

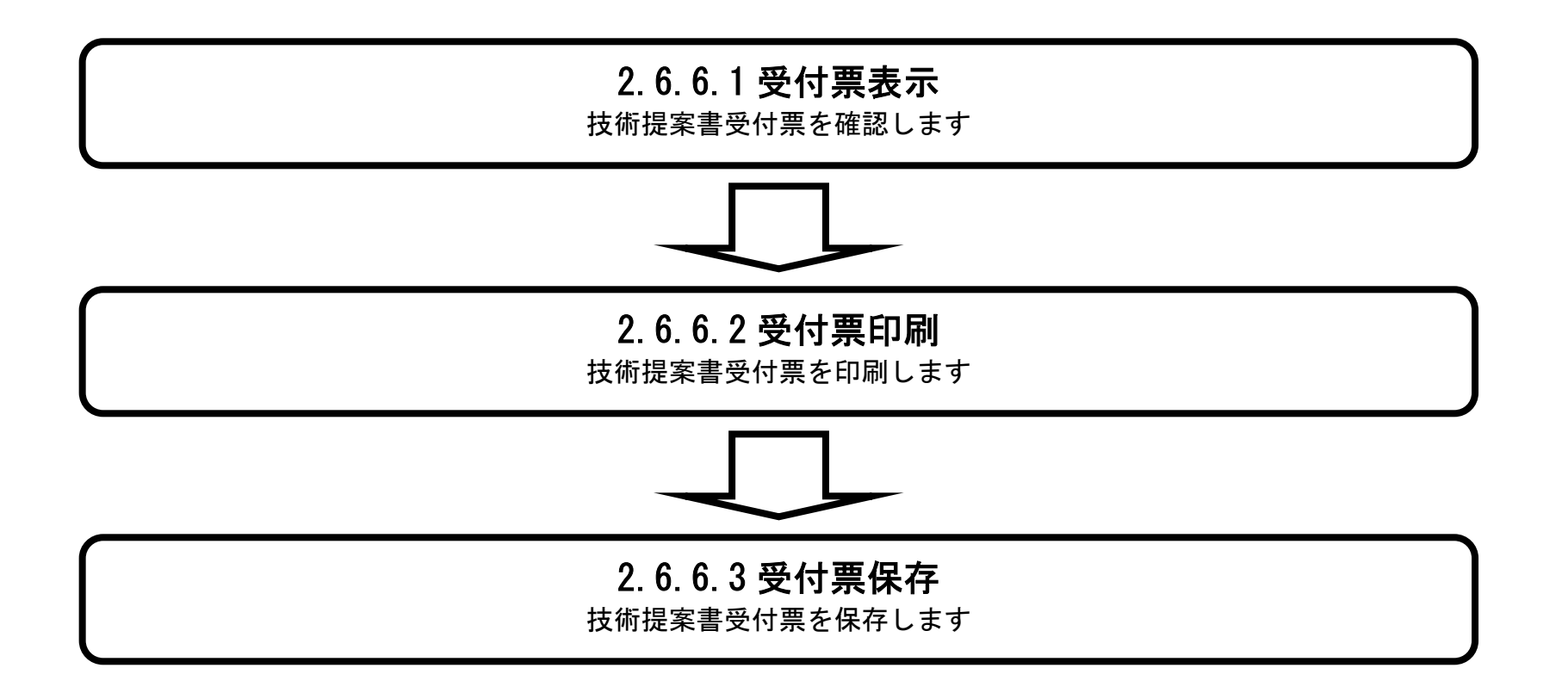

### 2.6.6.1. 技術提案書受付票を確認するには?

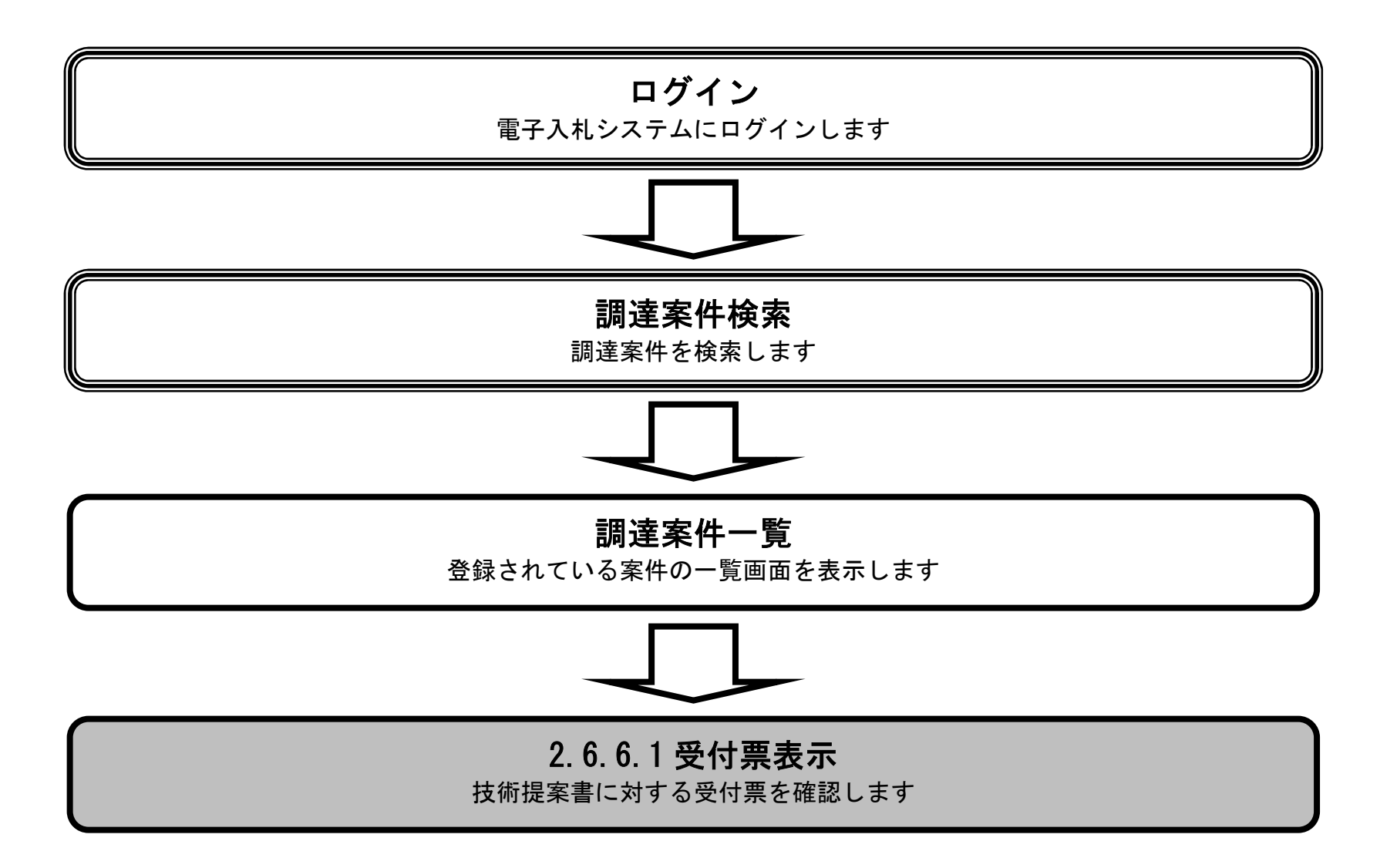

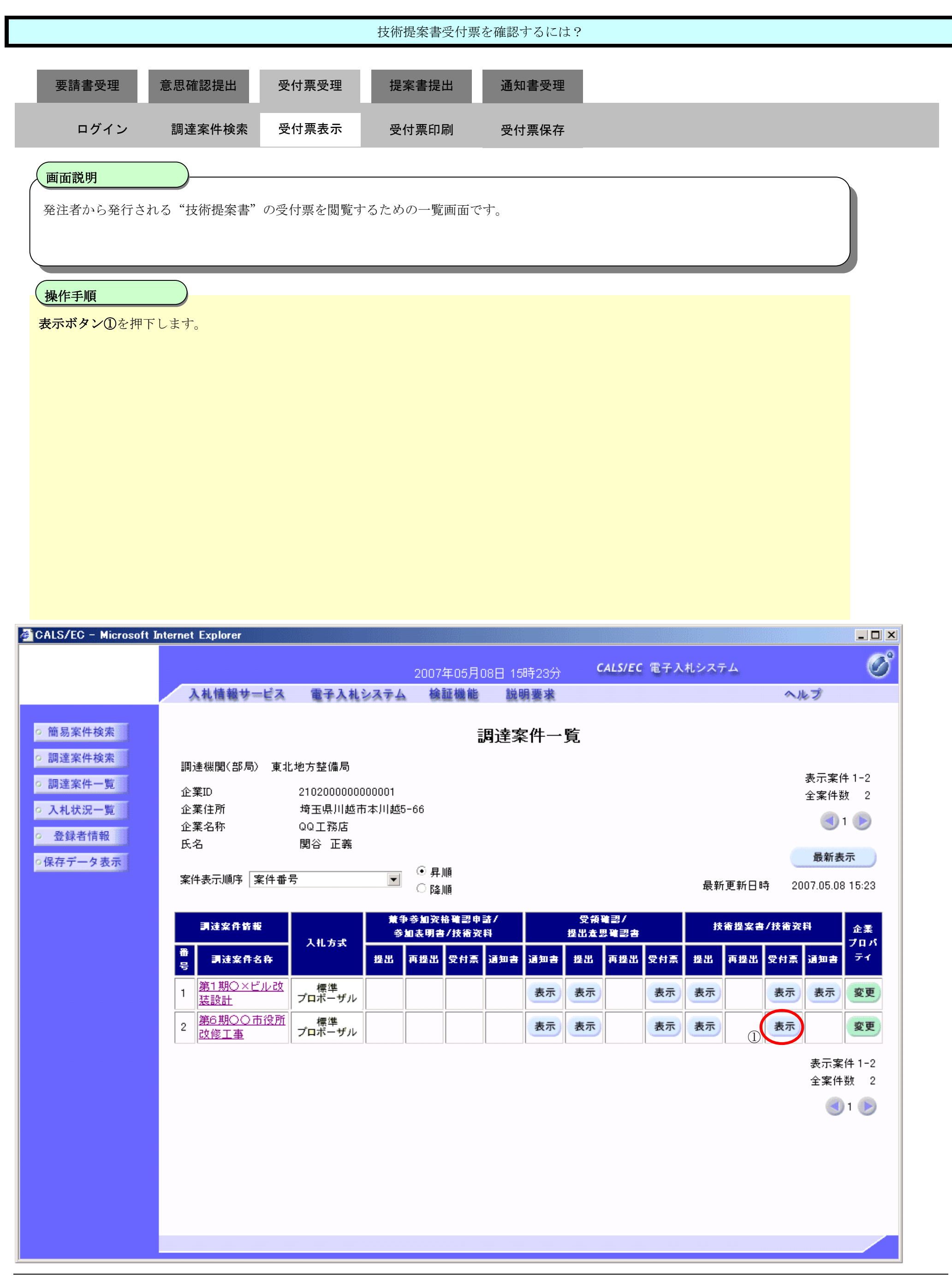

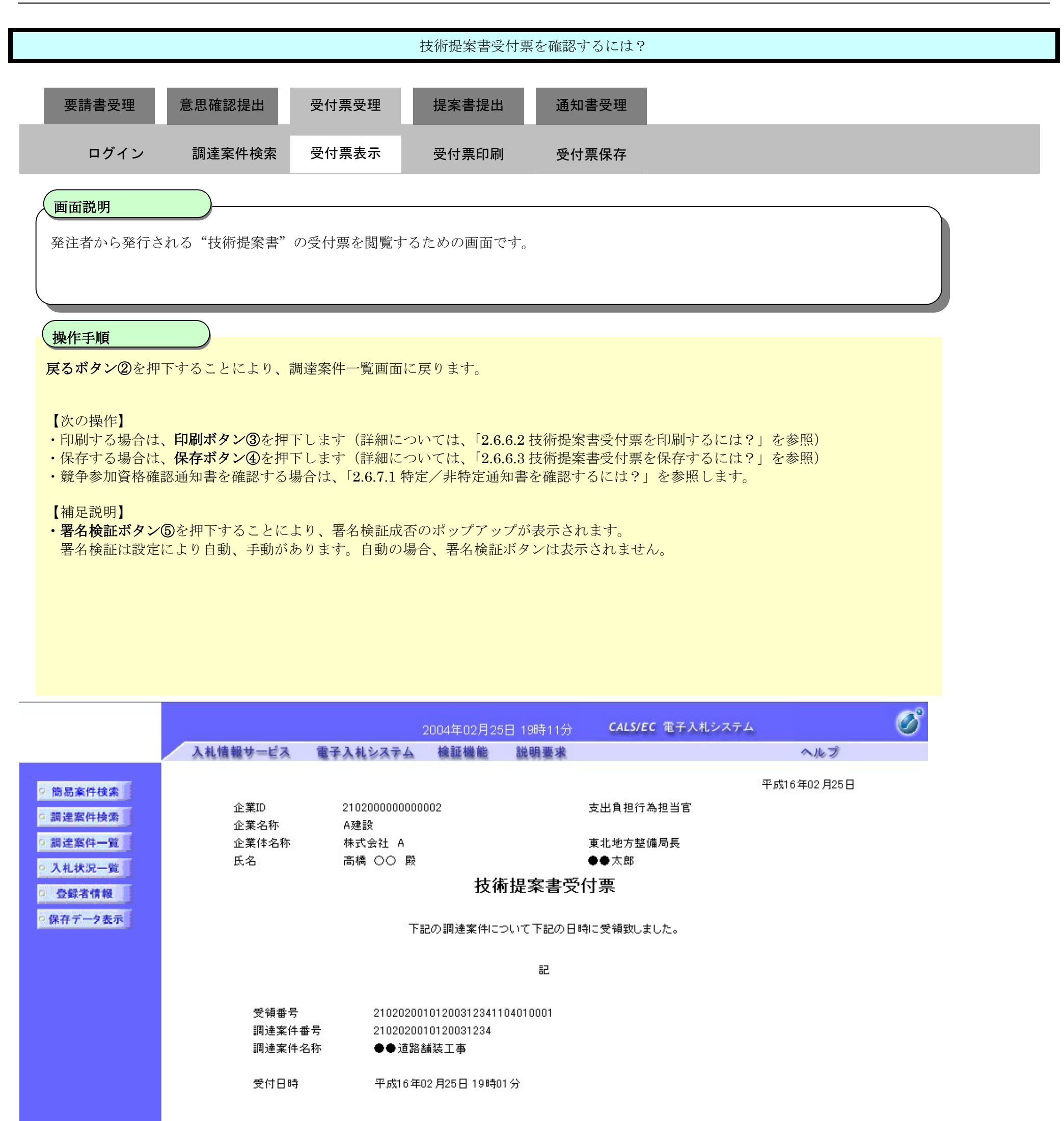

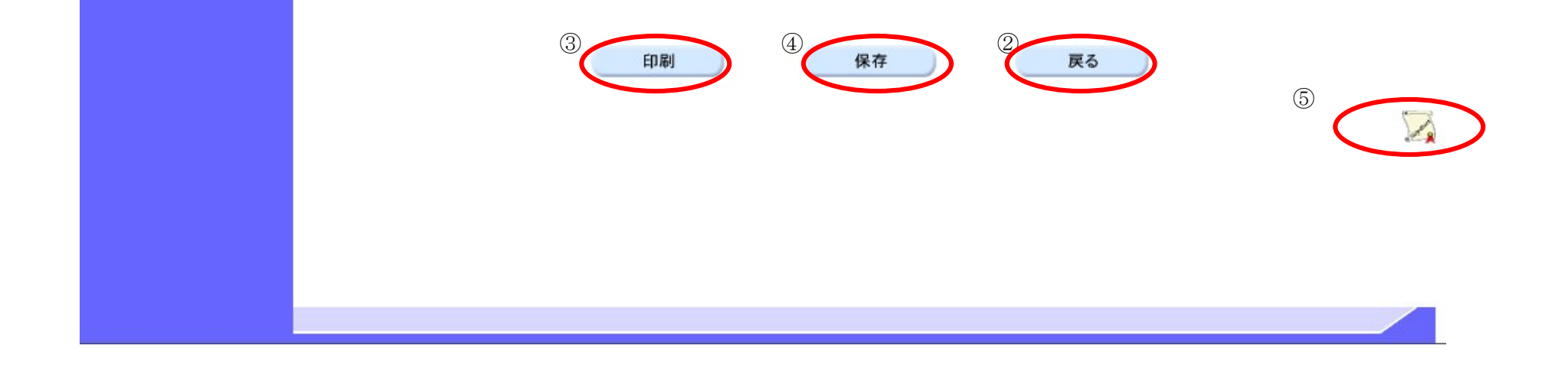

### 2.6.6.2. 技術提案書受付票を印刷するには?

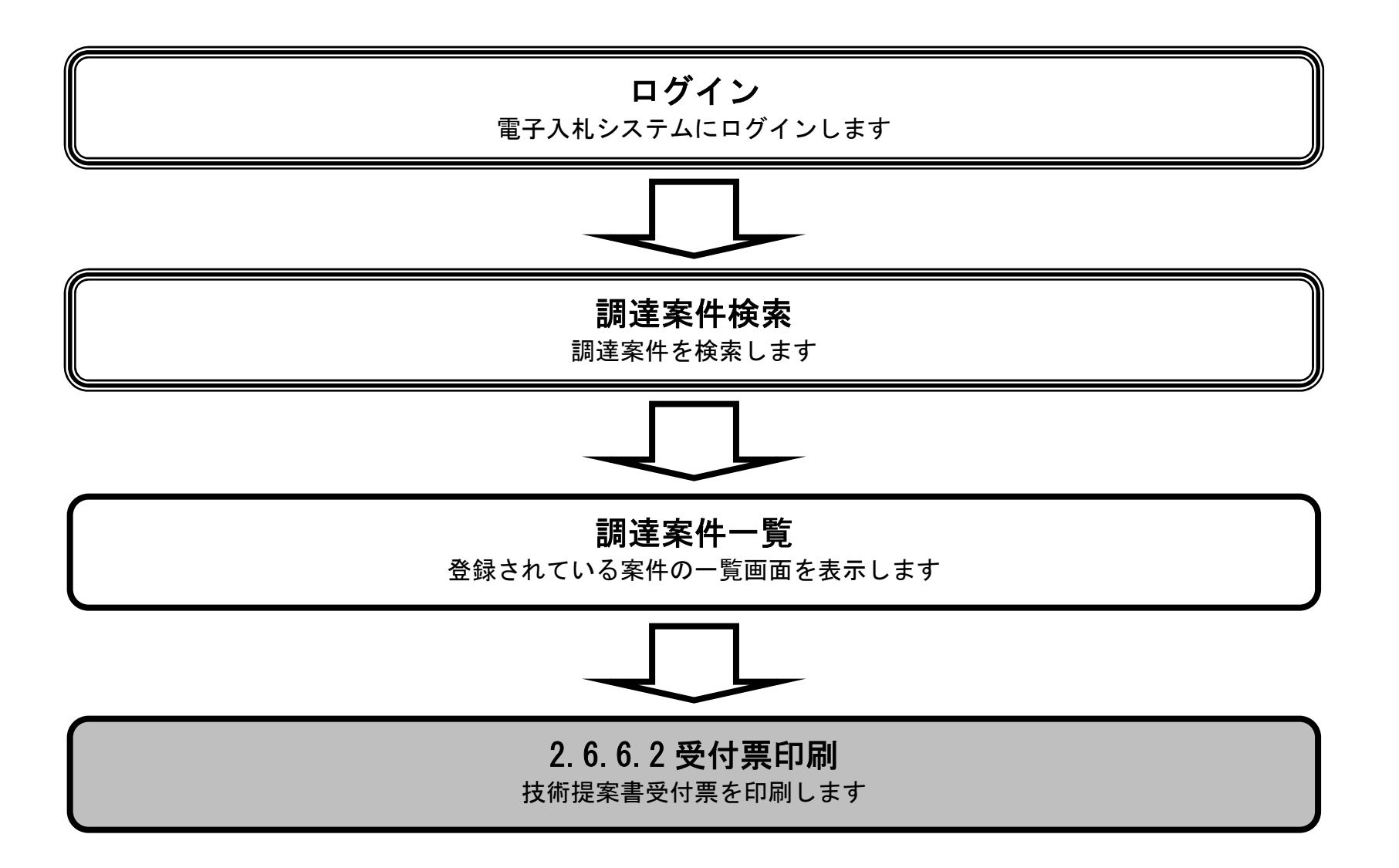

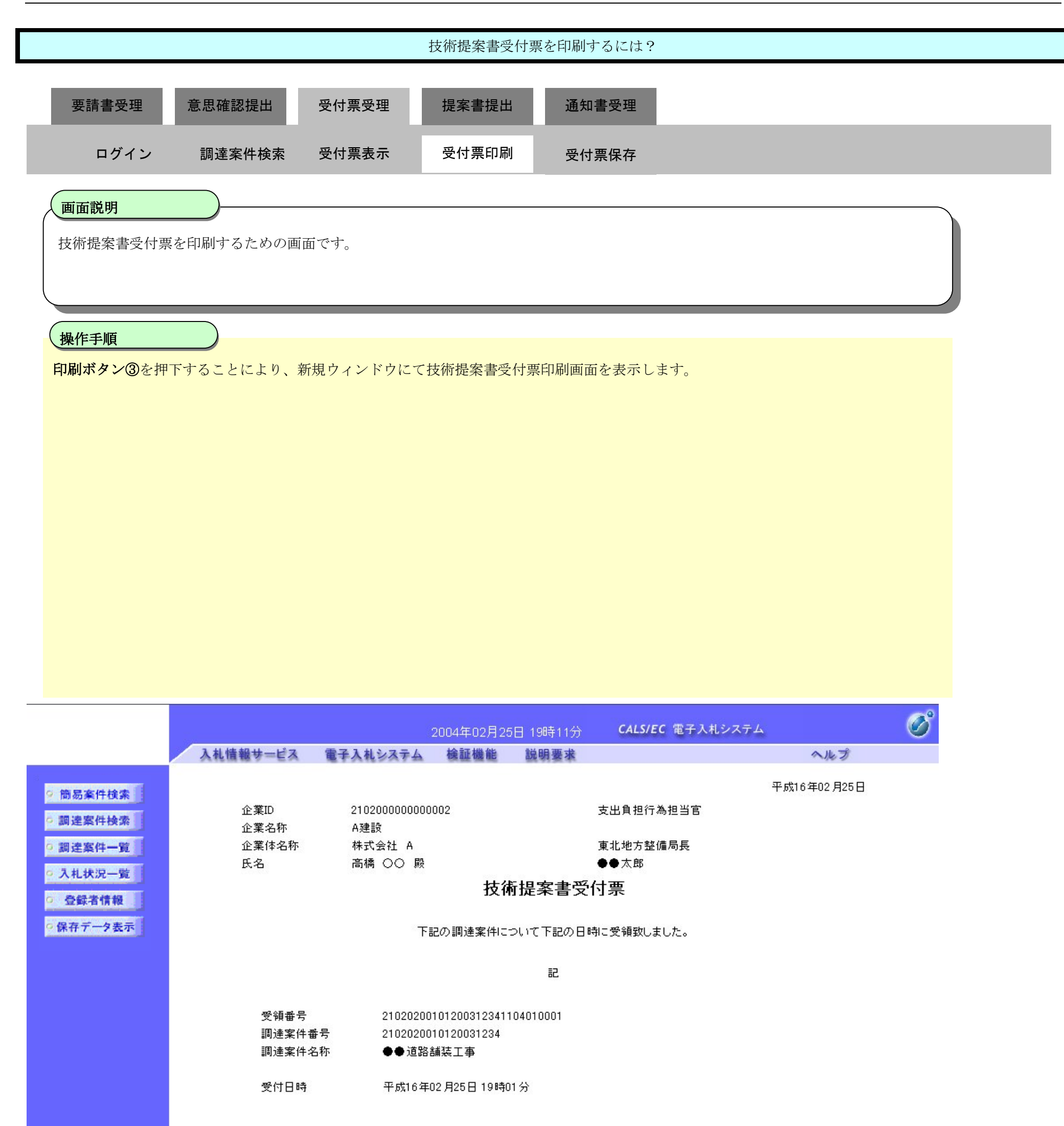

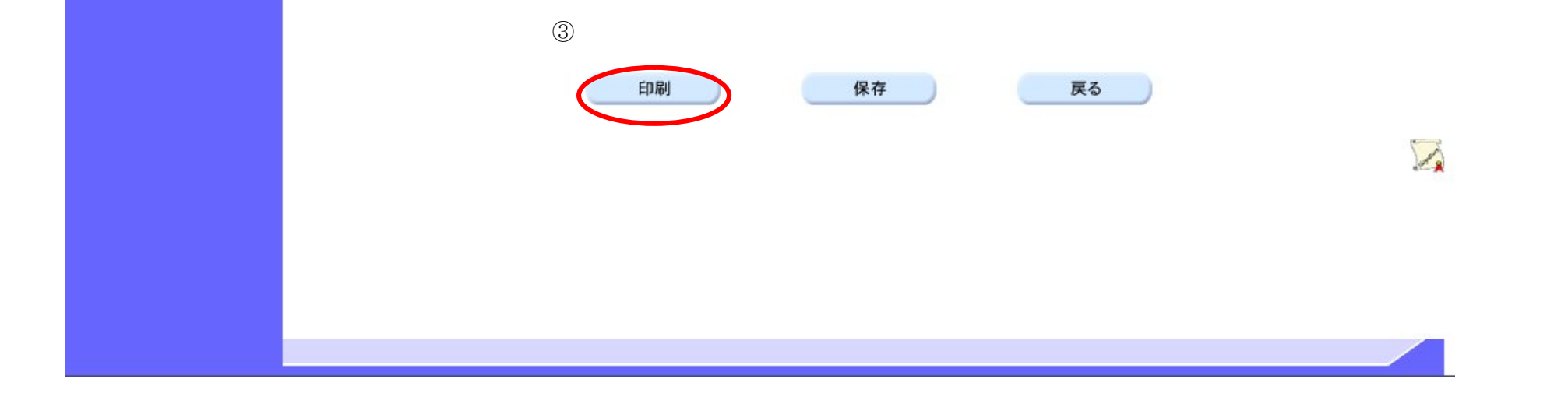

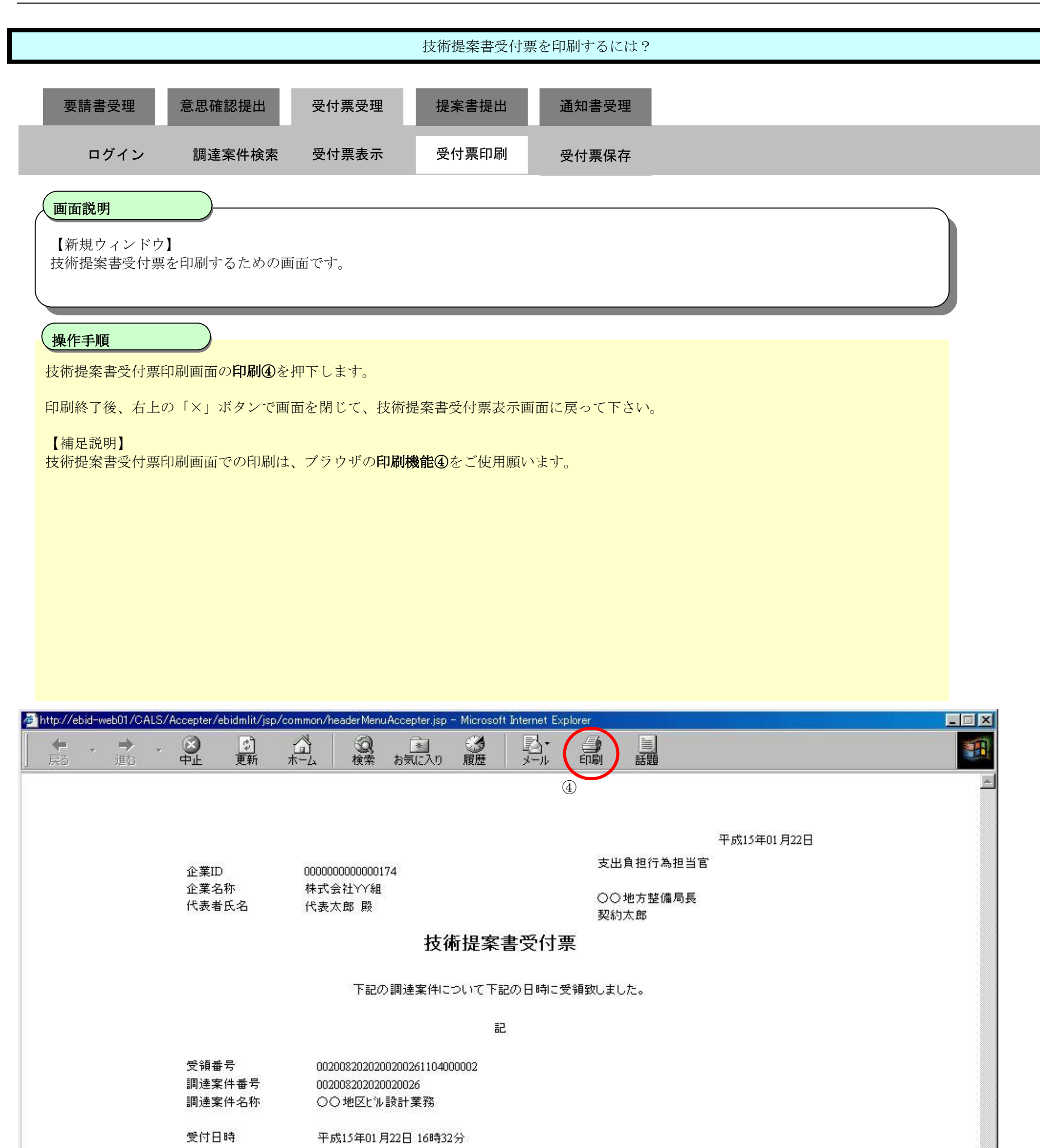

### 2.6.6.3. 技術提案書受付票を保存するには?

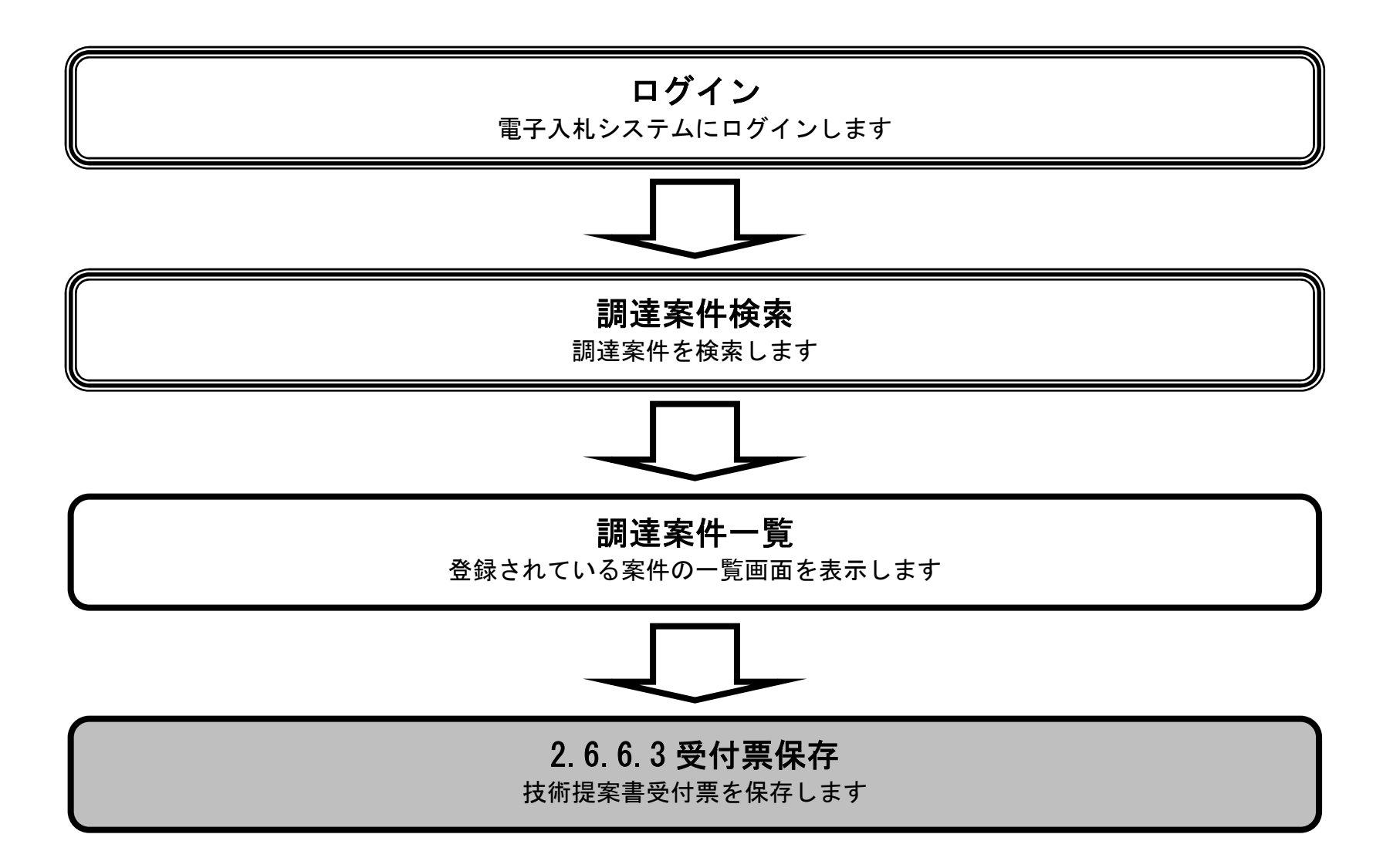
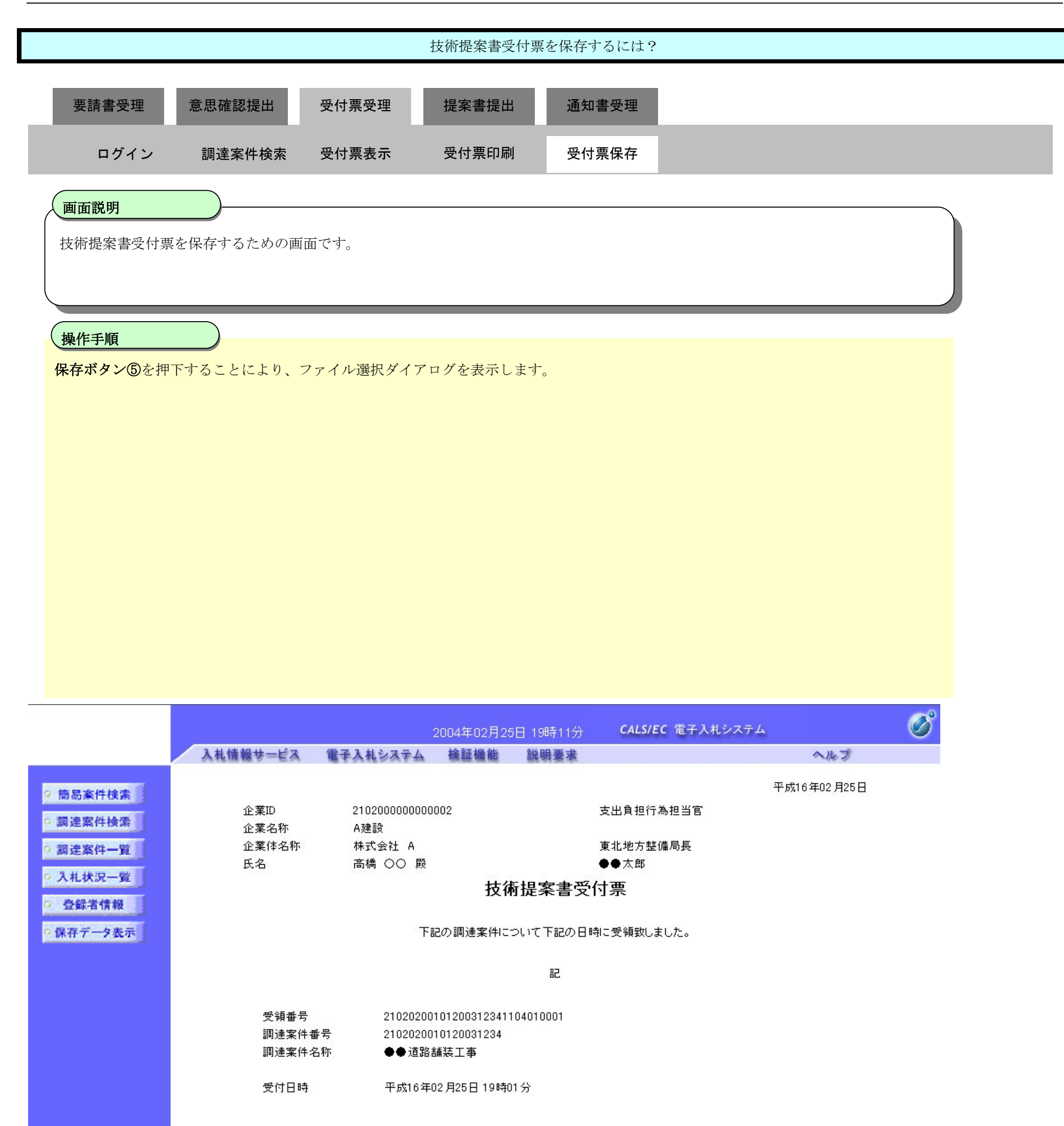

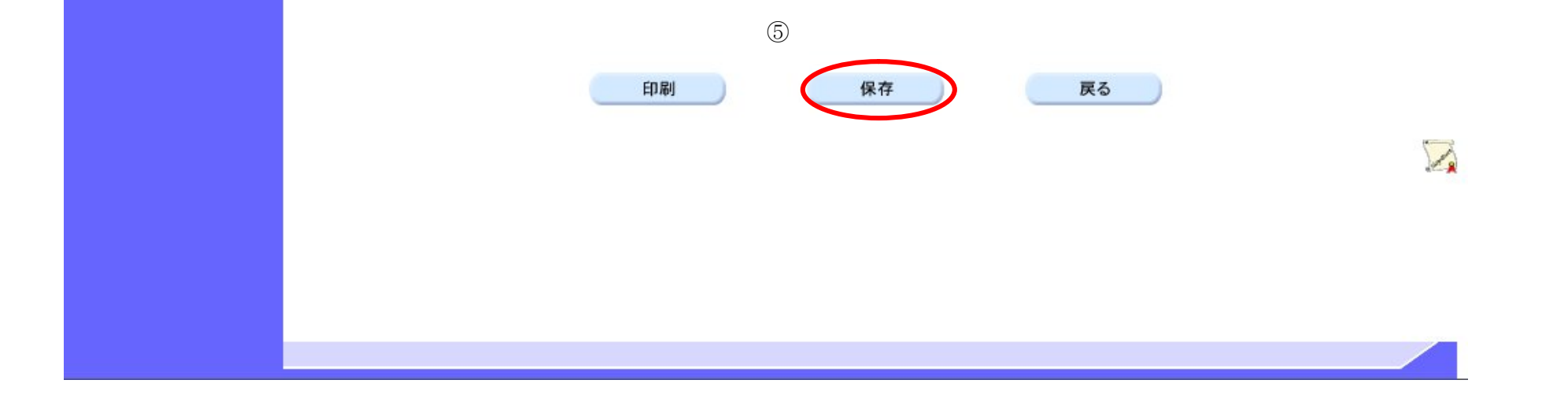

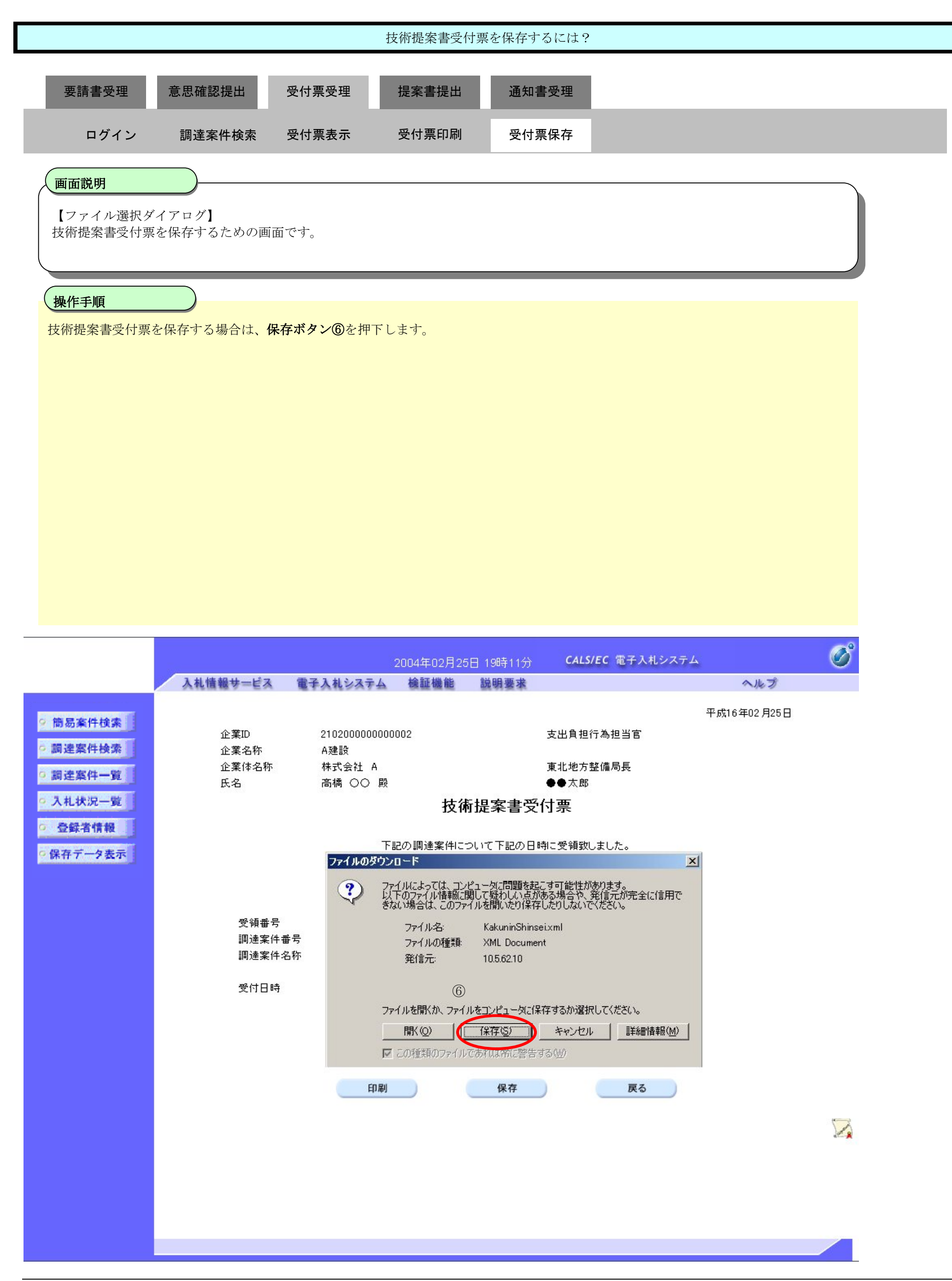

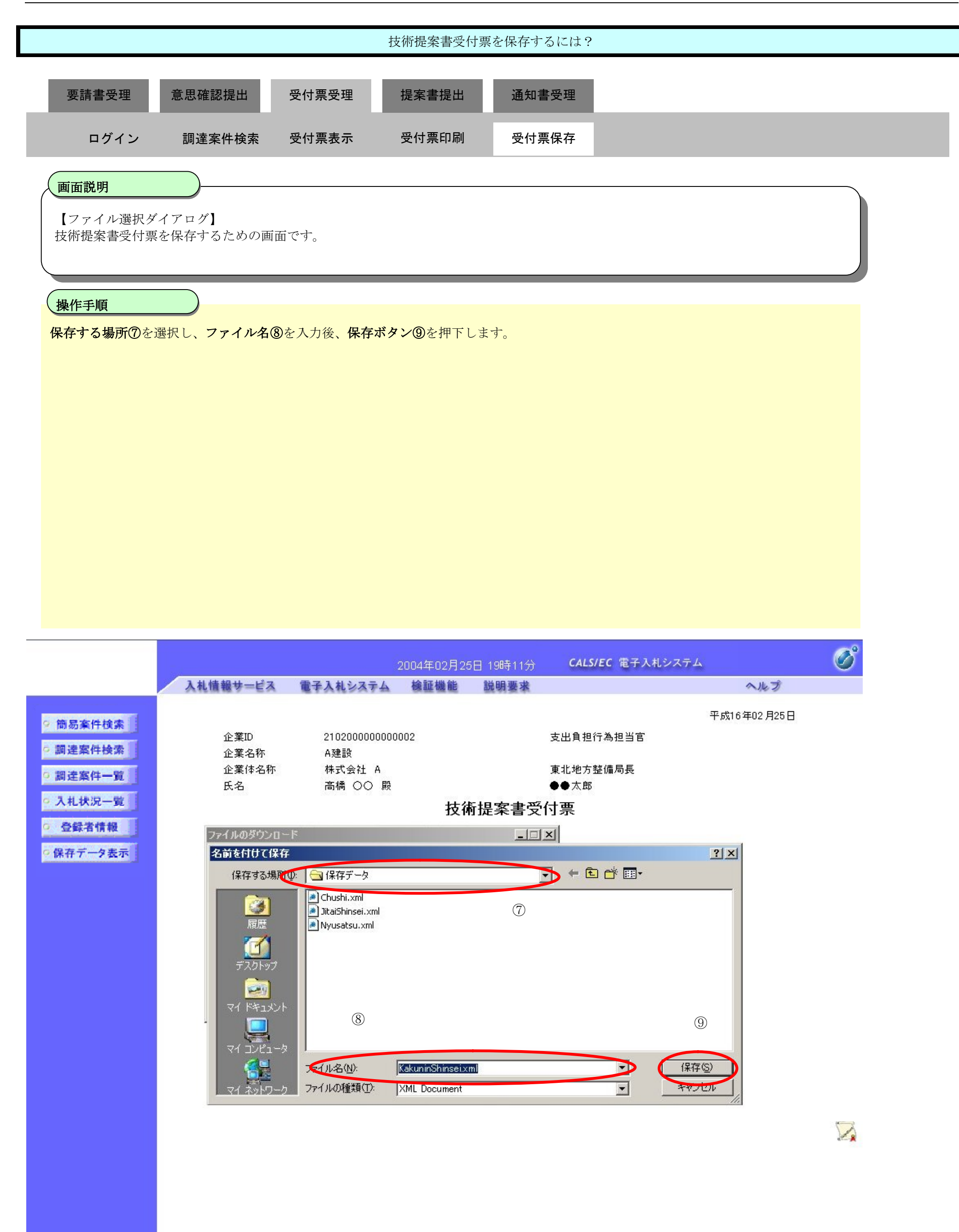

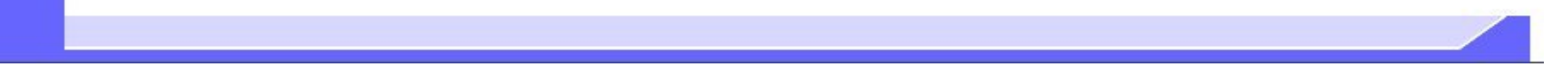

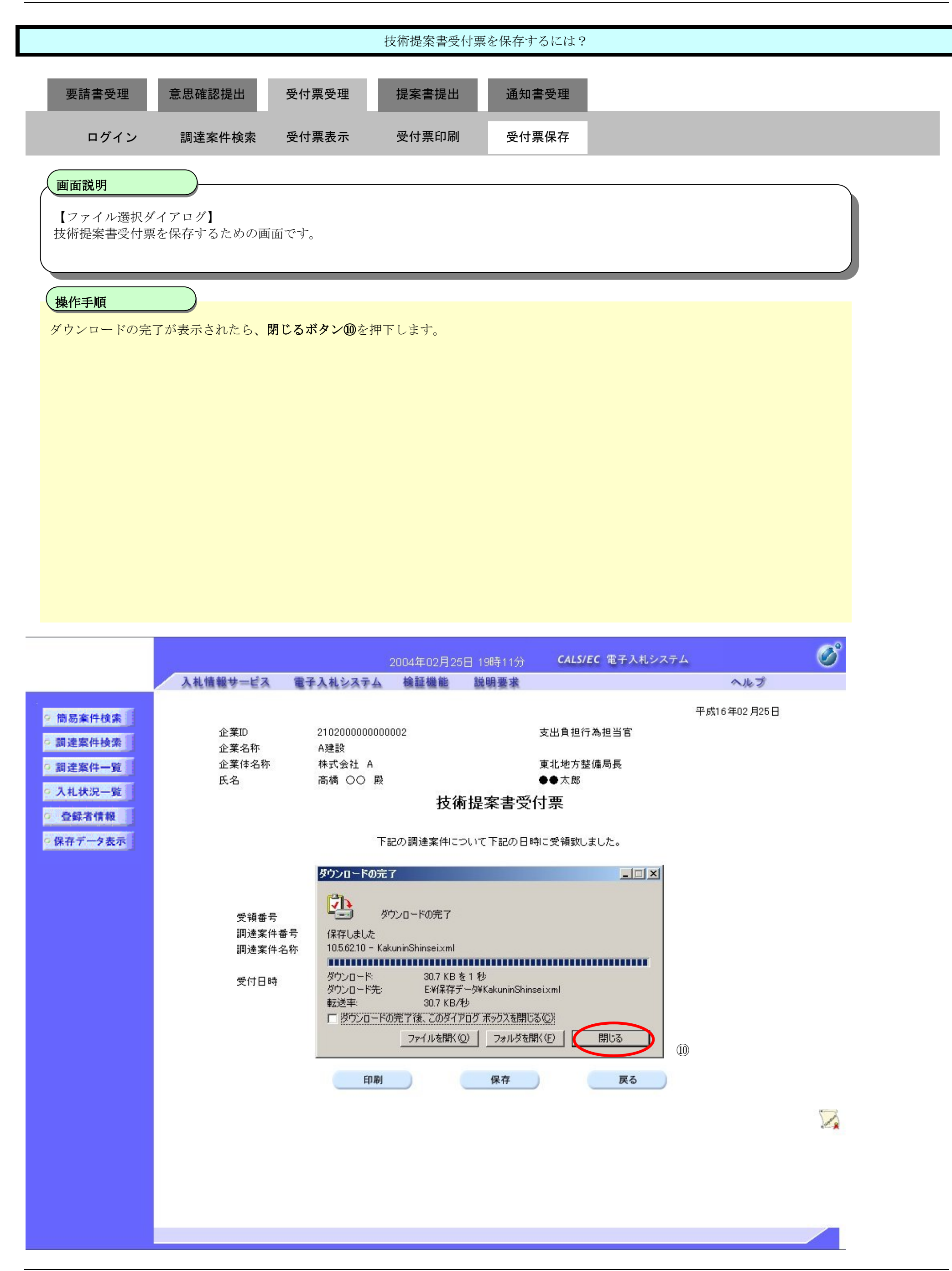

# **2.6.7.**特定/非特定通知書受理の流れ

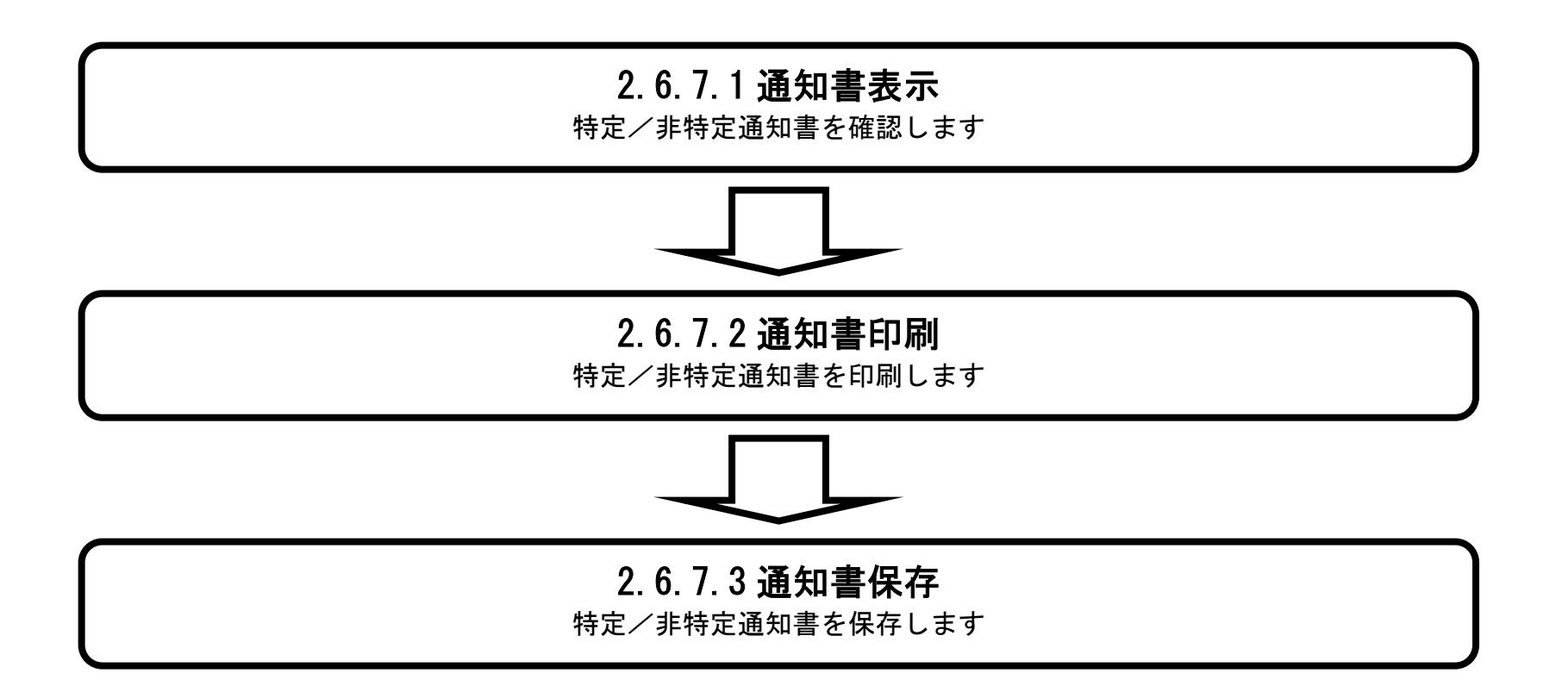

# 2.6.7.1. 特定/非特定通知書を確認するには?

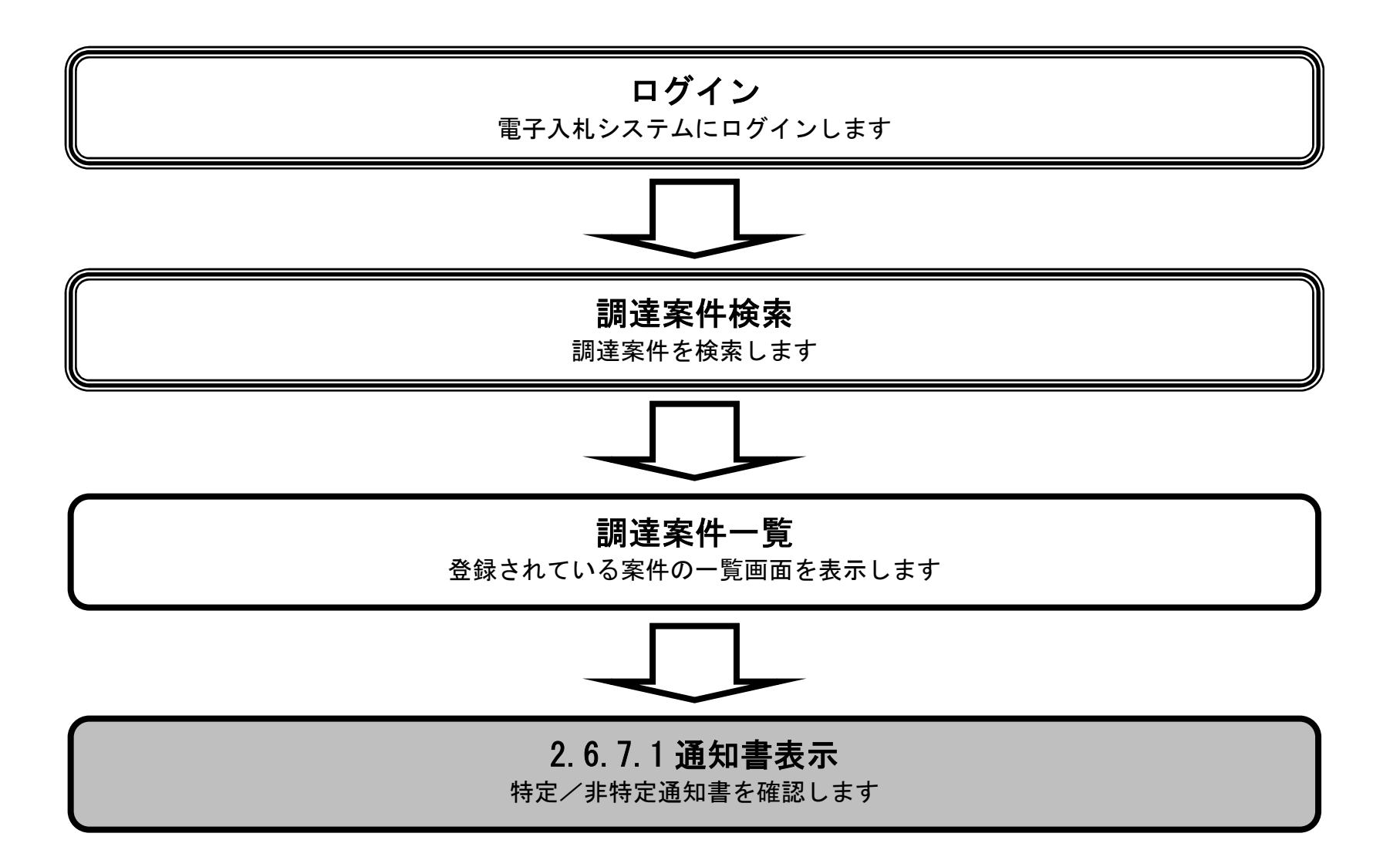

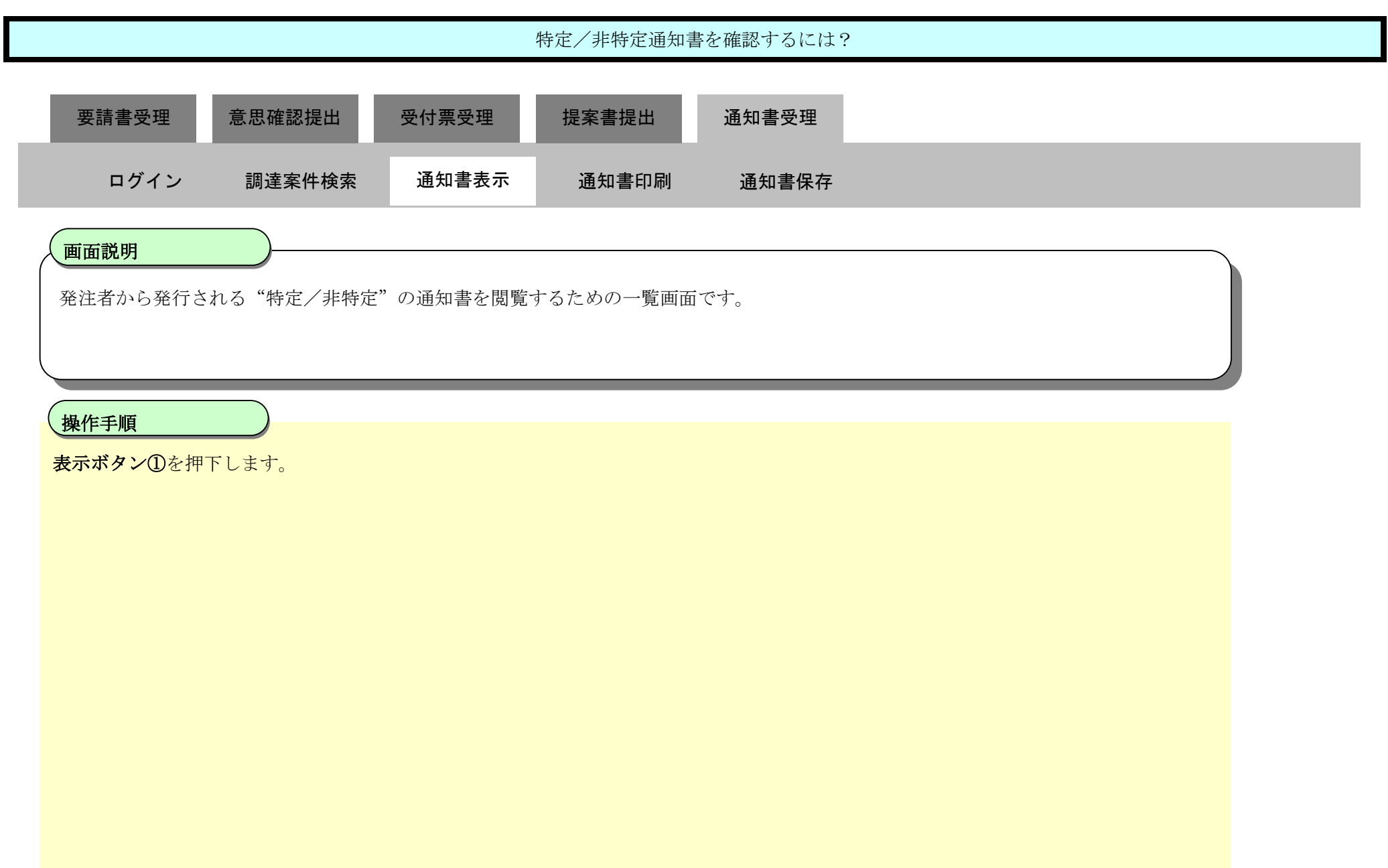

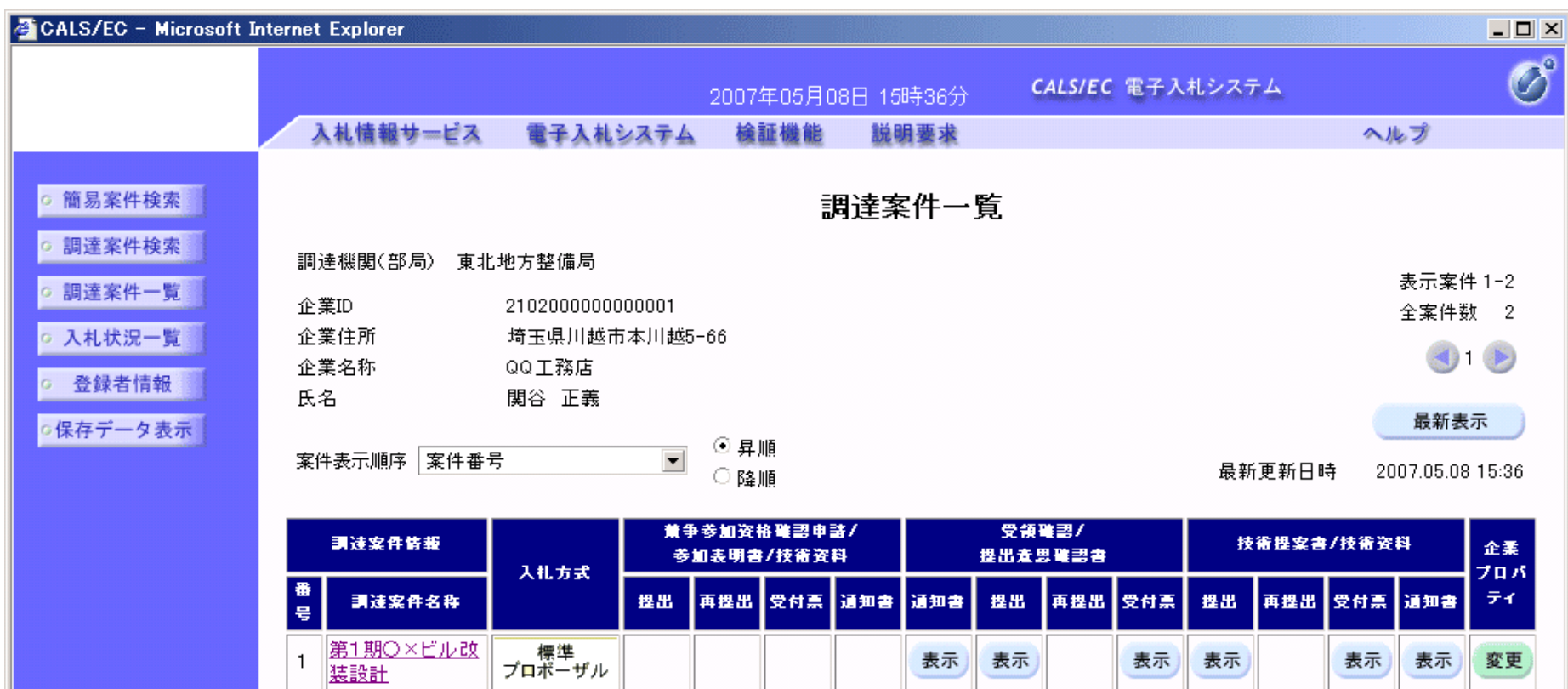

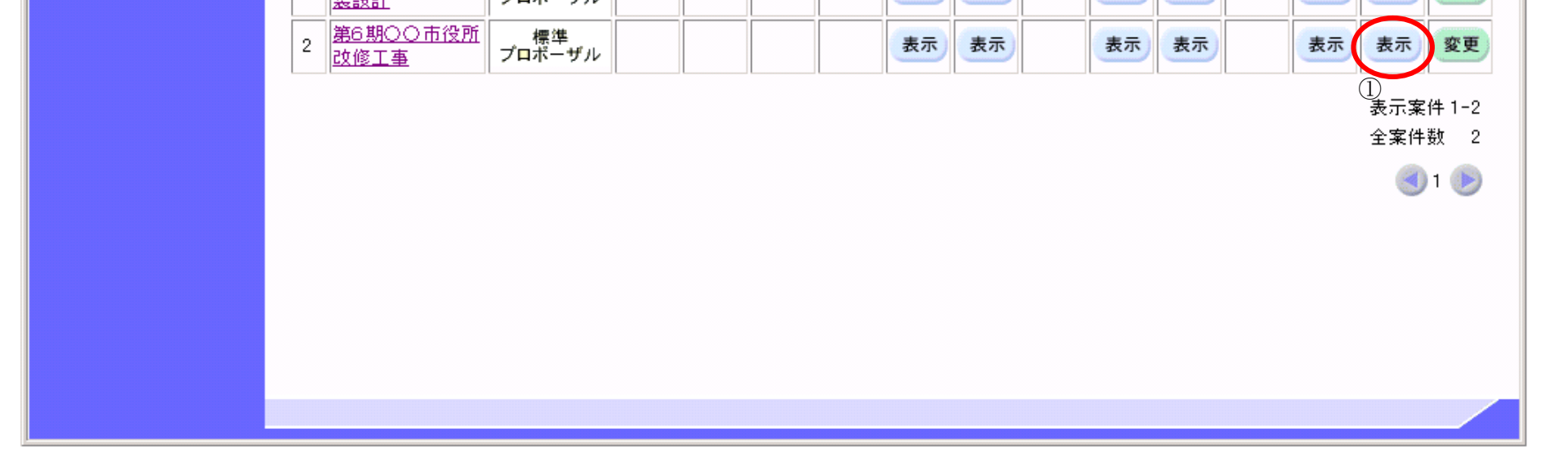

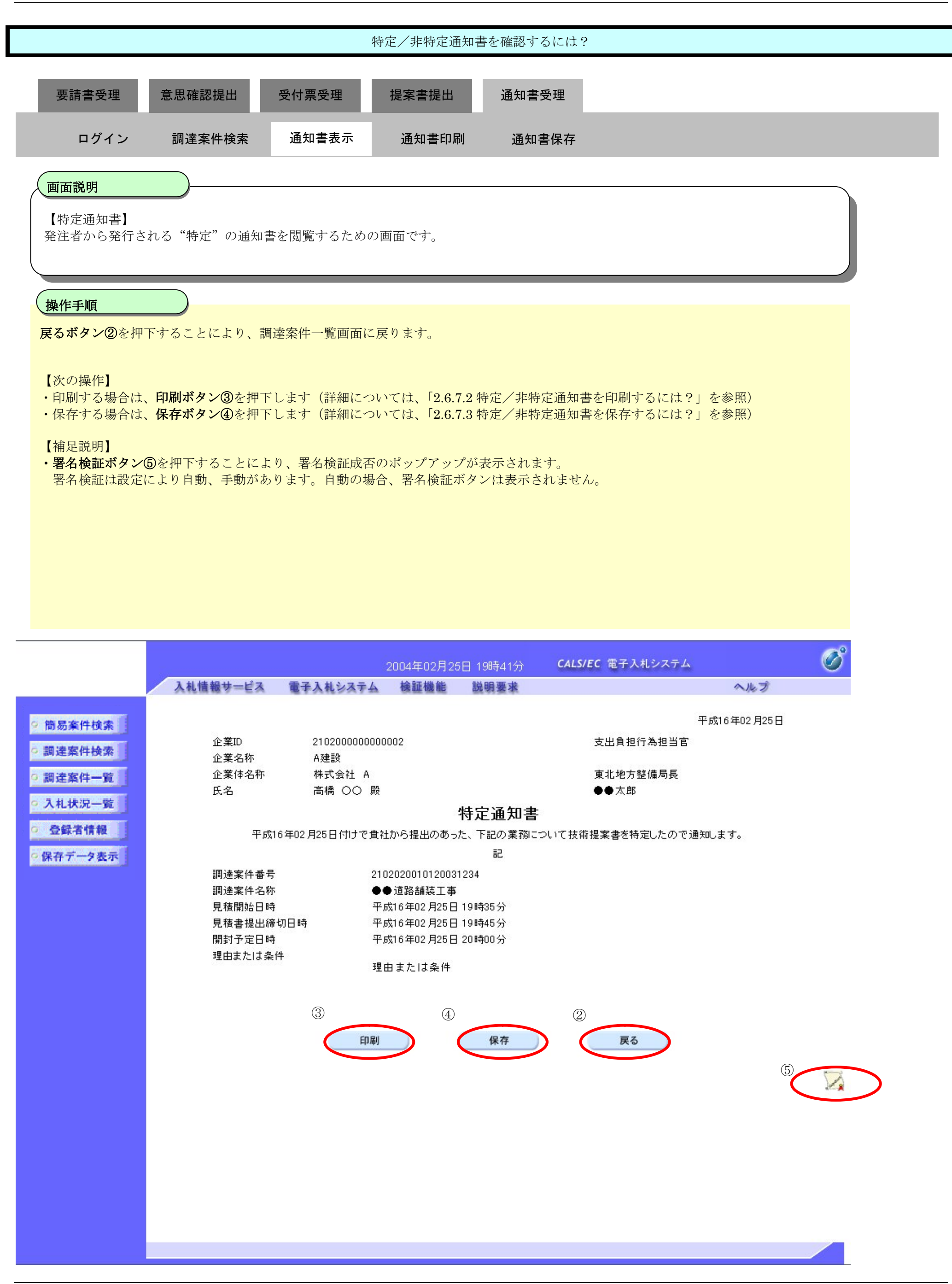

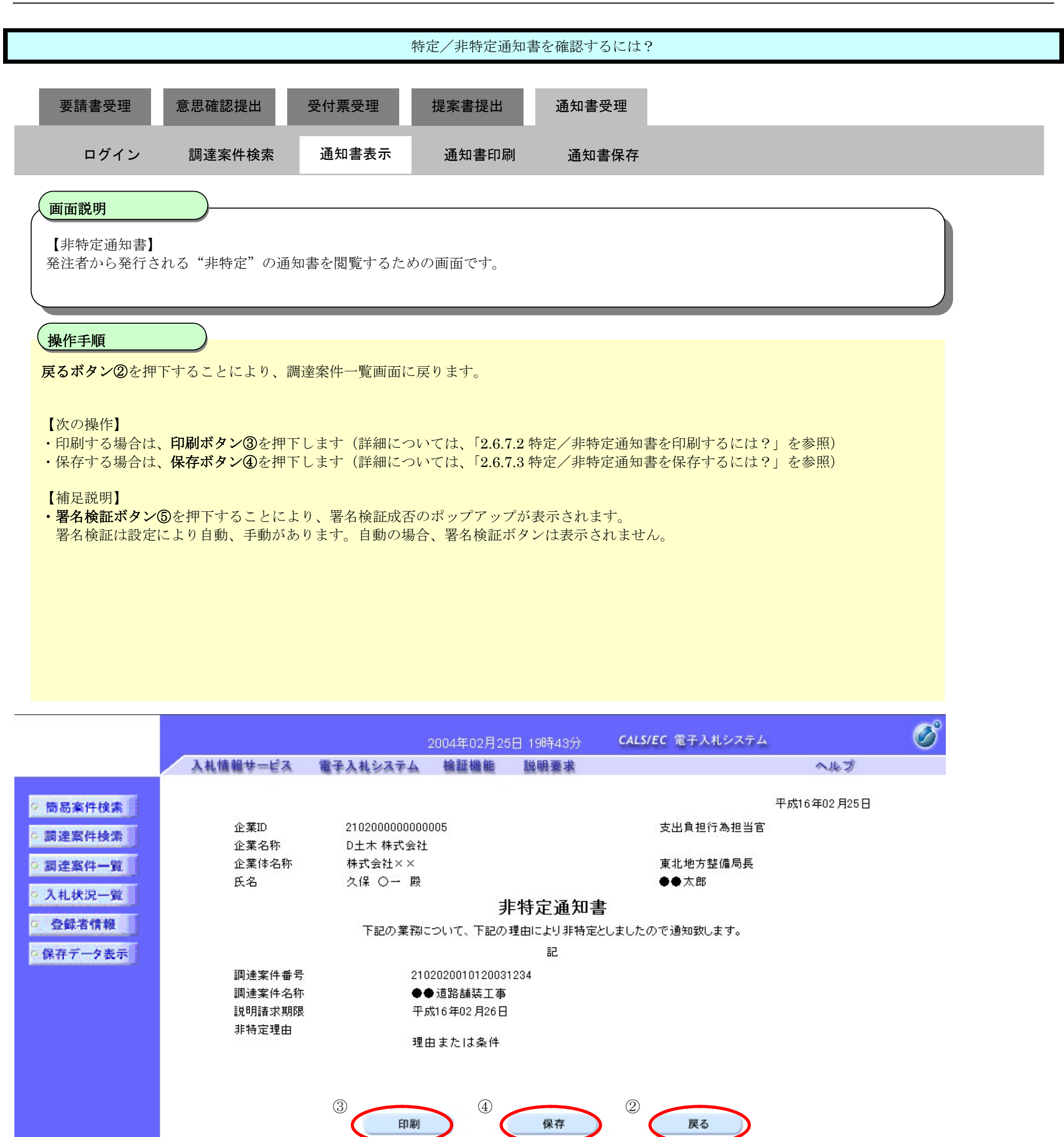

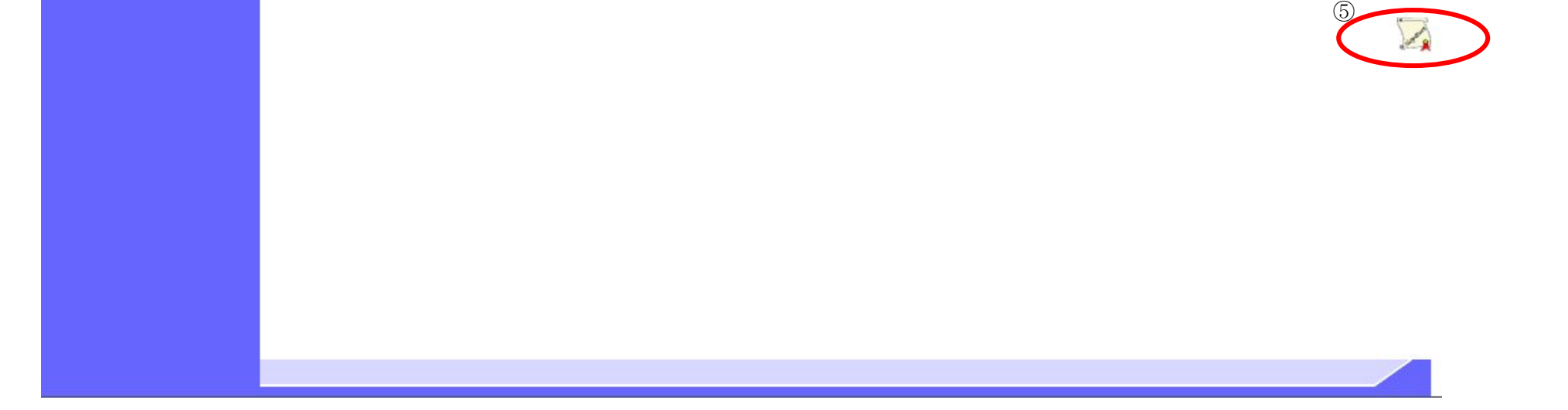

# 2.6.7.2. 特定/非特定通知書を印刷するには?

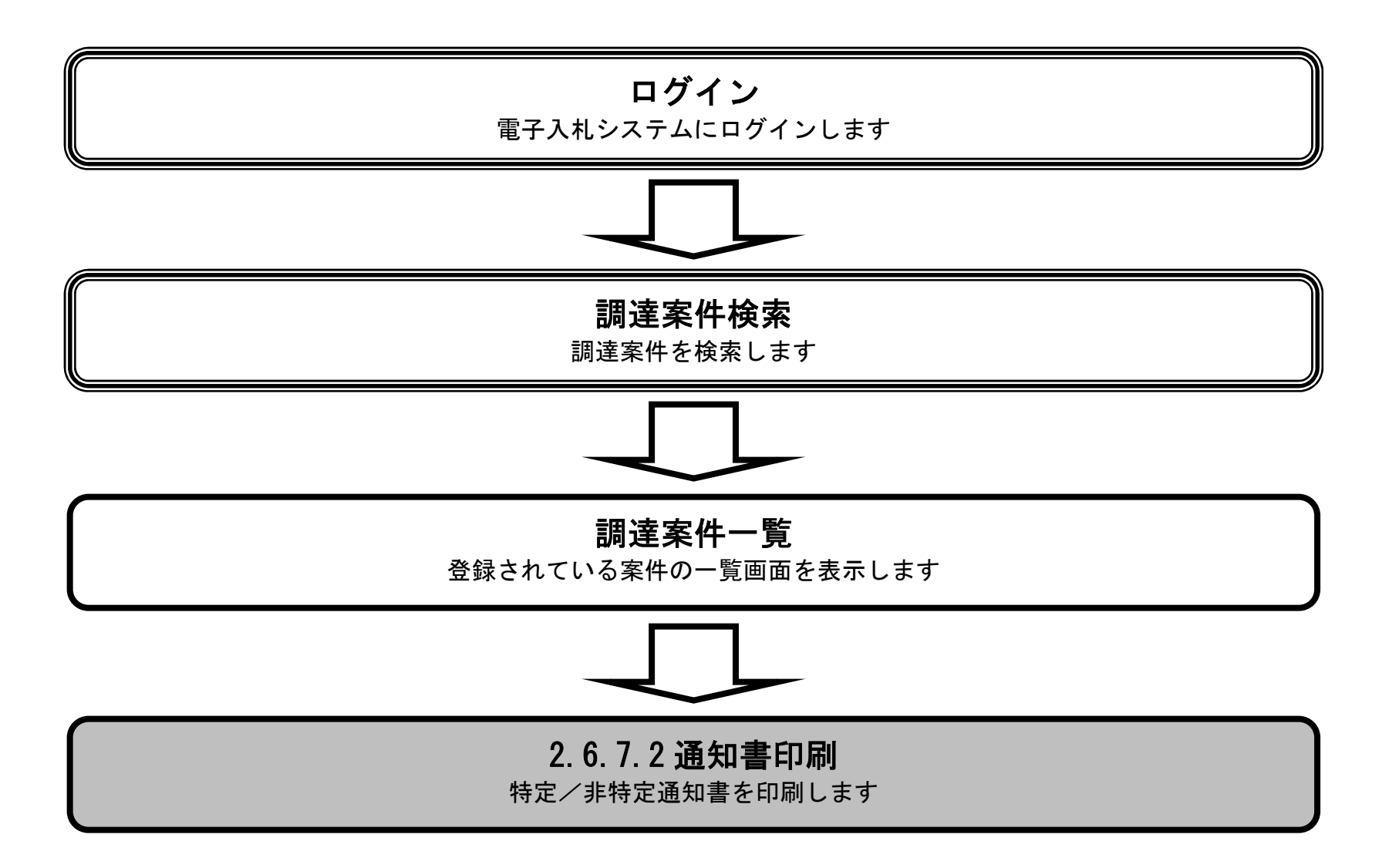

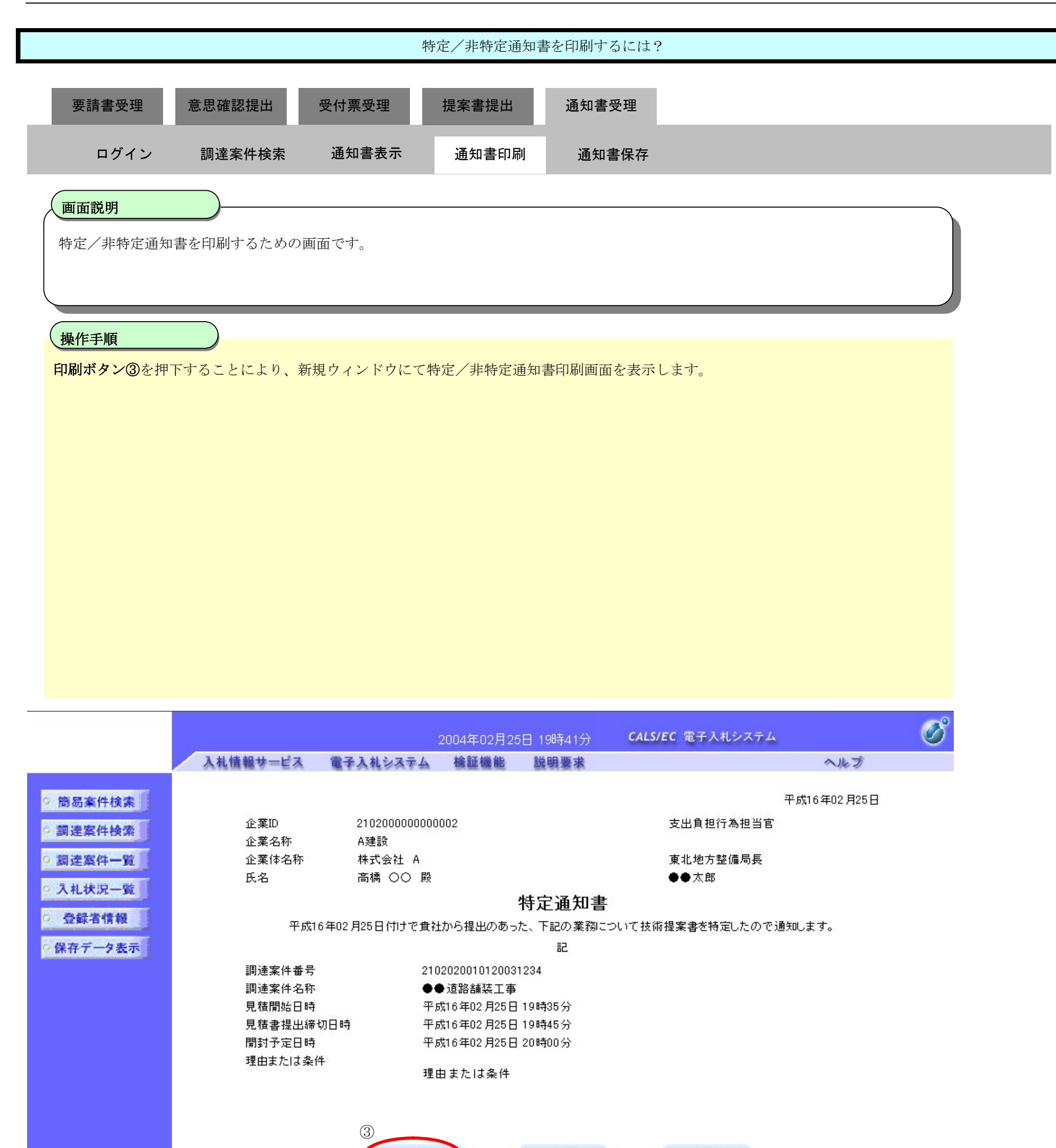

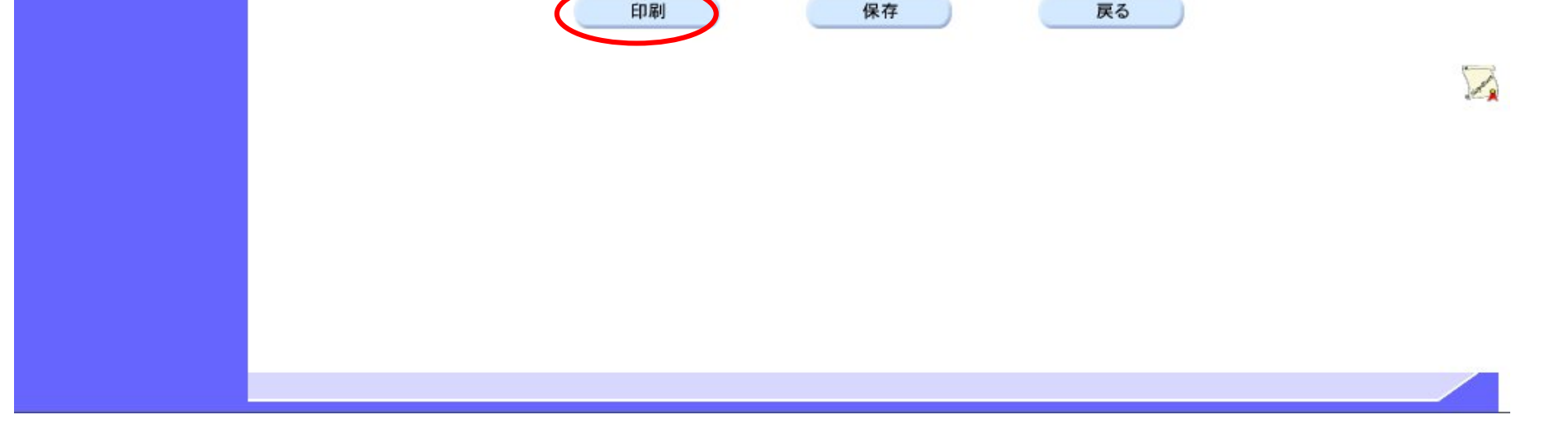

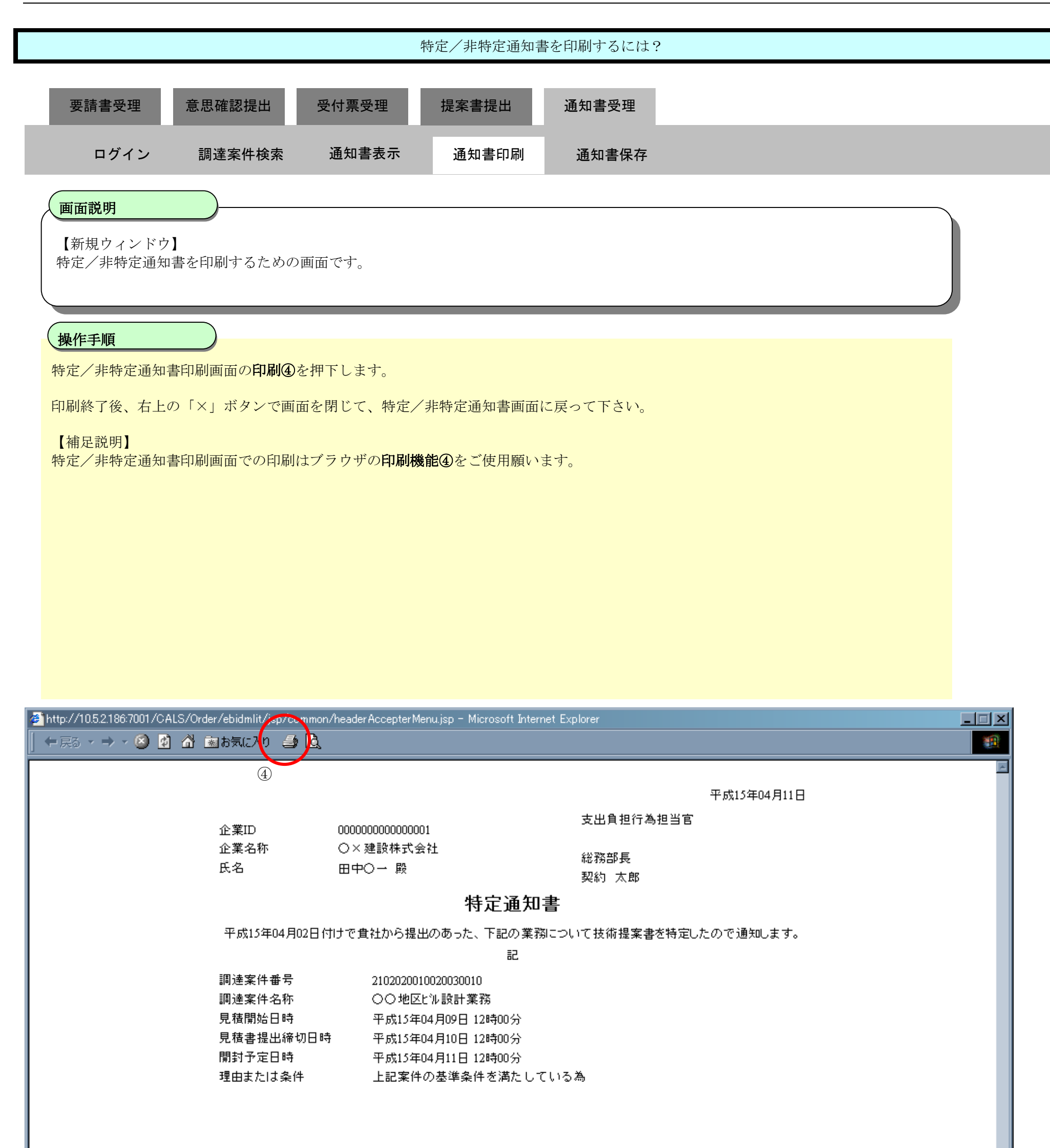

### 2.6.7.3. 特定/非特定通知書を保存するには?

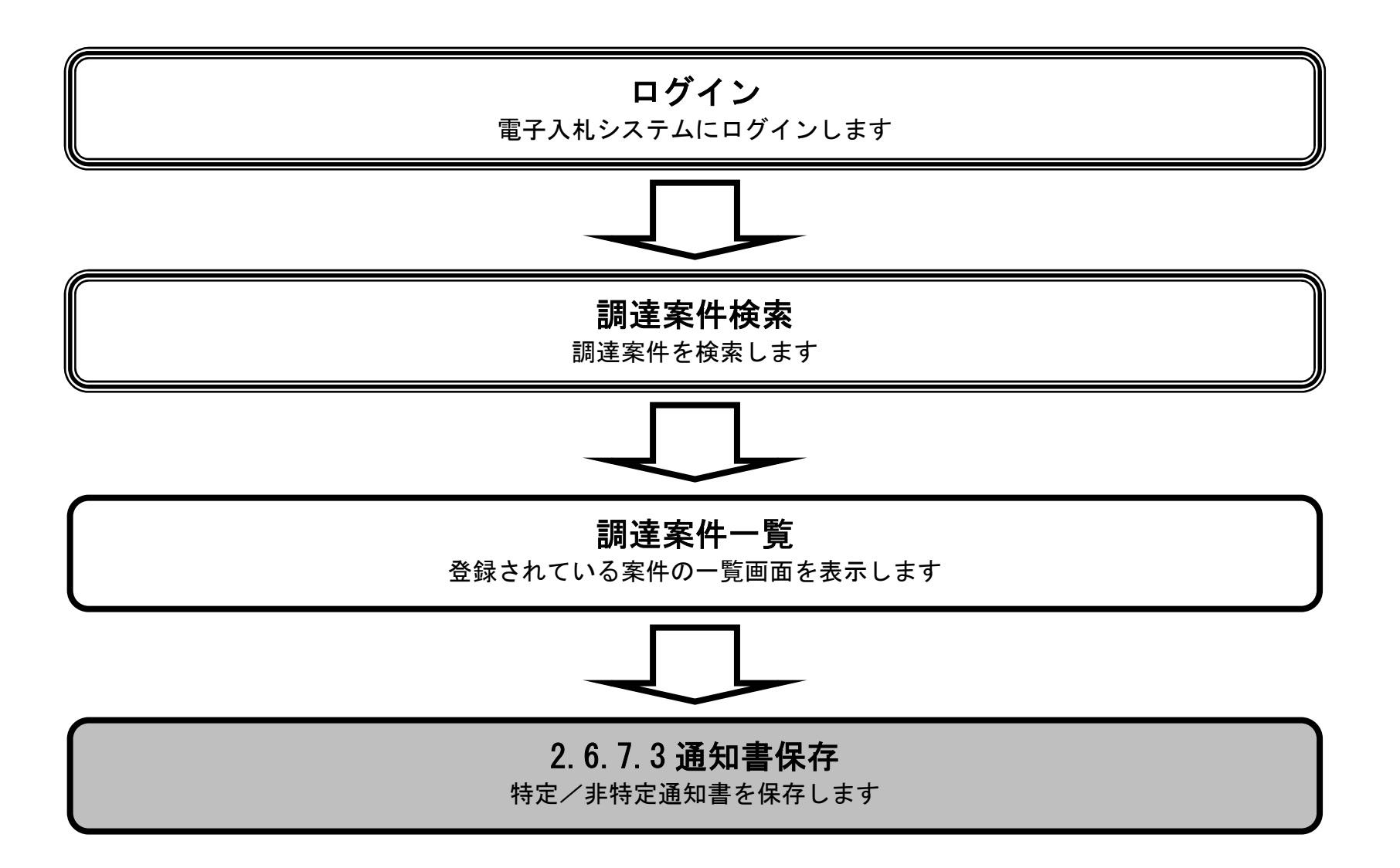

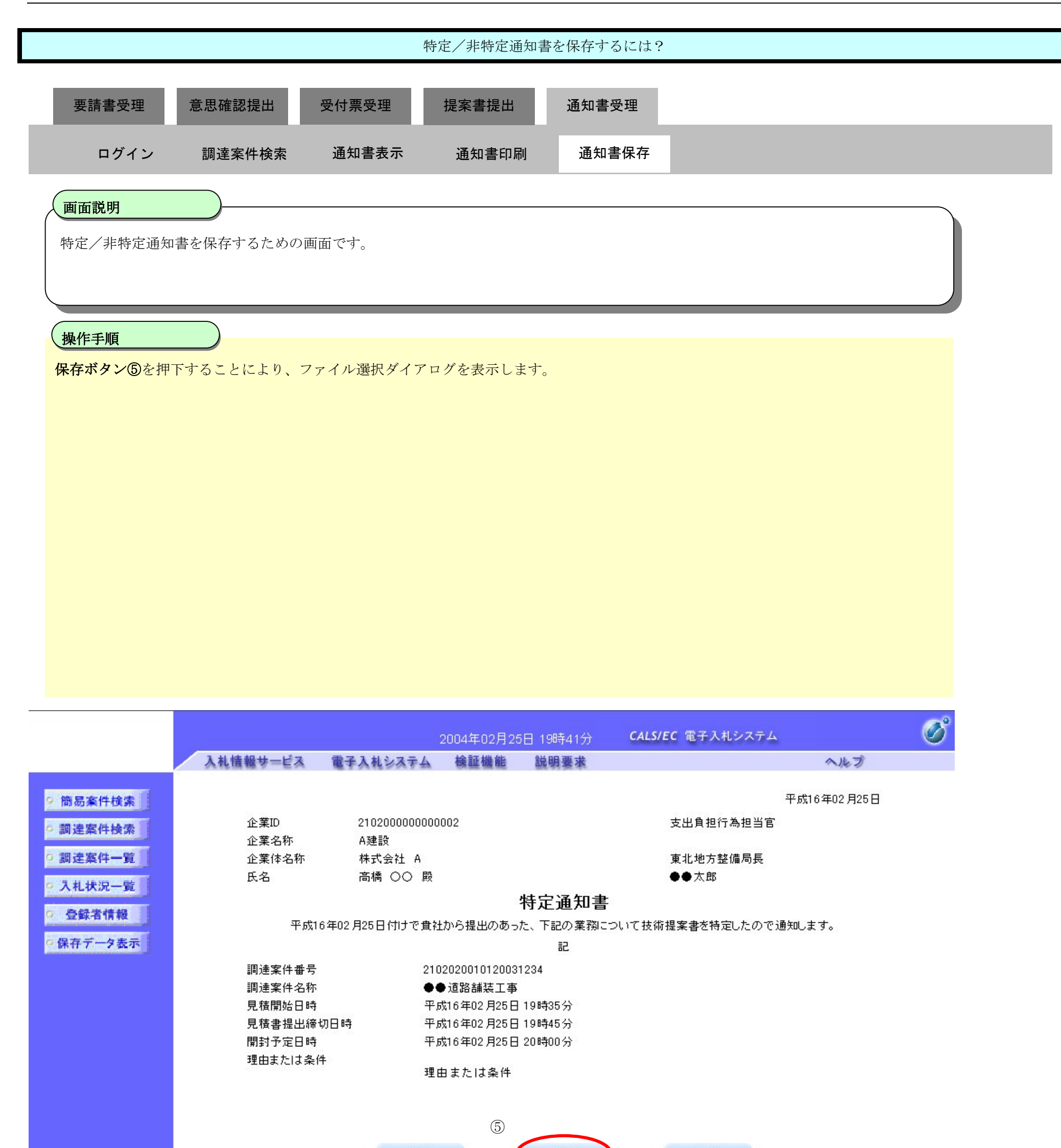

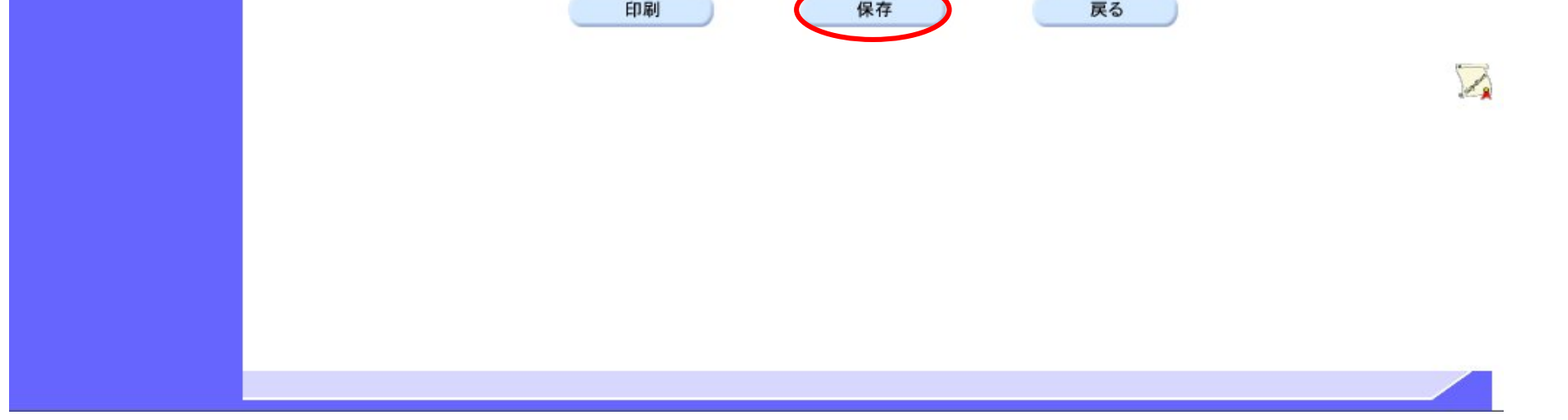

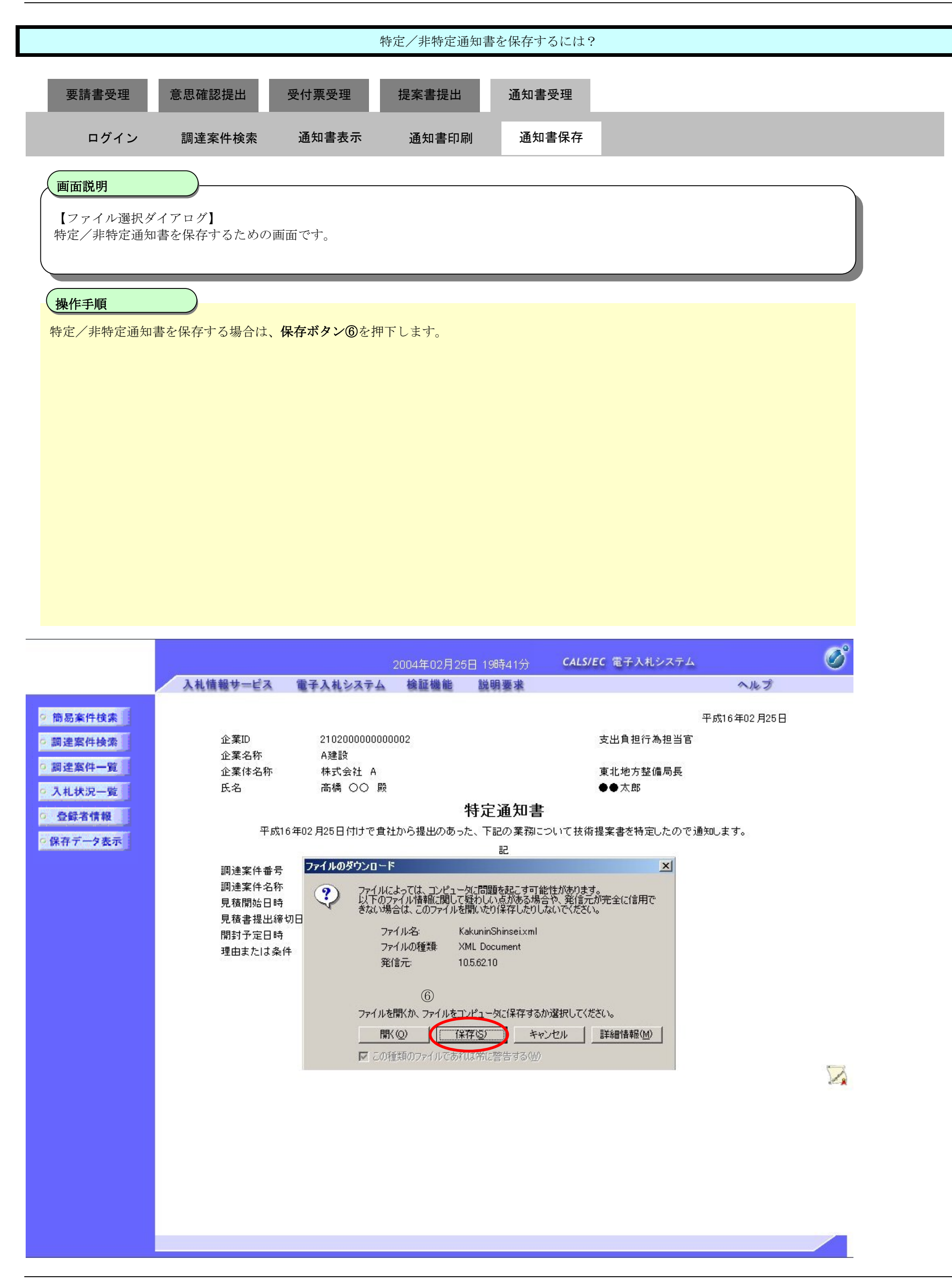

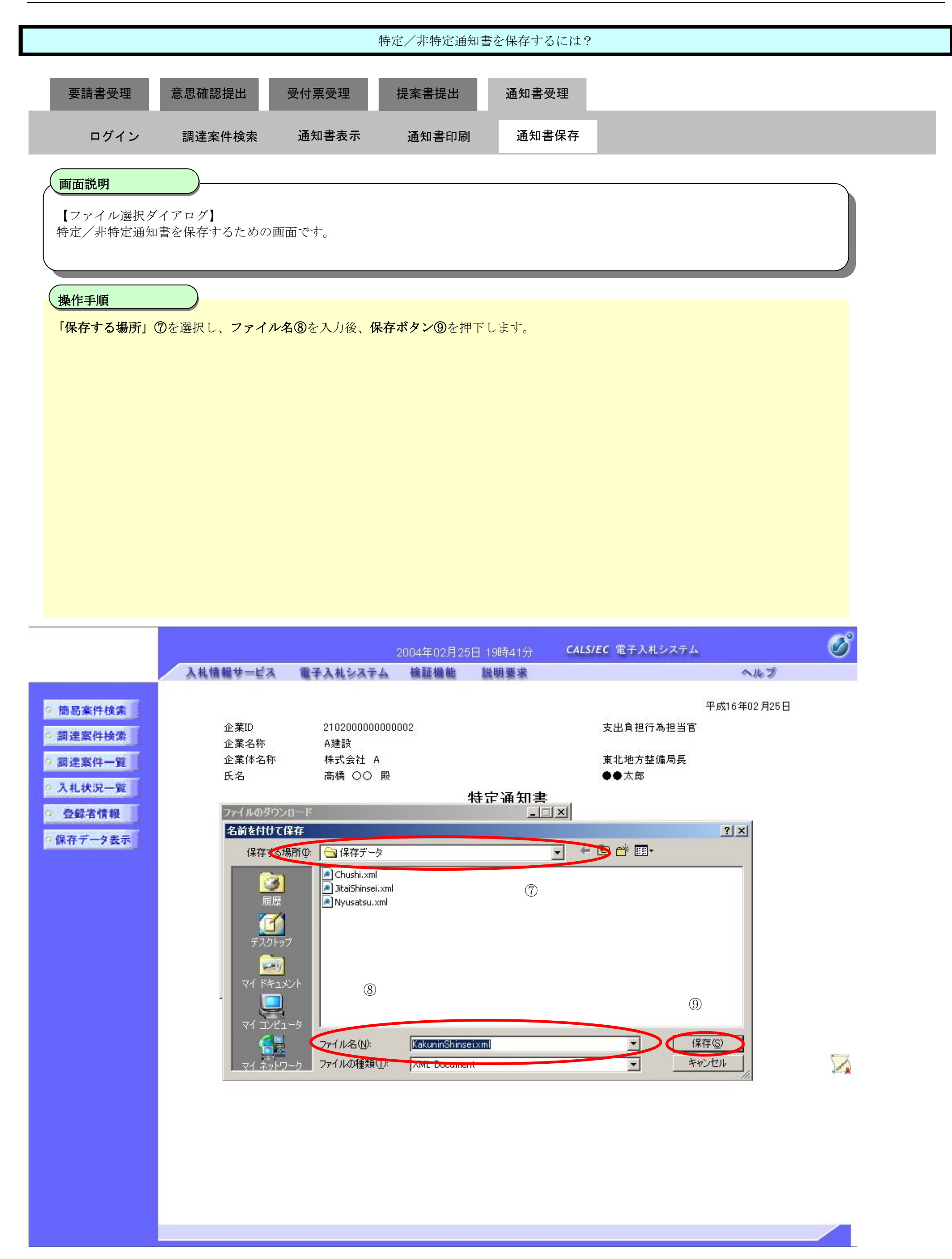

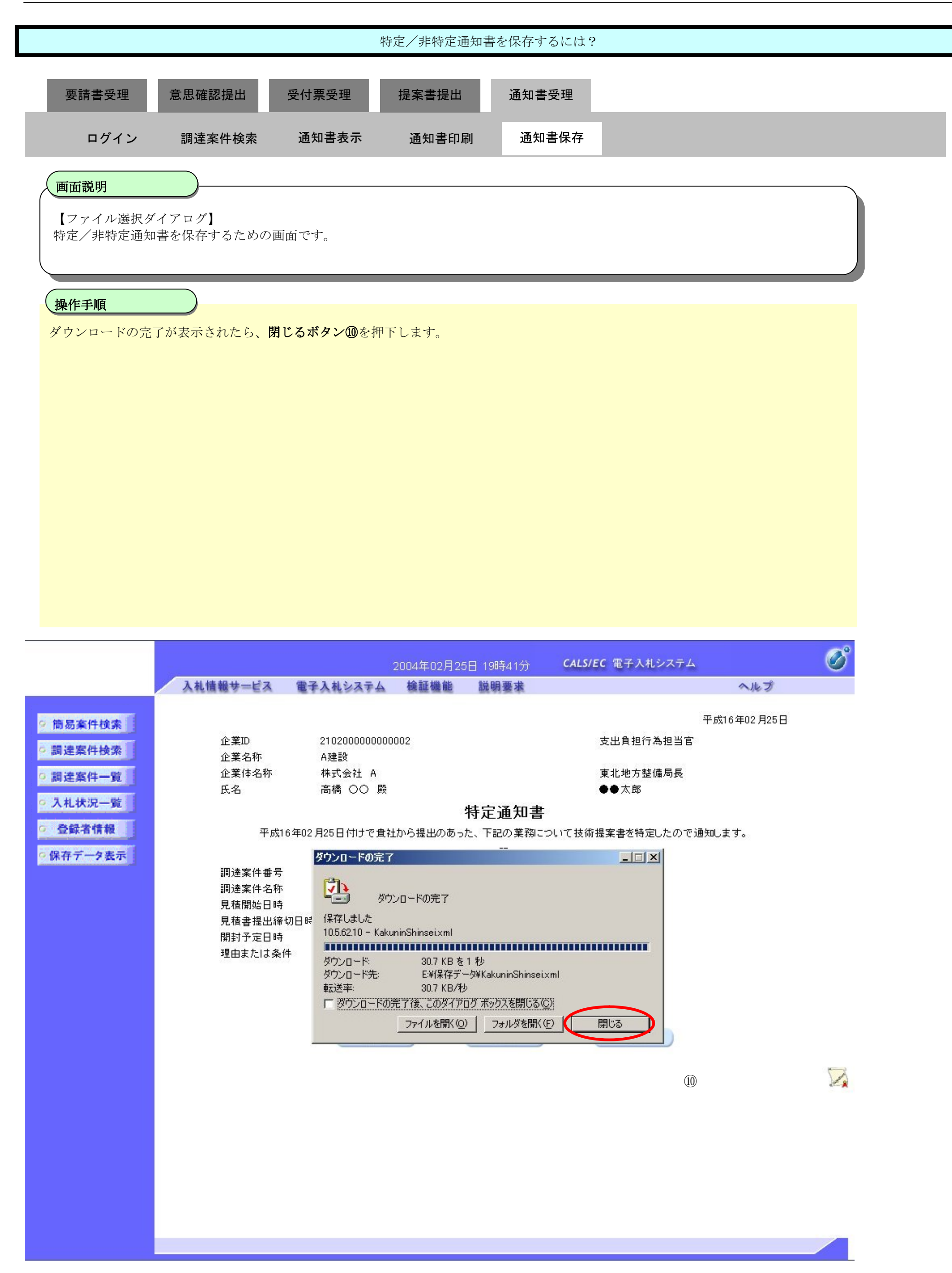